# **WEB BASED MOTOR TRAFFIC FINE AND DRIVER POINT MANAGEMENT SYSTEM**

**A.Ismathdeen**

**2021**

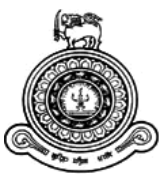

# **WEB BASED MOTOR TRAFFIC FINE AND DRIVER POINT MANAGEMENT SYSTEM**

**A dissertation submitted for the Degree of Master of Information Technology**

**A.Ismathdeen University of Colombo School of Computing 2021**

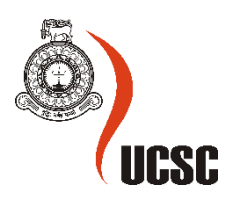

## **Declaration**

The thesis is my original work and has not been submitted previously for a degree at this or any other university/institute.

To the best of my knowledge it does not contain any material published or written by another person, except as acknowledged in the text.

Student Name: Ahdilah Ismathdeen Registration Number: 2018/MIT/034 Index Number: 18550344

Signature: Date: 29/11/2021

This is to certify that this thesis is based on the work of Ms. Ahdilah Ismathdeen under my supervision. The thesis has been prepared according to the format stipulated and is of an acceptable standard.

Certified by: Supervisor Name: Dr. D. A. S. Atukorale

Signature: Date: 30/11/2021

## **Abstract**

The Web-Based Motor Traffic Fine and Driver Point Management System is developed to have an efficient motor fine management system and to improve the discipline of the Sri Lankan motorist through implementing a Driver Point System which will lead to a drastic reduction of traffic violations in Sri Lanka.

The system addresses key drawbacks of the current motor traffic fine enforcement procedure and aims to provide a viable solution by automating the current manual spot fine and fine payment process. It will be also directly linked to a Driver point system which will be implemented for 22 offenses under the Motor Traffic Act from the extraordinary gazette numbered 1726/12 dated 05.10.2011 on Driver Improvement Points System and the amended by the Sections 133 "a" and "b" of the Motor Traffic (Amendment) Act No. 18 of 2017.

Once a driving license holder violates a traffic offense, the traffic policeman will have the ability to issue a spot fine through the system, view the status of the driving license (active or suspended), view the driving license holder's past traffic offense records, and received demerit points. In the Driver Point Management System, once an offense is recorded against a driving license holder the allocated demerit points for that offense are recorded. Each fine is connected to a point system. The system will also calculate the total fine amount to be paid (for more than one offense) and accumulated driving points for a particular driver.

The System provides the driving license holder to pay the fine anytime through the online gateway instead of paying at the post office which only operates during a specified time and days. Also, the driving license holder can view the details of the fine issues and their accumulated driving points, past offense history, driving license status, and request a certificate of merit for not violating traffic offenses during the said period as a disciplined driver.

Web-Based Fine and Point Management system is designed using the class diagram, sequence diagram, ER diagram and developed using MVC architecture, HTML5/Bootstrap, PHP 7.4, MySQL Database, XWAMP Server, and Laravel 8 Framework.

The system is tested based on the black box test strategy with unit, integration, and system testing, cross-browser compatibility, and usability testing. Also, acceptance and evaluation of the system was carried out through questionnaires and a graphical representation of the responses is presented.

As a result of the successful implementation, it not only reduces the cumbersome process of motor fine issue and driver fine payment process and also automatically increases the level efficiency of collecting motor traffic fines to the Department of Police (Traffic Division). Furthermore, due to the Driver Point management system linked with the automatic fine issue, it brings a systematic approach towards disciplining the driving license holders which will reduce the number of road accidents in Sri Lanka.

# **Acknowledgment**

I would like to take this opportunity to acknowledge and express my sincere gratitude to my project supervisor Dr. D. A. S. Atukorale for his constant support, guidance, feedback offered to me during the project.

Also, I'm grateful to the OIC of the Kohuwala Police Station and the Traffic Police Officers for their support, feedback, and knowledge sharing in developing and testing the DrivSri system.

Furthermore, I would like to express my gratitude towards all the lecturers at UCSC who have taught me and all others who have helped me in successfully completing this project.

Finally, I would like to thank my family for their constant support and encouragement given to me throughout the entire project.

# **Table of Contents**

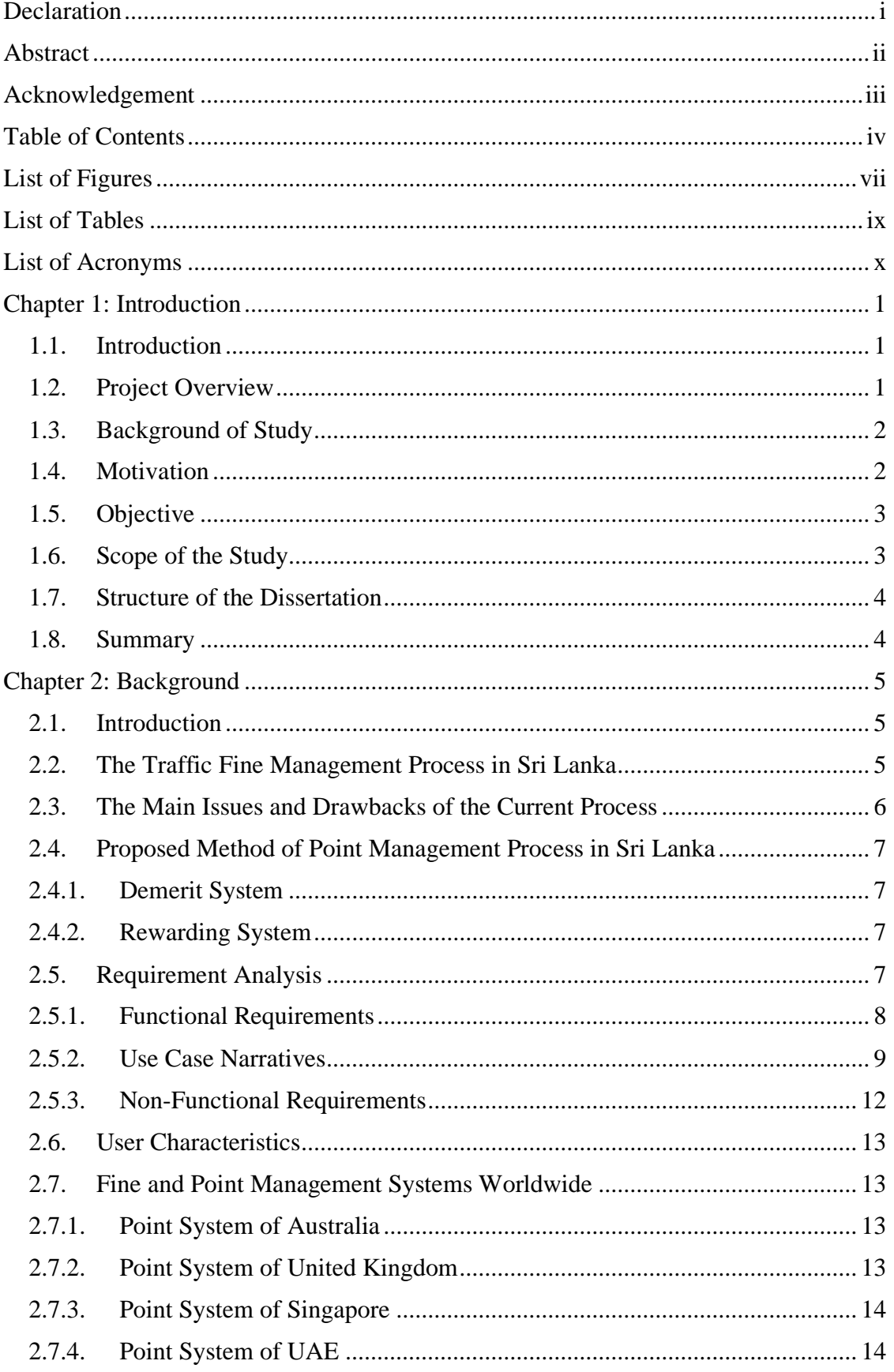

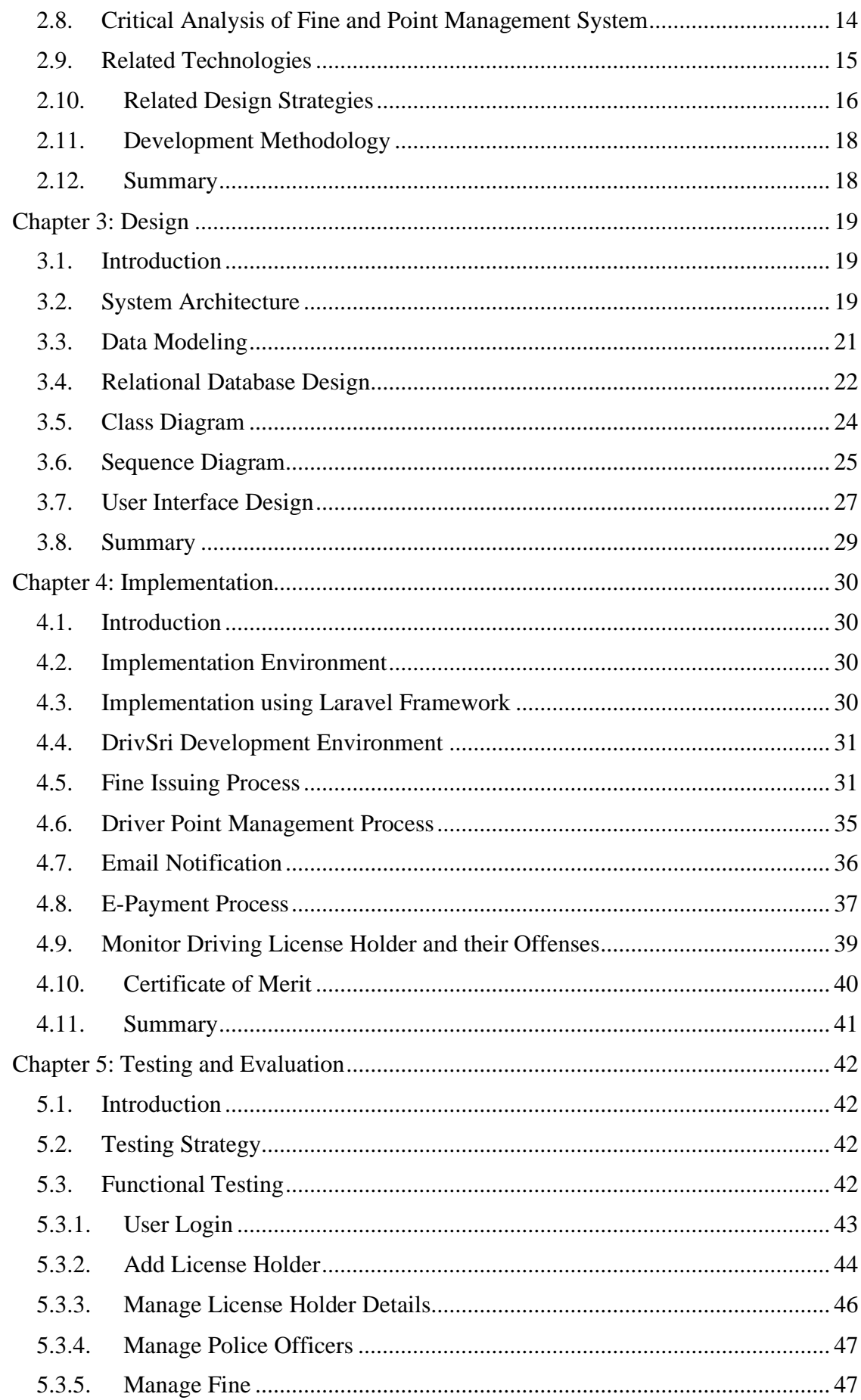

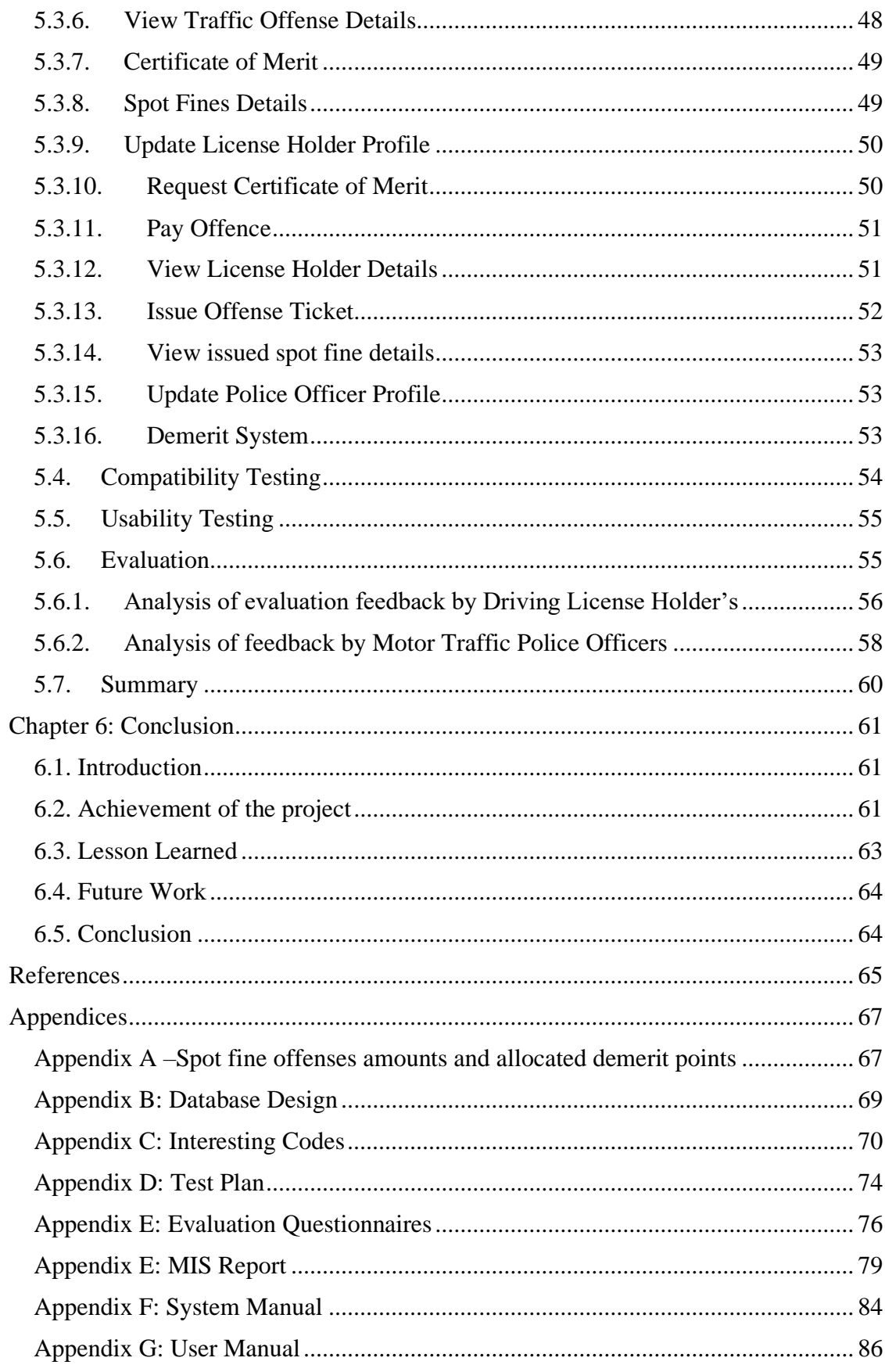

# **List of Figures**

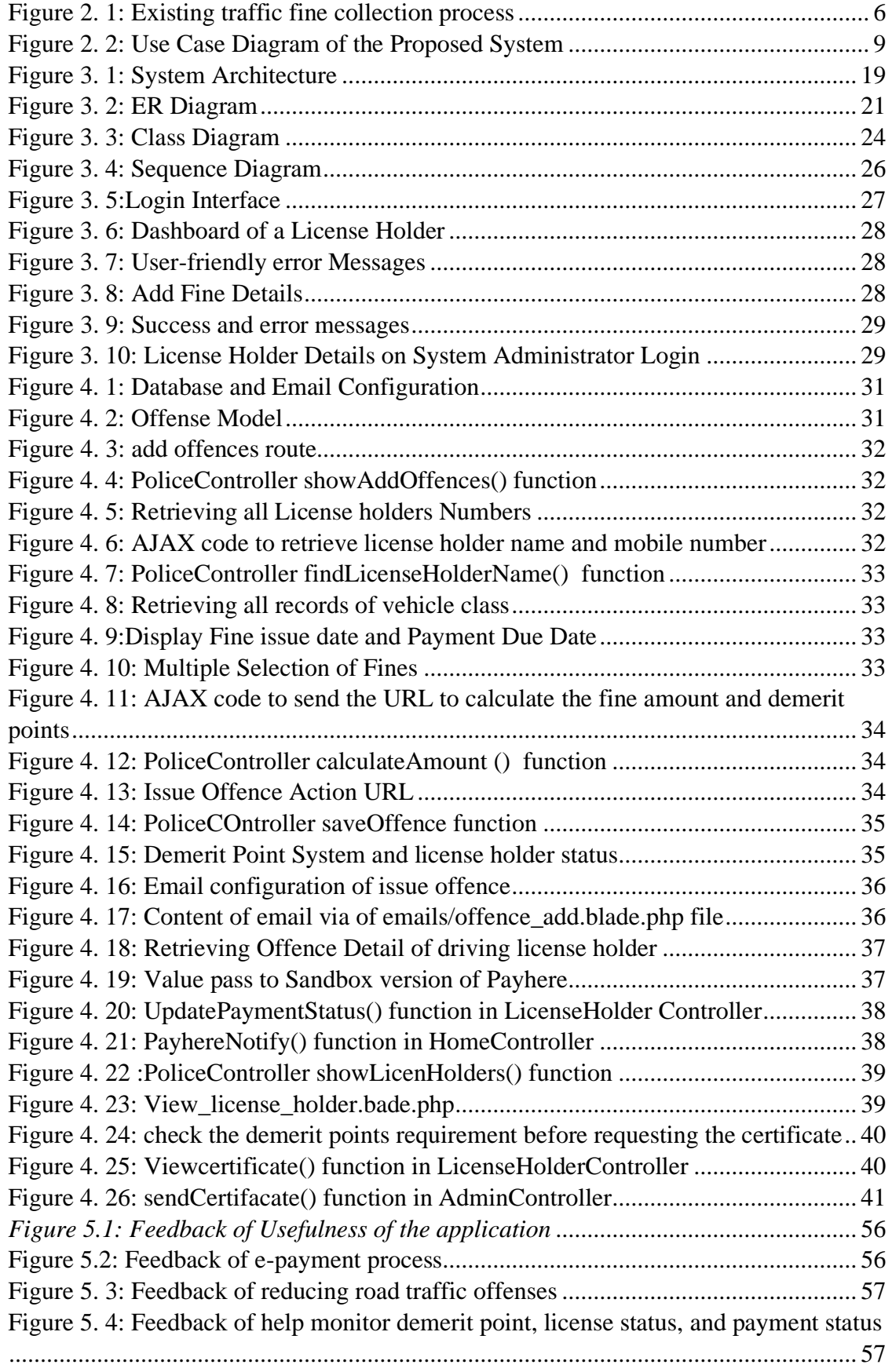

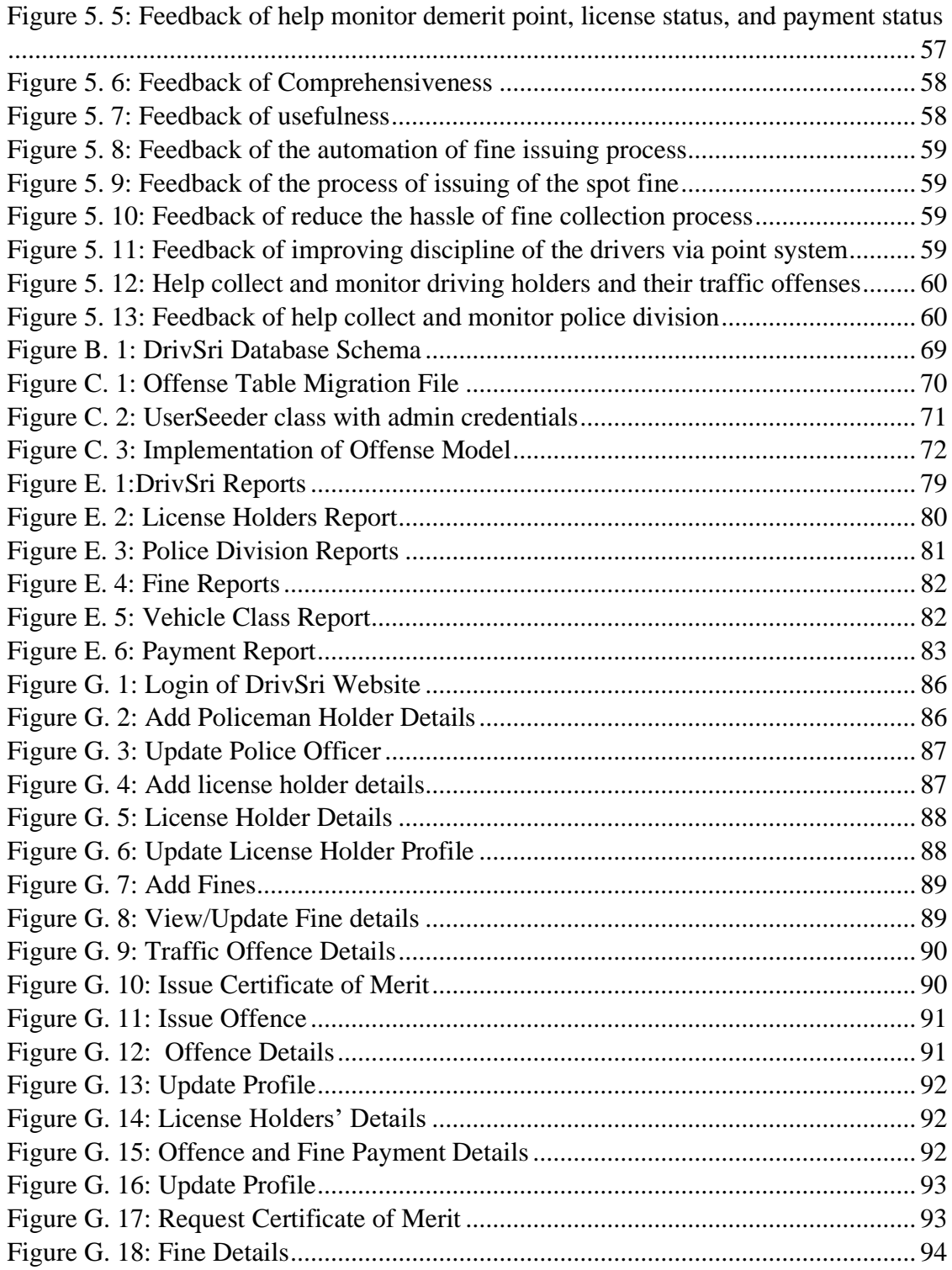

# **List of Tables**

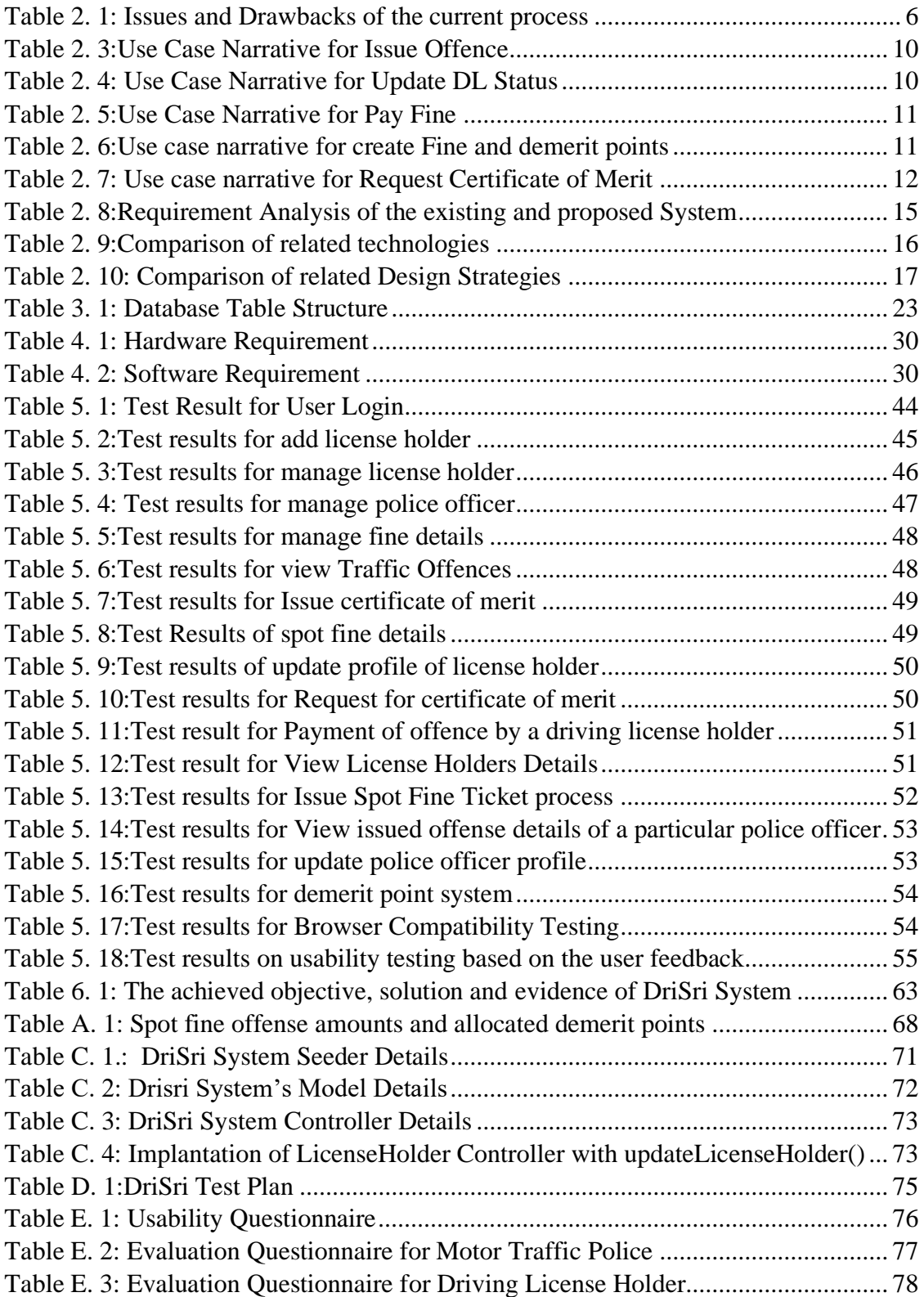

# **List of Acronyms**

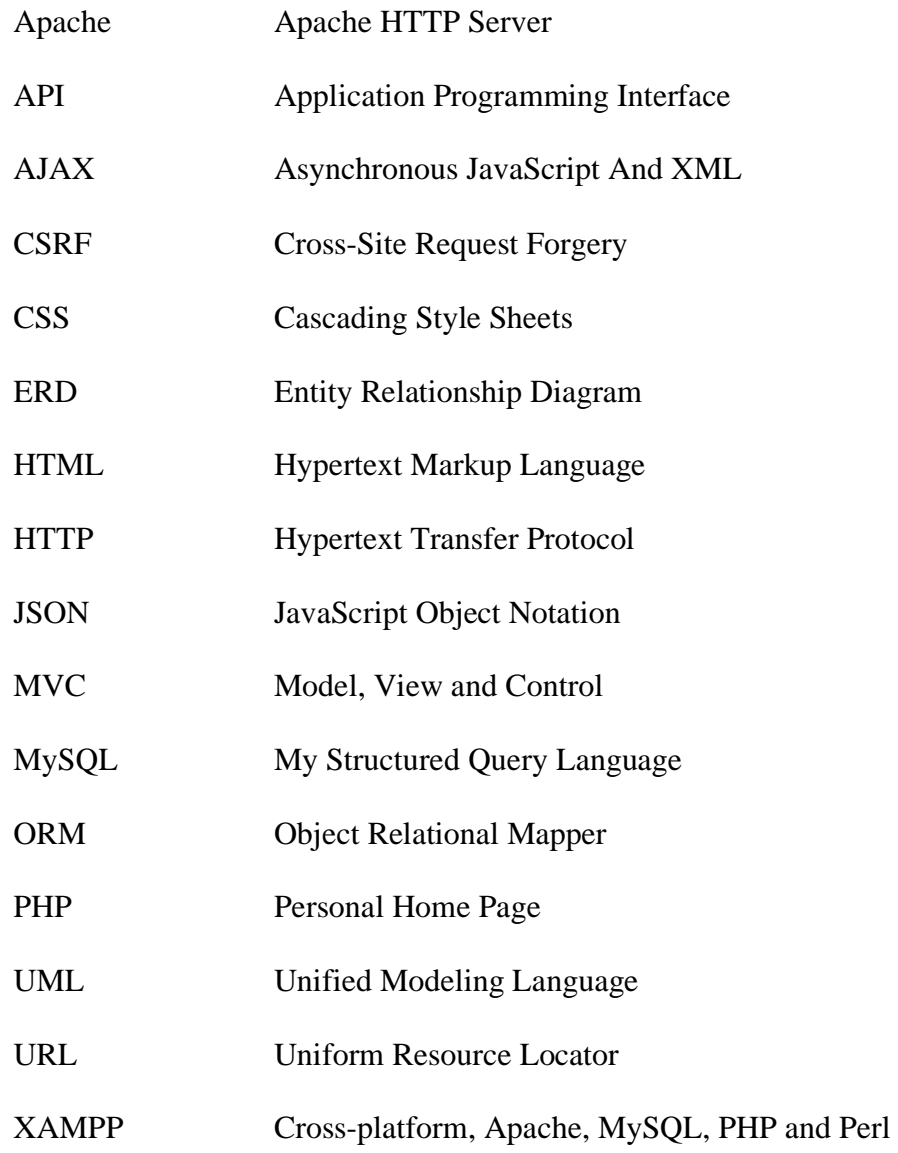

# **Chapter 1: Introduction**

### **1.1. Introduction**

This chapter provides an outline for the entire project. It presents the necessary background, the need of the project, objectives, scope of the study, and the feasibility studies are discussed within the chapter. In the end, the structure of the report will be illustrated, to give the reader an overall idea of the report's content.

### **1.2. Project Overview**

At present, the Department of Police (Traffic Division) in Sri Lanka uses a manual process for motor traffic fine management and there is no mechanism to discipline the driving license holders. This has resulted in a drastic increase in road accidents and it also has contributed to the inefficiency of the Department of Police (Traffic Division) especially in the process of collecting fines. It is also a time-consuming process for the driving licence holder to make payments since the payments can be only made at the post office.

The proposed Web-Based Motor Traffic Fine and Driver Point Management System automates how the spot fine statement is issued and provides a new platform for the payment of traffic fines through the online gateway. Further, the system sends time to time email notifications to the Driving License Holder on their online payment, the status of Demerit points as required by the regulation. Additionally, it also accelerates the process of generating reports relevant to the Department of Police (Traffic Division).

Once a driving license holder violates a traffic offense the policeman will have the ability to issue a spot fine through the system, view the status of the driving license (active or suspended), view the driving license holder's past traffic offense records, and receive demerit points.

The System provides the driving license holder to pay the fine anytime through the online gateway instead of paying at the post office, view the details of the fine and accumulated driving points, past offense history, driving license status, and request a certificate of merit for not violating traffic offense during the said period as a disciplined driver.

In the Driver Point Management System, once an offense is recorded against a driving license holder the allocated demerit points for that offense are recorded. Each fine is connected to a point system. The system will also calculate the total fine amount to be paid (for more than one offense) and accumulated driving points for a particular driver.

The proposed system involves the Department of Police (Traffic Division) and the Department of Motor Traffic. Department of Police involves offense detection and recording/imposing of fines, confiscating/returning the Driving Licence, analyzing motor traffic violation details, and maintaining the records of policeman details.

The Department of Motor Traffic is responsible for maintaining the records of offenses and demerit points, driving license holders' details, recalling driving license which is under suspension, and issuing the Certificate of Merit. These two institutions will work collectively to detect and deter traffic offenses as well as increase the level of road safety by disciplining the drivers.

## **1.3. Background of Study**

In recent years, there has been a rapid increase in motor traffic violations in Sri Lanka due to the indiscipline behavior of motorists. Even though there are fines and rules enforced in making sure to limit the number of violations of traffic rules by the motorist, due to the inefficient time consuming manual fine collection process and inadequate measurements taken to regulate motorist behavior, many motorists have managed to slip through the law and continue to violate the rules and regulations.

At present where there is less than perfect enforcement of the law, it could lead to abuse and provide unnecessary leverage to and for the police and the motorist. The system of enforcing, collecting motor fines, and regulating motorist driver behavior should be done reasonably and effectively.

### **1.4. Motivation**

The current process of obtaining the motor fine receipts and payment procedure is very time consuming as well as a cumbersome task for both the motorist and the police. Once the driver breaks the traffic rules, the police confiscate the driving license and issue a manual spot fine statement. The driver has to receive a fine payment form and pay the fine to the post office which he will receive a receipt. Finally, to acquire the driving license, the driver has to show the receipt at the respective police station and the police will return the driving license. The period for a driver to make the payment for a spot fine is 14 days and if the post office is closed and not in operation due to a postal strike or in a pandemic situation there is no way of the driver paying the fines on time.

Managing traffic offenses is a major responsibility of the Traffic Police. This doesn't only limit the traffic police in enforcing traffic rules and regulations and penalizing the driver in case of violating traffic rules. They are also responsible for making sure,

- To have adequate information of all traffic offenses that have been committed by road users
- To maintain the database of the driver details of their traffic offenses.
- To maintain and collect details of the fines payments.

However, at present, these are done manually where it is only recorded in books and not monitored efficiently.

As such to address the above problems it is important to automate the motor fine enforcement process with an e-payment to pay the fines for the offenses imposed at the time of the violation of road rules of motor traffic which are not referred to the courts of law. Further, this automation process will be linked to a driver behavior Demerit Point based system where each traffic offense will be assigned demerit points which will lead them to be more disciplined drivers and reduce road accidents.

#### **1.5. Objective**

The main objective of the proposed project is to develop an efficient motor fine management system and to improve the discipline of the drivers through the demerit point system which will lead to reducing the number of traffic violations.

- i. To speed up and reduce the hassles of the motor fine issuing process through automating the current fine management process
- ii. To improve the discipline of drivers through implementing the driver point management mechanism by providing reward and demerit points.
- iii. To have a convenient faster mechanism in paying the fines through the epayment
- iv. To track and monitor information regarding the drivers and their traffic offenses

#### **1.6. Scope of the Study**

The proposed system will automate the motor traffic spot fine process and allocate demerit points for the violated offense. The proposed system consists of 3 main stakeholders

- 1. Policeman
	- Issue Spot fines at the sight of the offense through the system
	- The system will calculate the spot fine amount and update the relevant demerit point for the specific offense
	- The ability to search driving license holder's details and offense history.
- 2. Driving License Holder
	- Can view, update his/her personal details
	- Check the status of driving license, the accumulated driver points, and offense history
	- Check the outstanding fine amount and make an e-payment for the offenses
- 3. Commissioner General of Motor Traffic/Administrator
	- Maintain the records of policeman and driving license holders
	- Maintain the offense details, points, and fine amounts and rewards
	- Generating reports and sending email notifications.

The point-based system will be only implemented for the 22 offenses which are under the Motor Traffic Act from the extraordinary gazette numbered 1726/12 dated 05.10.2011 on Driver Improvement Points System and the amended by the Sections 133 "a" and "b" of the Motor Traffic (Amendment) Act No. 18 of 2017. The process of allocation of the points, the criteria that need to be followed when suspending a driving license, rewards for good driver behavior will be followed as per the abovementioned gazette. (Government Information Center, 2011) (Traffic Police, 2018)

## **1.7. Structure of the Dissertation**

#### 1.7.1. Chapter 2: Background

This chapter discusses the existing fine management process, its drawbacks, and the proposed method of the demerit point system in Sri Lanka. Also, a detailed analysis of different counties' fine and point management systems is presented. It also provides an insight into the system requirements and selection of technologies and design strategies to implement the system.

#### 1.7.2. Chapter 3: Design

This chapter involves details of the design stage for the development. It also includes the software design with class diagram, sequence diagram, ER diagram, and the system architecture is presented.

#### 1.7.3. Chapter 4: Implementation

This chapter involves program code developed including the database, email, payment gateway environment setting code, and describes how each main functionality, was implemented referring to the diagram which was drawn up in the design.

#### 1.7.4. Chapter 5: Testing and Evaluation

The chapter details the testing based on the black box test strategy which is carried out as unit, integration, and system testing, cross-browser compatibility, and usability testing. Furthermore, this chapter will include a test plan, test data, test case, and test results. This chapter also highlights the acceptance and evaluation of the system through questionnaires and a graphical representation of the responses.

#### 1.7.5. Chapter 6: Conclusion

The chapter discusses problems encountered, benefits gained from the project and future enhancements proposed.

#### **1.8. Summary**

The introduction chapter provided the reader with an overview of the project. It highlighted the problems that are addressed in the project. The motivation of the project, objectives, and scope and feasibility of the project was also clearly stated. The chapter concludes with an explanation of the structural elements of this report. The next chapter is devoted to requirement analysis, literature review on different counties' fine and point management systems and related technologies.

# **Chapter 2: Background**

## **2.1. Introduction**

This chapter converse about the facts gathered from the literature survey and gives a brief introduction to the traffic fine payment process, issues and drawbacks of the existing manual process, and proposed method of point management process in Sri Lanka. The chapter identifies functional and non-functional requirements and proceeds with a comparison of different countries' fine management and driver point improvement system. And this chapter concludes by identifying necessary technology and designing strategies for the implementation of the project.

## **2.2. The Traffic Fine Management Process in Sri Lanka**

The Traffic Police is a specialized unit of the Sri Lankan Police responsible for overseeing and enforcing traffic safety compliance on roads and highways. The implementation and enforcement of regulation and law come through powers vested on the Police by the Motor Traffic Act of 1951. (Traffic Police, 2018)

Every police station presently maintains a traffic branch. The main function of that branch is to enforce traffic law, prevent violations of traffic regulations and prosecution of offenders, investigate accidents, and control traffic on highways

In Sri Lanka, when a valid driving license holder breaks a traffic rule the following steps are carried as depicted in Figure 2.1;

- 1. The Police officer issue a spot fine statement and confiscate the drivers driving license
- 2. The driver goes to the post office and pays fines within 14 days for which he/she receives receipts.
- 3. The driver goes to the police station (Traffic Division), shows receipt and police return the driving license.
- 4. If the driver didn't pay the fine within 14 days he/she will be submitted to the court.
- 5. If the driver hasn't a driving license. Police issue another permit (police 405- Code of Criminal Procedure Section 109(6) Act, No. 15 of 1979).

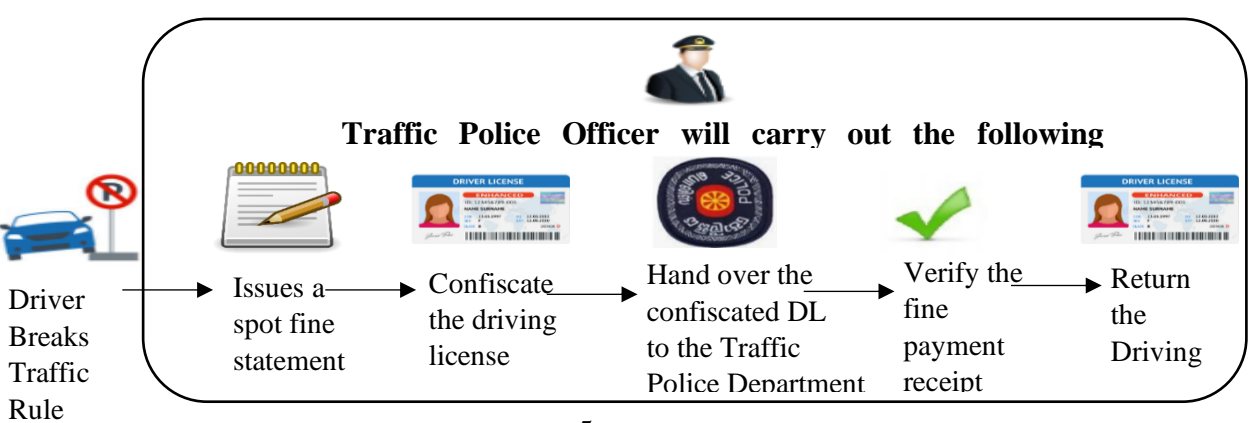

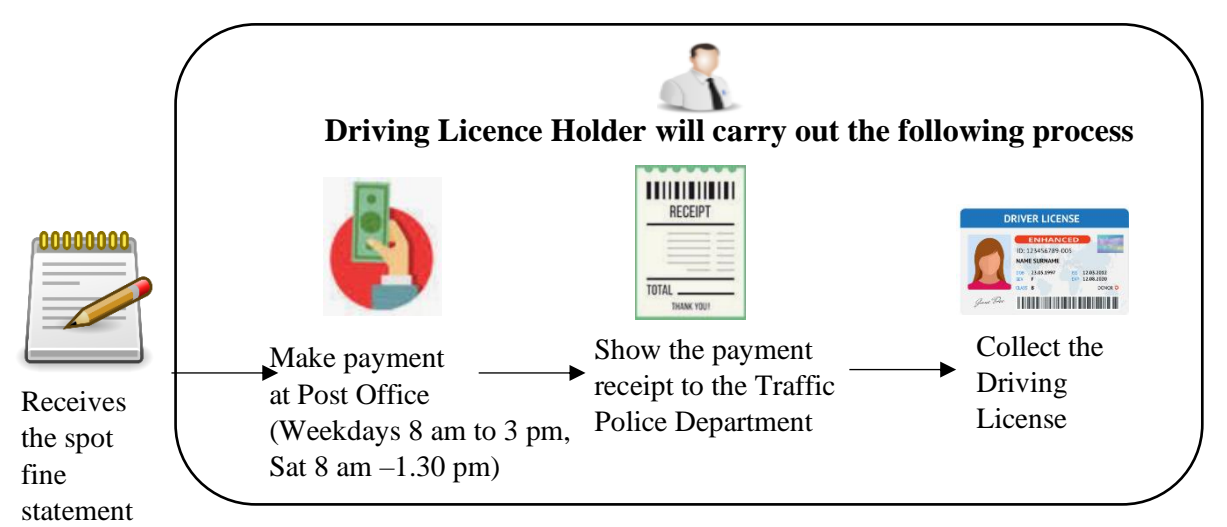

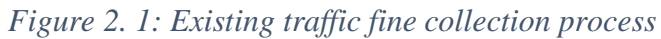

## **2.3. The Main Issues and Drawbacks of the Current Process**

Table 2.1 depicts the main issues and drawbacks of the current process under five (5) factors.

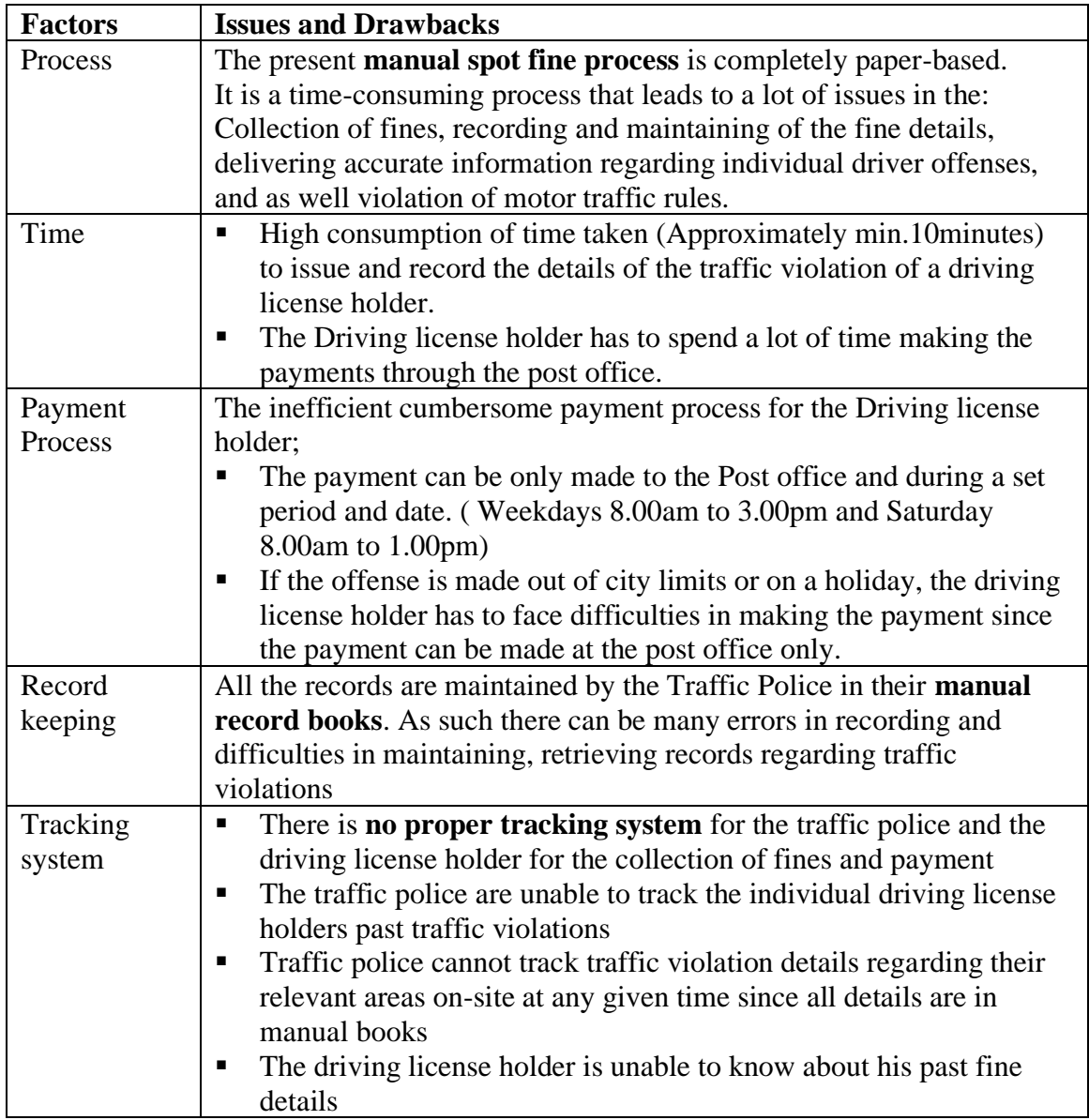

*Table 2. 1: Issues and Drawbacks of the current process*

### **2.4. Proposed Method of Point Management Process in Sri Lanka**

According to the Gazette Extraordinary of the democratic socialist republic of Sri Lanka 15.01.2018 3A part 1, there are 33 spot fine offenses that are currently imposed in Sri Lanka. Which is annexed in Appendix A. Out of the 33 spot fines, 22 spot fines have been allocated demerit points by the Motor Traffic Act from the extraordinary gazette numbered 1726/12 dated 05.10.2011 on Driver Improvement Points System. For the project purpose for the remaining 11 spot fines, hypothetically allocated 3 demerit points each.

#### **2.4.1. Demerit System**

According to the extraordinary gazette numbered 1726/12 dated 05.10.2011 the process of assigning demerit points are as follows:

- 1. If a regular Driving License (DL) holder accumulates more than 18 points and less than 24 points, the system will send the Driving License holder a warning through SMS or email.
- 2. If a regular Driving License (DL) holder accumulates more than 24 points the DL will be suspended for one year and the Commissioner-General of Motor Traffic shall inform the DL holder to surrender immediately. ·
- 3. If the holder of a regular Driving License exceeds every additional four-driver improvement point after accumulating twenty-four driver improvement points, such holder of a Driving License shall be liable to the suspension of one month in addition to the twelve months suspension.

#### **2.4.2. Rewarding System**

According to the extraordinary gazette numbered 1726/12 dated 05.10.2011 the following rewarding system will be applied to all types of Driving License holders.

- 1. All demerit points will be erased if the driver remains free from traffic offenses for the 24 months following his last offense.
- 2. Issue certificate of Merit to every motorist who maintains a clean driving record (no offense recorded) consecutively for three years. A Certificate of Merit (COM) has an 8 digit number generated by the system to show that a person has been driving safely for the past 3 years. A driver can obtain a certificate of merit through the system by requesting a certificate of merit.

#### **2.5. Requirement Analysis**

The Web-Based Fine and Point Management system has identified the following users and the system requirements.

Three principal actors interact with the Web-Based Fine and Point Management System. They are:

- 1. System Administrator: The administrator is the Deputy Inspector of General of Police-Traffic (DIG-Traffic) or an assigned Senior Traffic Police Officer on behalf of the DIG in a particular police station-traffic police.
- 2. Policeman: On duty area in charge Traffic Police officer
- 3. Driving License Holder: a driving license holder with a valid license number.

#### **2.5.1. DriSri System Functional Requirement**

DriSri Systems functional requirements are as follows;

- 1. Ability to log in to the website anytime, from anywhere using their email address and password.
- 2. User login will be validated with a different access level.
- 3. The system will be able to calculate the total fine amount to be paid (for more than one offense) and accumulated driving points for a particular driving license holder.
- 4. The administrator will be able to perform the following functionalities
	- a. Able to add/ view/update/search/delete Policeman details
	- b. Able to add/ view/update/search/suspend/activate regular driving license holder
	- c. Able to add/view/update/search offense details, points, and fine amounts
	- d. Able to issue an online spot fine for an offense to a driver
	- e. Able to update the status of the driving license after handing over the driving license with payment verification
	- f. Able to update the status of the driving license after completing the suspension period
	- g. Able to generate reports of;
		- The fine collected amount for the selected police division
		- The Overdue fines amount
		- Police Offense summary report based on the type of offends and type of vehicle category
- 2. List of active and suspended driving license holders
- 3. The policeman will be able to perform the following functionalities
	- a. Able to view/update Policeman Details
	- b. Able to search driving License Holder
	- c. Able to view Driving license holders offense history
	- d. Able to issue an online spot fine for an offense to a driver
	- e. Able to update the status of the driving license after handing over the driving license with after the suspension period is completed
- 4. Driving license Holder will be able to perform the following functionalities
	- a. Able to update Driving license holders personal details (address/contact number changes)
	- b. Able to view Driving license Status
	- c. Able to view accumulated driver points
	- d. Able to request certificate of merit
	- e. Able to view History- offense and payment
	- f. Able to make an online payment for the fine
- 5. The system should be able to send email notifications for;
	- a. When the offense is recorded
	- b. When the certificate of merit is issued
	- c. Acknowledgment when payment is received and the license is collected

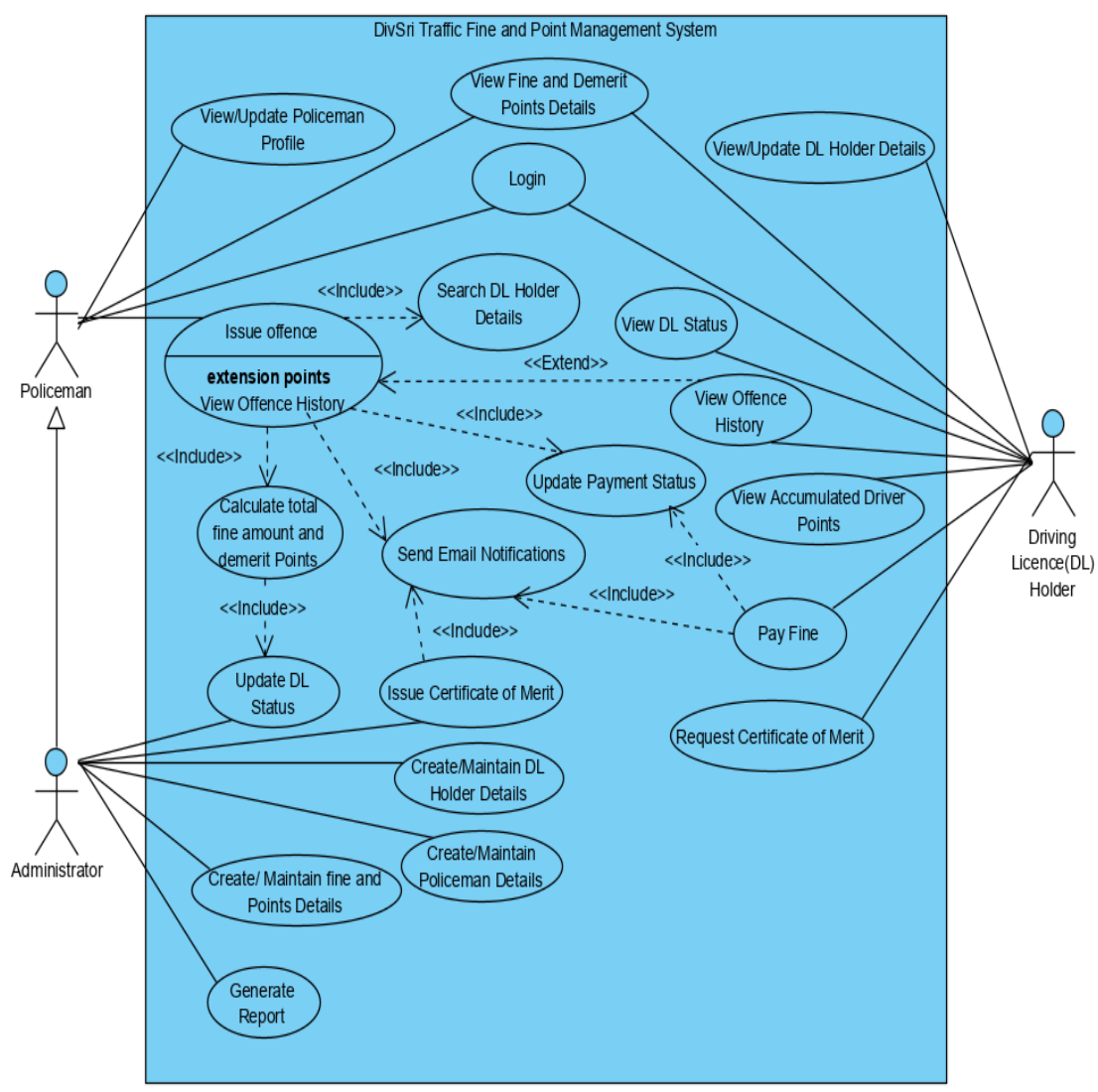

Figure 2.2 demonstrates the use case diagrams of the functional requirements mentioned above.

*Figure 2. 2: Use Case Diagram of the Proposed System*

#### **2.5.2. Use Case Narratives**

Use Case Narratives are detailed textual descriptions of the use cases and how the user will interact with the system to accomplish the task (Sommerville, 2016). Table 2.2 to Table 2.6 illustrates the high-priority use case narratives.

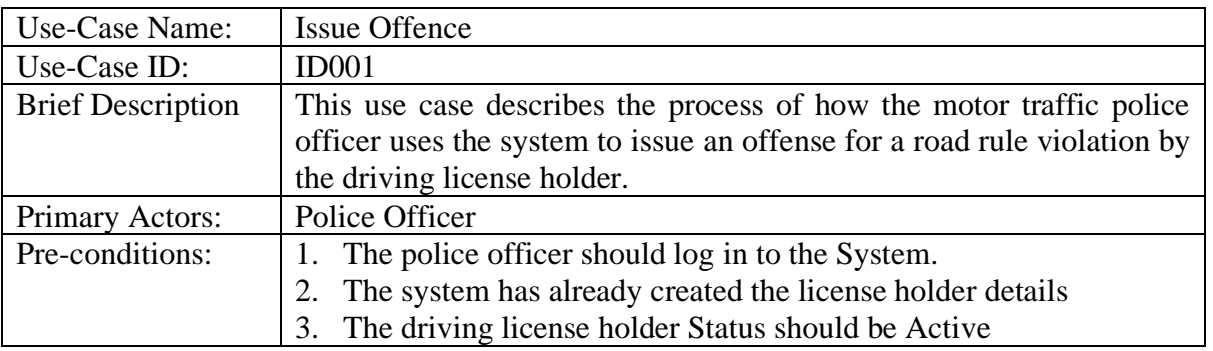

| Main Flow:        | 1. The Police officer clicks on Offence Menu and selects Add<br>submenu  |  |  |
|-------------------|--------------------------------------------------------------------------|--|--|
|                   | 2. The Police officer enters the "Driving License ID"                    |  |  |
|                   | Driving license ID is Valid                                              |  |  |
|                   | The system will display in the relevant Driving license details:         |  |  |
|                   | License holder name, mobile number                                       |  |  |
|                   | Else,                                                                    |  |  |
|                   | The system will display (E-1) "Invalid Driving License ID"               |  |  |
|                   | The police officer will select the vehicle class<br>3.                   |  |  |
|                   | 4. The system will display the current date as a fine issue date and     |  |  |
|                   | calculate the payment due date by adding 14 days to the issued           |  |  |
|                   | date.                                                                    |  |  |
|                   | 5. The police officer will enter the Section of Act and the system       |  |  |
|                   | will allow selecting multiple selections.                                |  |  |
|                   | The system will calculate the total fine amount and demerit points<br>6. |  |  |
|                   | The police officer clicks on the 'submit button.<br>7.                   |  |  |
|                   | The system displays "Spot fine is issued successfully"<br>8.             |  |  |
| Alternative flows | E-1: An Invalid License holder id number is entered. The police          |  |  |
|                   | officer can re-enter a valid license ID or terminate the use case.       |  |  |
| Postcondition     | The system will calculate the total demerit points, total fine<br>1.     |  |  |
|                   | amount due and update the license holders status                         |  |  |
|                   | The system will send an email to the driving license holder<br>2.        |  |  |
|                   | notifying the offense details, total demerit point, total fine           |  |  |
|                   | amount, and due date to pay                                              |  |  |

*Table 2. 2:Use Case Narrative for Issue Offence* 

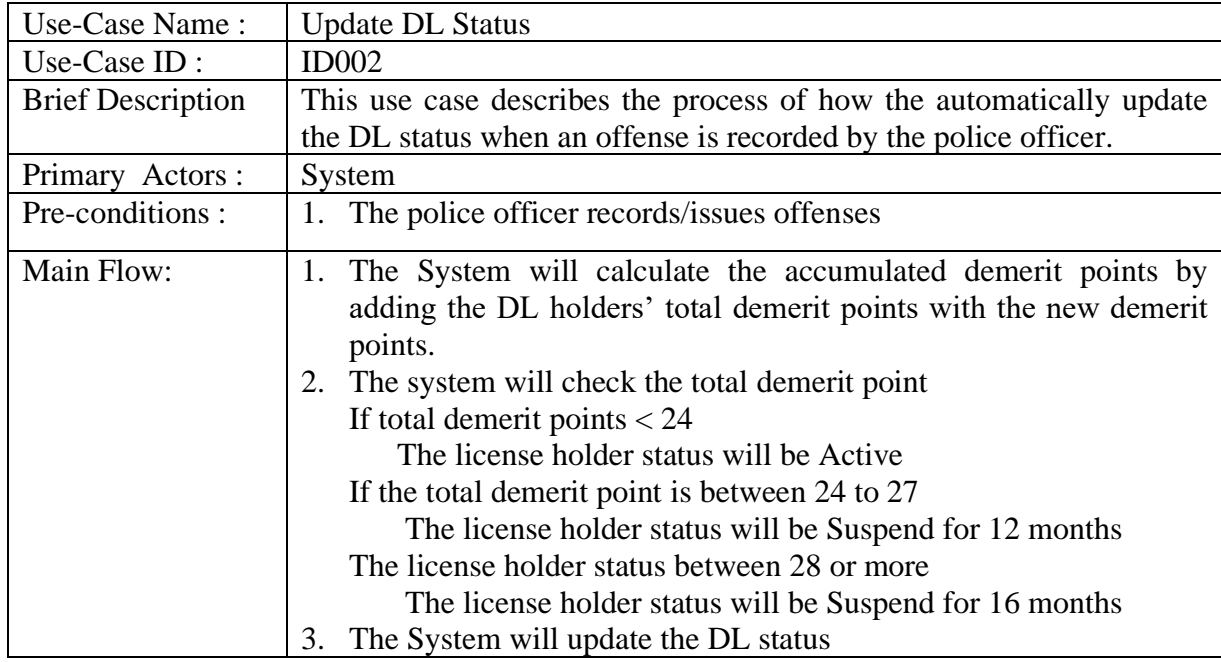

*Table 2. 3: Use Case Narrative for Update DL Status*

| Use-Case Name:           | Pay Fine                                                                  |  |  |
|--------------------------|---------------------------------------------------------------------------|--|--|
| Use-Case ID:             | ID003                                                                     |  |  |
| <b>Brief Description</b> | This use case describes the process of how the license holder uses the    |  |  |
|                          | system to make payments for the offense he/she committed.                 |  |  |
| Primary Actors:          | License Holder                                                            |  |  |
| Pre-conditions:          | The license holder should log in to the system.<br>1.                     |  |  |
|                          | The police officer has issued an offense.<br>2.                           |  |  |
|                          | The payment status should be pending or overdue.<br>3.                    |  |  |
| Main Flow:               | The License holder clicks on "Pay Fine".<br>1.                            |  |  |
|                          | The system will displays offense details: offence id, issued police<br>2. |  |  |
|                          | division, section of act, fine issue date, payment due date, fine         |  |  |
|                          | amount, payment status                                                    |  |  |
|                          | 3. The license holder will clicks on "Pay Now" button                     |  |  |
|                          | 4. The license holder selects needs to selects the payment method         |  |  |
|                          | Credit/Debit Card Payment, Mobile Wallet, Internet Banking                |  |  |
|                          | If the mode of payment is debit/credit card the license holder            |  |  |
|                          | enters the following details: Select card type, card holders              |  |  |
|                          | name, Debit/Credit card number, Security Code, expiry                     |  |  |
|                          | date                                                                      |  |  |
|                          | If the mode of payment is Mobile                                          |  |  |
|                          | Wallet the license holder enters the following details: Select            |  |  |
|                          | mobile wallet type, wallet card number, Security Code                     |  |  |
|                          | 5. The license holder clicks on the "Pay" button                          |  |  |
|                          | The system displays "Payment Approved"<br>6.                              |  |  |
|                          | The system will redirect to the offense and fine payment details<br>7.    |  |  |
|                          | page and update the fine amount to zero, payment status to paid           |  |  |
| Post condition           | The system will update the license holder's total due fine amount<br>1.   |  |  |
|                          | The system will update the payment status<br>2.                           |  |  |
|                          | The system will send an email to the driving license holder<br>3.         |  |  |
|                          | notifying the payment details received.                                   |  |  |

*Table 2. 4:Use Case Narrative for Pay Fine*

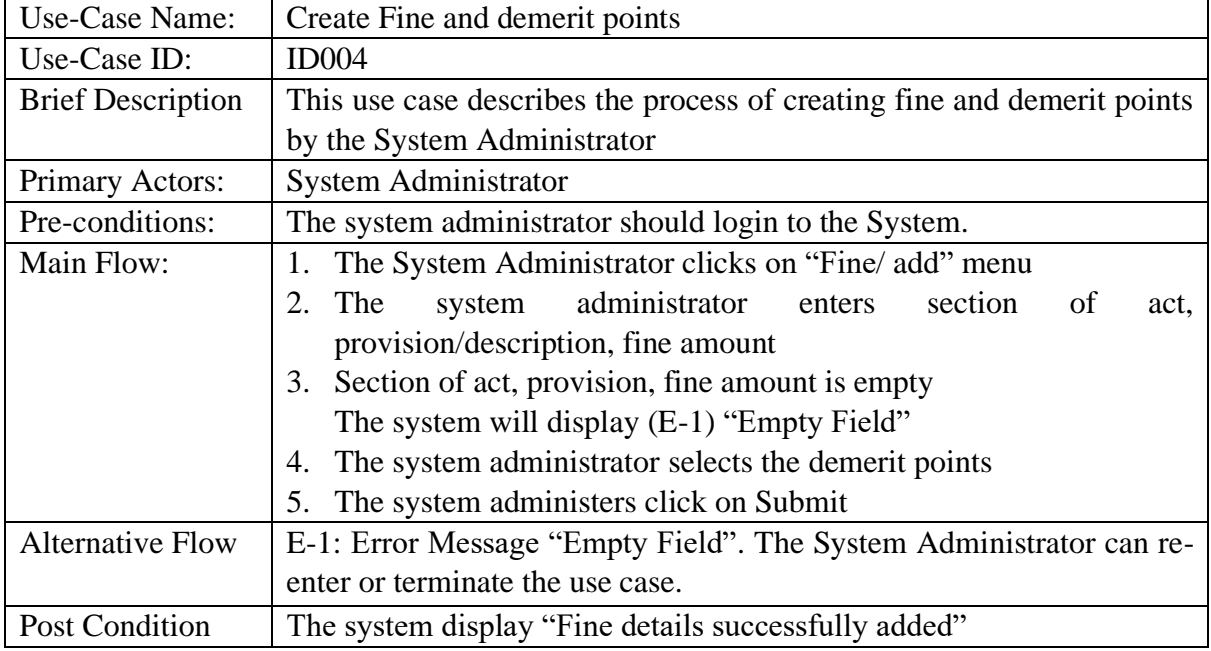

*Table 2. 5:Use case narrative for create Fine and demerit points*

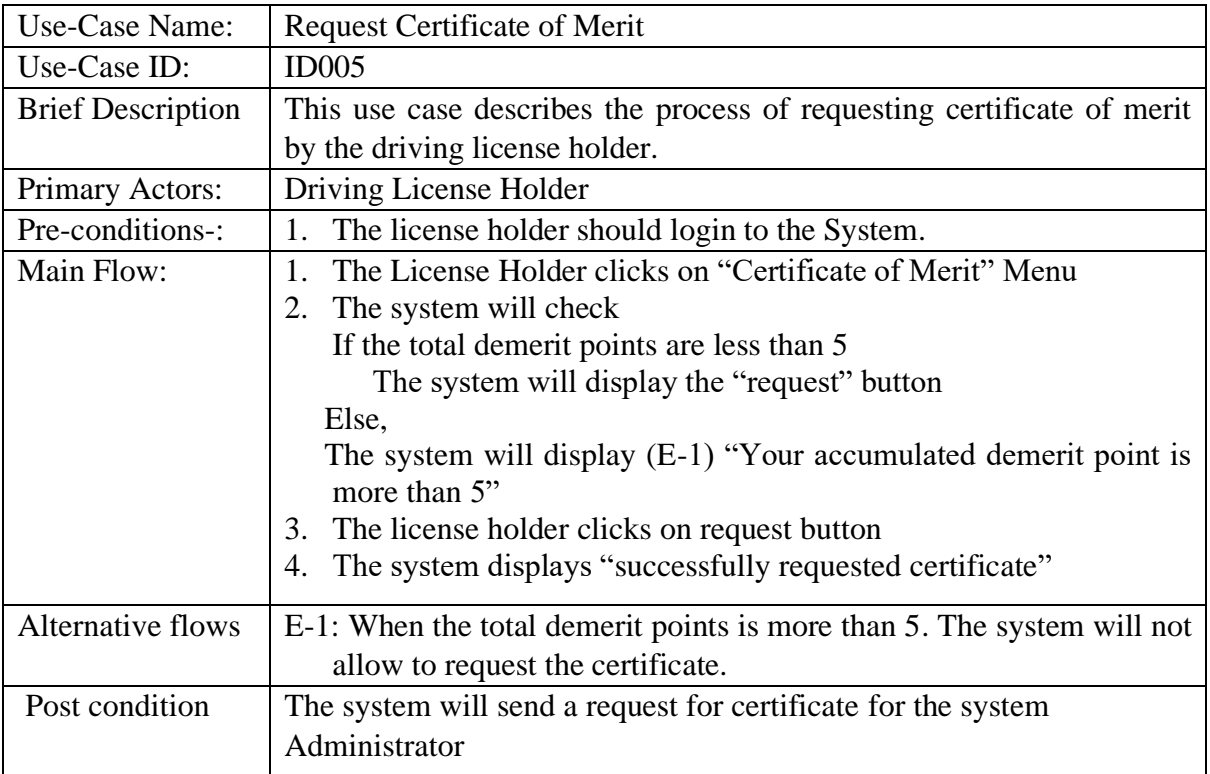

*Table 2. 6: Use case narrative for Request Certificate of Merit*

#### **2.5.3. Non-Functional Requirements**

The non-functional requirements of the system are;

- 1. Availability: The system will be available 365 days online.
- 2. Reliability: The system can work all the time without failures apart from network failure. Also, the Mean Time between Failures for the system will be 24 hours.
- 3. Accuracy: The system has to perform all operations without errors. The calculation of demerit points, rewarding process, e-payment process, and other functions should be performed 100% accurately.
- 4. Performance
	- a. The response time for a change occurring will be no more than 5 seconds for 95% of requests made to the system.
	- b. The response time for access the database will be no more than 5 seconds.
- 5. Security*:* The system will have password-protected access to different levels of users. This ensures that users have access to only what they need and reduce the aspect of security being compromised.
- 6. Recovery
	- a. Recovery time scales- The response time will be less than 30 seconds for 95% of requests made to the system
	- b. Backup frequencies The backup is scheduled to run automatically at 1.00am daily.
- 7. Portability: The system will run on different operating systems and different web browsers Mozilla Firefox, Opera, Safari, and Google Chrome.

#### **2.6. User Characteristics**

The System will provide the user the basic information about the system and its functionalities. The user of the system should be able to understand instructions which are in English language & he/she can understand and make online payments without any errors. The user also requires a small knowledge of computers to perform the epayment by filling in the necessary bank card details.

#### **2.7. Fine and Point Management Systems Worldwide**

Many countries have adopted a penalty point or demerit point system under which a person's driving license is canceled or suspended based on the number of points accumulated by them over a period of time. The demerit point's schemes of each jurisdiction vary. These demerit schemes are usually in addition to fines or other penalties that may be imposed for a particular offense or infringement, or after a prescribed number of points have been accumulated.

Many countries in the world have successfully implemented the Motor Traffic Fine Management system with the integration of Driver Improvement / Demerit Points Systems. Developed countries such as the USA, United Kingdom, Australia, New Zeeland, Canada, and most of the European Union countries and some Asian countries such as Singapore, Japan, Malaysia, Hong Kong, and UAE have already implemented the fine and point system successfully.

#### **2.7.1. Point System of Australia**

In Australia, all drivers start with zero demerit points. If a traffic offense is committed, demerit points are added to the driving record as penalties and the license holder pays the penalty through the online gateway. However, the demerit points remain active for up to 3 years. Once the driver exceeds the demerit point limit the license will be suspended. When the suspension period is over, the driving license holder can drive as long as their driver's license has not expired. (Northern Territory Government Australia, 2020)

Police can suspend and confiscate a license either on the spot or within 48 hours of a person being charged. Depending on certain traffic offenses, the license can also be automatically canceled. If cancellation happens the driver needs to reapply for a new license after completing the period of license disqualification or suspension. (Transport for NSW Australia, 2020)

#### **2.7.2. Point System of United Kingdom**

The UK Driver Vehicle License Agency (DVLA) manages the drivers, vehicles, fines, and driver point system. The driving license is endorsed if the driver has been convicted of an offense. An endorsement may also be accompanied by several points that can remain on the license for 4 to 11 years. If the total of points on a license equals or exceeds 12 or more within a period of 3 years the driving license will get suspended for a period of time. If a new driver, in the 2 years after passing their first practical test, accumulates 6 points, their license is revoked by the DVLA, and the driver has to reapply and pay for the provisional license, drive as a learner, and take the theory and practical tests before receiving a full license again. Through the DVLA website, the drivers can pay their online fine and check their driving point history. (Government of UK, 2020)

### **2.7.3. Point System of Singapore**

In Singapore, the Driver Improvement Points System (DIPS), was implemented by the Traffic Police in 1983. Under DIPS, any driver who accumulates 24 demerit points within 24 months (2 years) will be suspended from driving. Driver license has been classified into two categories as regular drivers and new or probationary drivers. Based on the category the demerit points are offered. Through the SingPass system, the driver's license holder can make online payments and perform all the operations related to traffic offenses. (Singapore Police Force, 2020)

It is also used as a reward system where any demerit points will be erased if the driver remains free from traffic offenses for the 12 months following his last offense. The best incentive will be the Certificate of Merit, issued to every motorist who maintains a clean driving record consecutively for three years. This reward entitles him/her to a five percent discount on his/her motor insurance premium upon renewal, on top of any No-Claim Bonus, provided his/her insurer participates in the above-mentioned scheme and he/she did not file any policy claims in the last three years. (Singpass , 2021)

### **2.7.4. Point System of UAE**

In the UAE there is a motor traffic fines and black point system. The Black points are stringent penalties to discourage drivers from breaking the law. These points are issued in combination with a fixed fine. If an offense is committed the traffic police adds the black points to the driver within 48 hours and it is notified with an SMS. The driver can access the details of the offense and pay the fine amount through the UAE Police Website. If the total number of black points on the license exceeds 24 points, the license is suspended for a fixed period and the driver cannot drive any vehicle during that period. Each black point stays on the motorist's license for a year even if the fine is paid. (Emirates Vehicle Gate, 2021)

#### **2.8. Critical Analysis of Fine and Point Management System**

Table 2.7 depicts a summary of the critical analysis of different counties' fine and point management systems requirements been compared with the proposed system by ranking the requirements' by using two scales Yes/No or Available/Not Available.

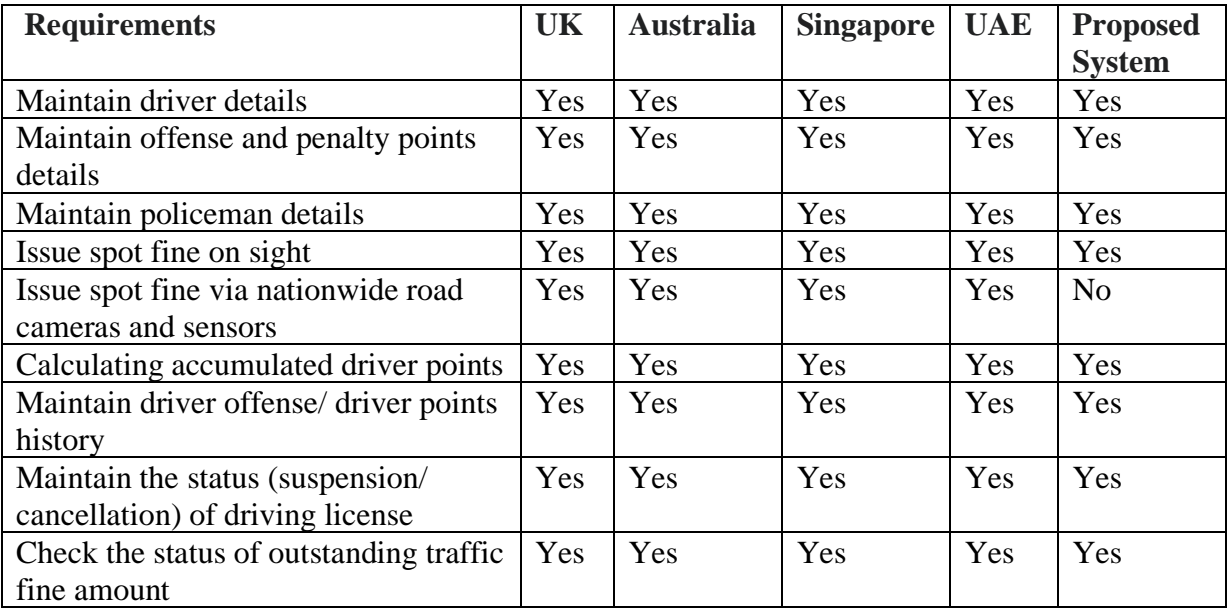

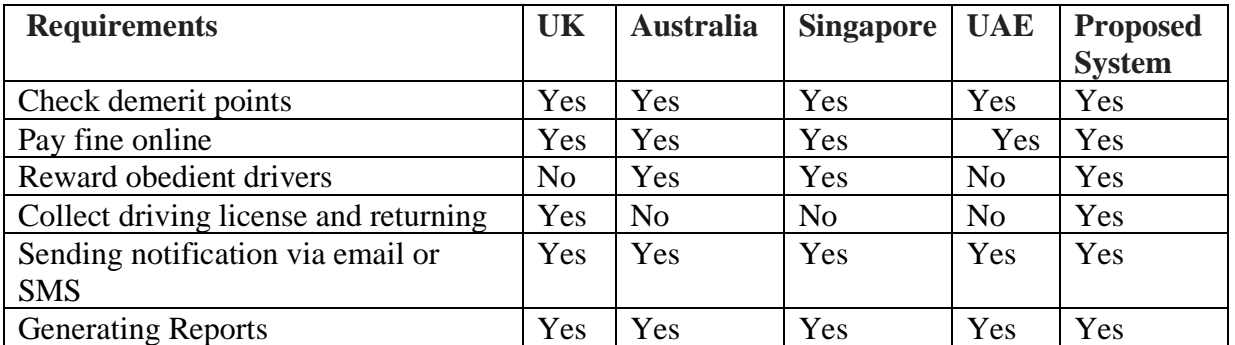

 *Table 2. 7:Requirement Analysis of the existing and proposed System*

Compared to other developed countries, with the rapid advancement of technology, Sri Lanka has not been able to implement a proper Motor Traffic Fine Management System and yet following the age-old manual mechanism. This has made the fine enforcement process with a lot of paperwork and it also has given a loop hold for the driving license holders to continue driving offenses without any discipline. Even though Sri Lanka has attempted to initiate a point-based system in 2011 however, it has not been implemented and many factors have not been considered such as the necessary infrastructure development and the necessary tracking devices (cameras and sensory devices).

#### **2.9. Related Technologies**

Table 2.8 depicts some possible technology solutions and compares each technology against the system requirements.

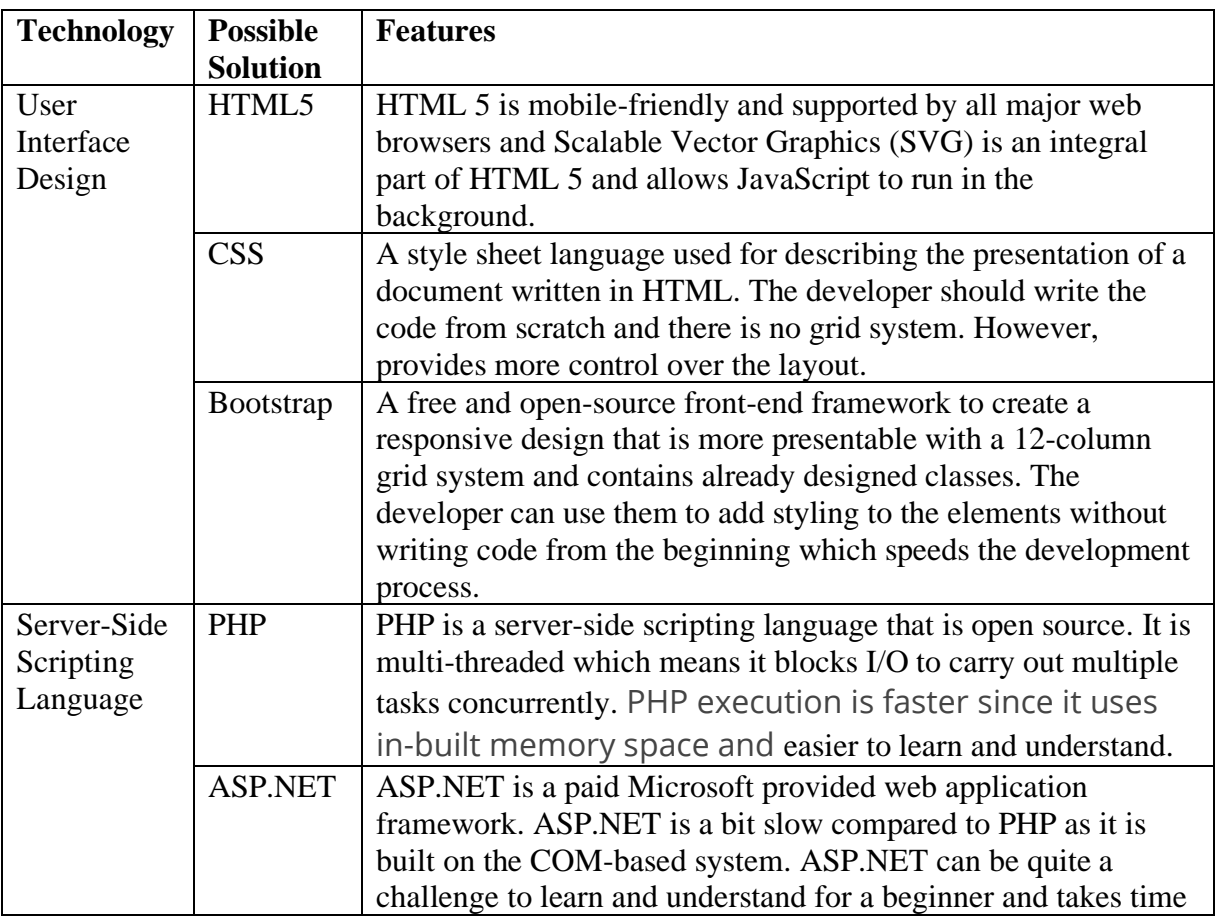

|                   |                 | to master.                                                            |
|-------------------|-----------------|-----------------------------------------------------------------------|
| <b>Technology</b> | <b>Possible</b> | <b>Features</b>                                                       |
|                   | <b>Solution</b> |                                                                       |
| Web               | Laravel         | Laravel provides a built-in authentication mechanism, caching         |
| Framework         |                 | mechanism, unit testing mechanism and provides unmatched              |
|                   |                 | quality session control. Laravel dependency manager fully             |
|                   |                 | composer based and it is easy to integrate with 3 <sup>rd</sup> party |
|                   |                 | libraries.                                                            |
|                   | CodeIgnit       | CodeIgniter is object-oriented, event-driven functional, and          |
|                   | er              | easy to learn for beginners. However, it doesn't offer any built-     |
|                   |                 | in modularity features. Therefore, the developers need to create      |
|                   |                 | and maintain modules by using the modular extension.                  |
| Database          | Microsoft       | Relational database management system developed by                    |
|                   | SQL             | Microsoft and supports Windows, Linux and containers. MS              |
|                   | Server          | SQL requires more disk space.                                         |
|                   | <b>MySQL</b>    | Open-source relational database management system developed           |
|                   |                 | by Oracle and supports Windows, Linux, and Mac. Requires              |
|                   |                 | very little disk space and can be easily used by beginners.           |
| Server            | <b>XAMPP</b>    | XAMPP is an AMP (Apache, MySQL, PHP, Perl) stack with                 |
|                   |                 | some additional administrative software tools such as                 |
|                   |                 | phpMyAdmin (for database access), FileZilla FTP server,               |
|                   |                 | Mercury mail server, and JSP Tomcat server.                           |

*Table 2. 8:Comparison of related technologies*

Based on the above comparison Web-Based Fine and Point Management system will be developed using HTML5/Bootstrap, PHP 7.4, MySQL Database, XWAMP Server, and Laravel 8 Framework.

## **2.10. Related Design Strategies**

Table 2.9 depicts some possible solutions and compares design strategies.

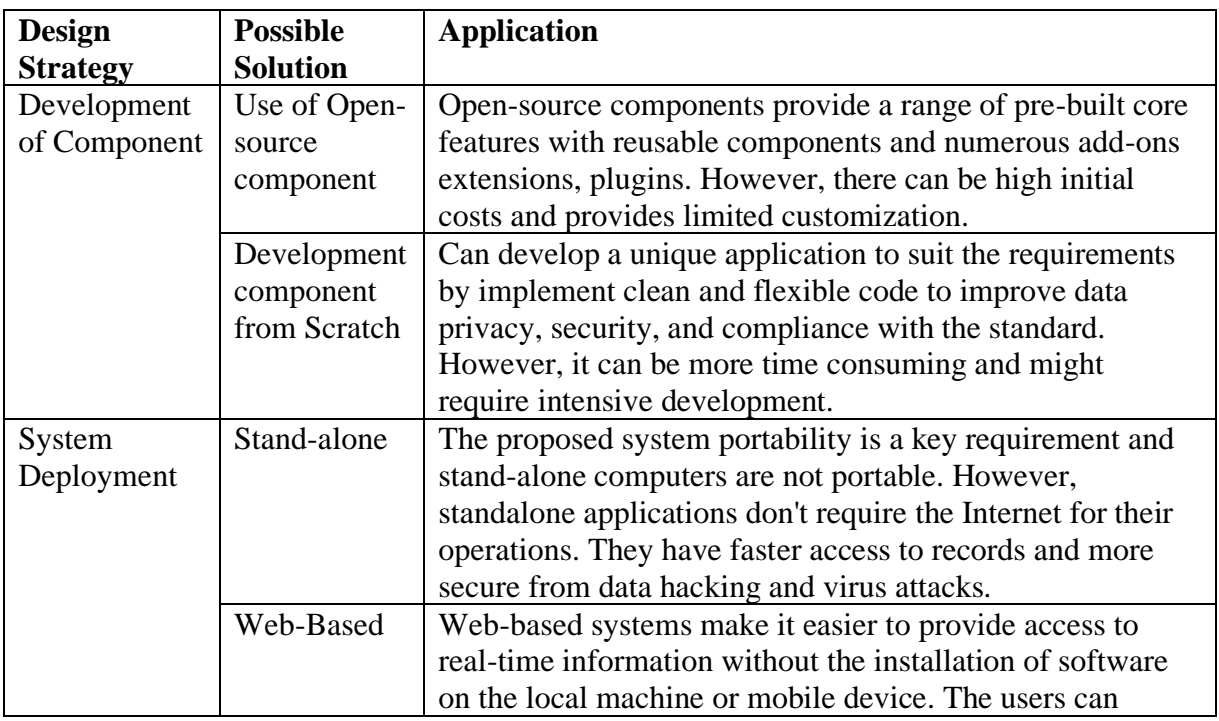

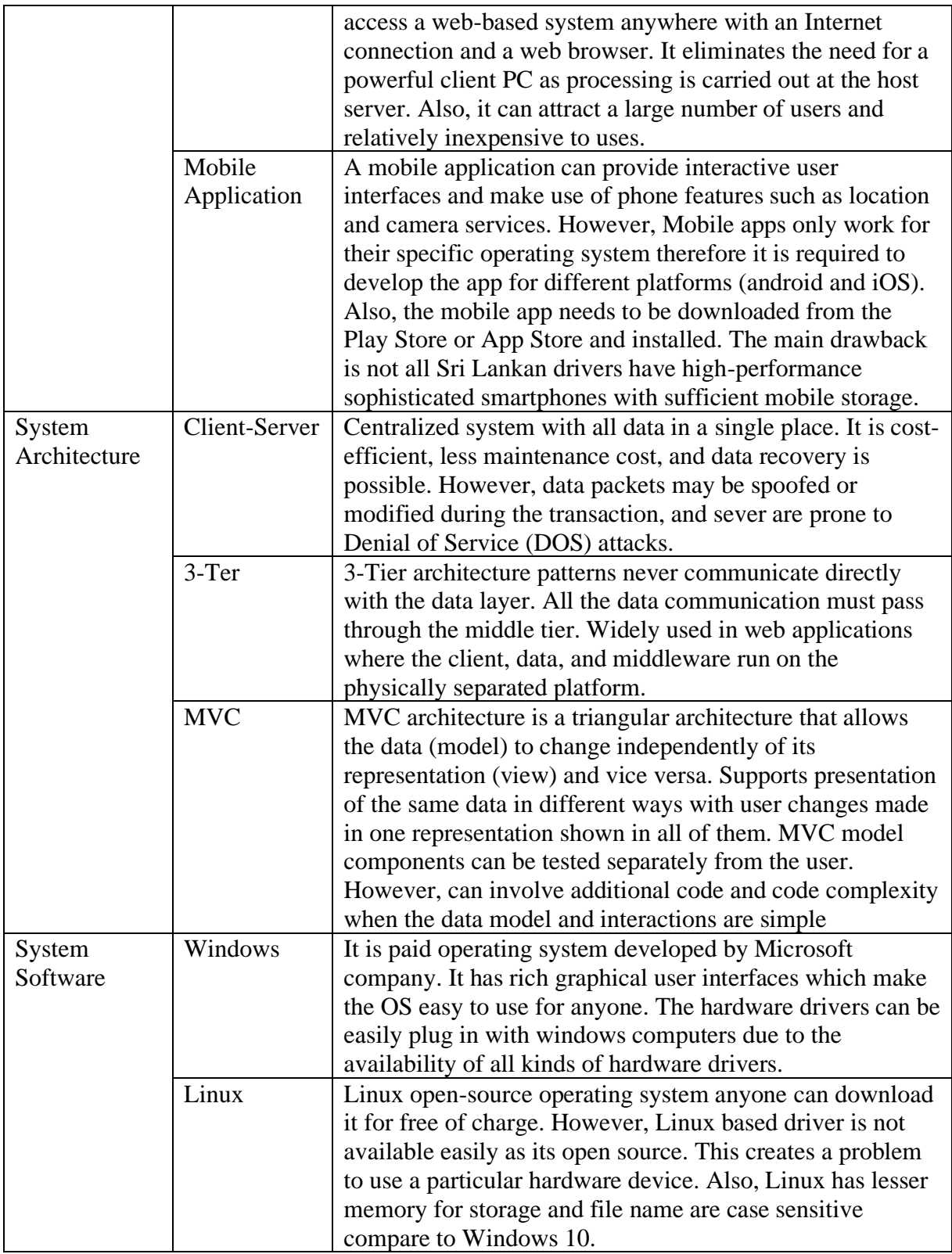

*Table 2. 9: Comparison of related Design Strategies*

Based on the above comparison Web-Based Fine and Point Management system will be a web-based application development from scratch using MVC architecture on a Windows 10 Operating system.

### **2.11. Development Methodology**

Iterative Incremental model was selected as a development methodology as the project requires a vast amount of referencing, learning and experimenting throughout the development life cycle and a prototype has to be develop within a limited time frame. To meet the changing requirement throughout development life cycle and to achieve successful project development this model was selected.

The Iterative Incremental model allows a partial implementation of a total system and increased functionality can be added. The defects found from the previous delivery can be fixed and the development process is repeated until the entire system is completed. (Tutorialspoint, 2017)

#### **2.12. Summary**

The chapter presented the importance of implementing the Web-Based Fine and Point Management System and how the point management system will be implemented. Furthermore, the system requirements were defined by specifying the function, nonfunctional. The proposed system will be developed using Iterative Incremental model, HTML5/Bootstrap, Laravel 8 Framework, PHP 7.4, MySQL Database, and XWAMP Server using MVC architecture.

The next chapter will introduce the design of the proposed solution, keeping in mind the requirements identified in this chapter.

# **Chapter 3: Design**

### **3.1. Introduction**

This chapter will impart the work conducted in the process of designing the system considering the requirements identified in the previous chapter. This chapter presents the software architecture, database modeling using ER diagram and ER diagram to relational mapping. Also, the system will be model using the class diagram and sequence diagram. Furthermore, this chapter sets out various Human-Computer Interaction factors that were considered in user interface design are discussed.

### **3.2. System Architecture**

Web-Based Fine and Point Management System is implemented using Laravel Framework 8 and MySQL Database. The Laravel is a PHP framework to create fullfeatured web applications using Model View Controller (MVC) architecture.

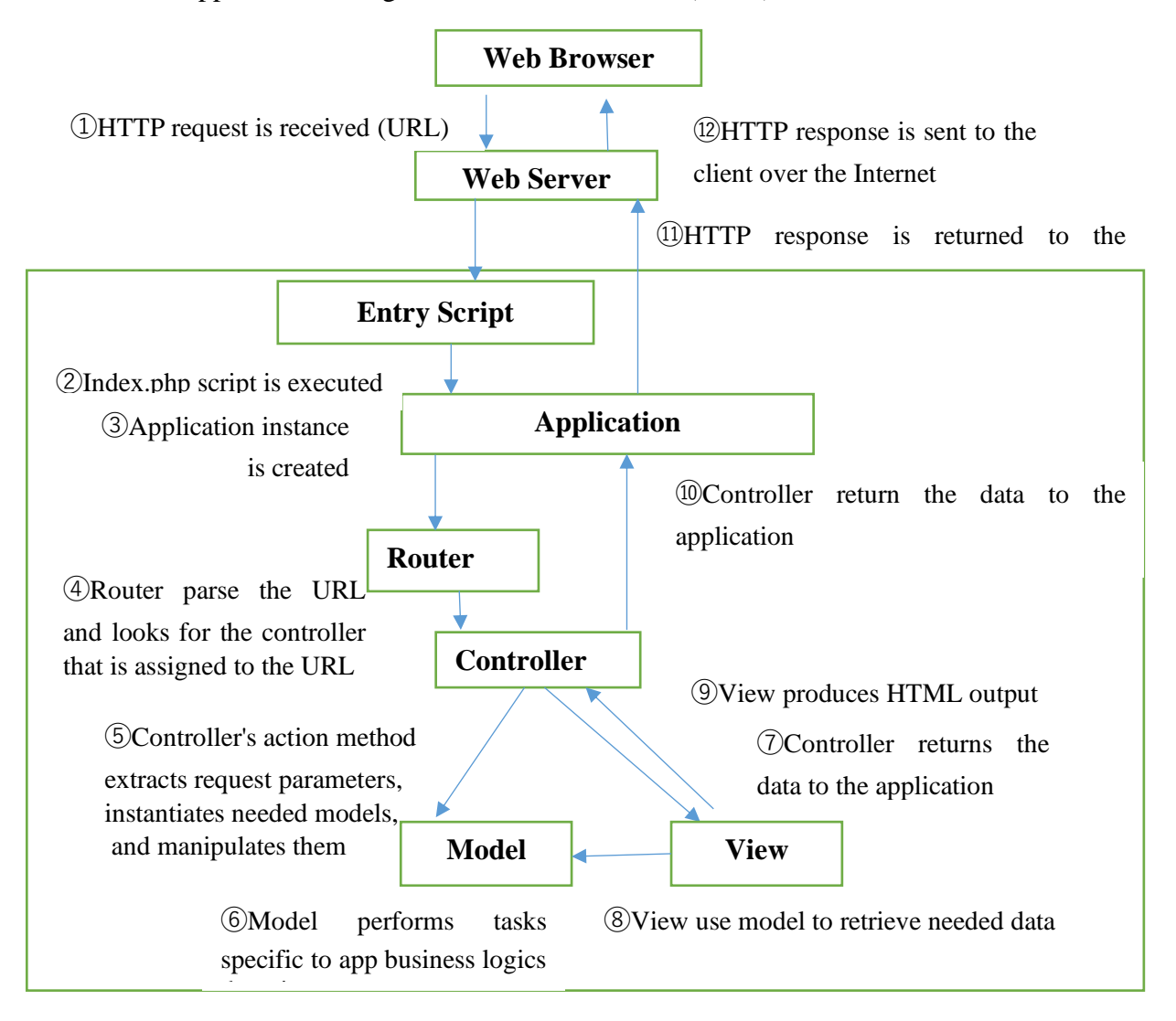

*Figure 3. 1: System Architecture*

As shown in Figure 3.1, the *Model* component corresponds to all the data related logic that the user work with and performs tasks specific to application business logic. The *View* component contains web pages and page fragments like header and footer which were developed using HTML/Bootstrap. These web pages can be viewed through the computer, mobile devices, and various other devices. These pages are accessed by the System Administrator, Policeman and Driving License Holder. The *Controller* is the intermediary between the Model and the View to process the HTTP request and generate the web pages. All the requests received by the controller are passed on to the models and view to process the information. Further, *the Router* parses the URL and looks for the controller that is assigned to the URL and navigates the view to the relevant controllers. (Sellarès, 2019)

The software architecture for the Web-Based Fine and Point Management system is divided into 6 main components,

- 1. Offense component –This is one of the main components which is used by the Policeman to record the motor traffic offence when a Driving License Holder violates a motor traffic rule. The Policeman will log in to the system using his username and password and then enter the Driving License Holders number, select the vehicle type, violated section of acts for the committed offenses. This component also allows the user, to view the issued offences history by an police officer.
- 2. Fine component- This component is used by the Policemen, to select the fines and section of act when the Driving License Holder commits a road rule violation to issue an offence. Each fine has section of act, fine amount and demerit points which will be used to calculate the total fine amount and accumulated demerit points obtained by a Driving License holder. The System Administrator can add new fine, update fine and delete fine records. The Policeman and Driving License holder can only view all the fine details.
- 3. Demerit and Reward points' component- Demerit and Reward point calculations are interconnected with the fine component and the offense component. Each fine has a demerit point which will be simultaneously calculated with the total fine amount and total demerit points for each offense recorded by the police officer. Both the Driving License Holder and the Policeman can view the accumulated demerit points. The system will automatically update the driving license holder status depending on the accumulated demerit points and apply reward scheme when the driving license holder does not commit any offense for a period of time.
- 4. Payment component This component is used by the Driving License Holder, to pay the fine amount for the violated motor traffic offense. The Driving License Holder will log in to the system, view the motor traffic offence history, and make the payment through the payment gateway.
- 5. Notification component- This component will send email notifications to the Driving License Holder when the motor offence is recorded when the payment is received and certificate of merit is issued.

6. Report component – This component primary will be used by the System Administrator to generate reports.

Through the MVC pattern, each component is implemented by separating the input logic, business logic and user interface logic.

### **3.3. Data Modeling**

The database structure for the web-based traffic fine and point management was modeled as an Entity Relationship Diagram (ERD). Figure 3.2 depicts the entities within the system and the relationship between those entities.

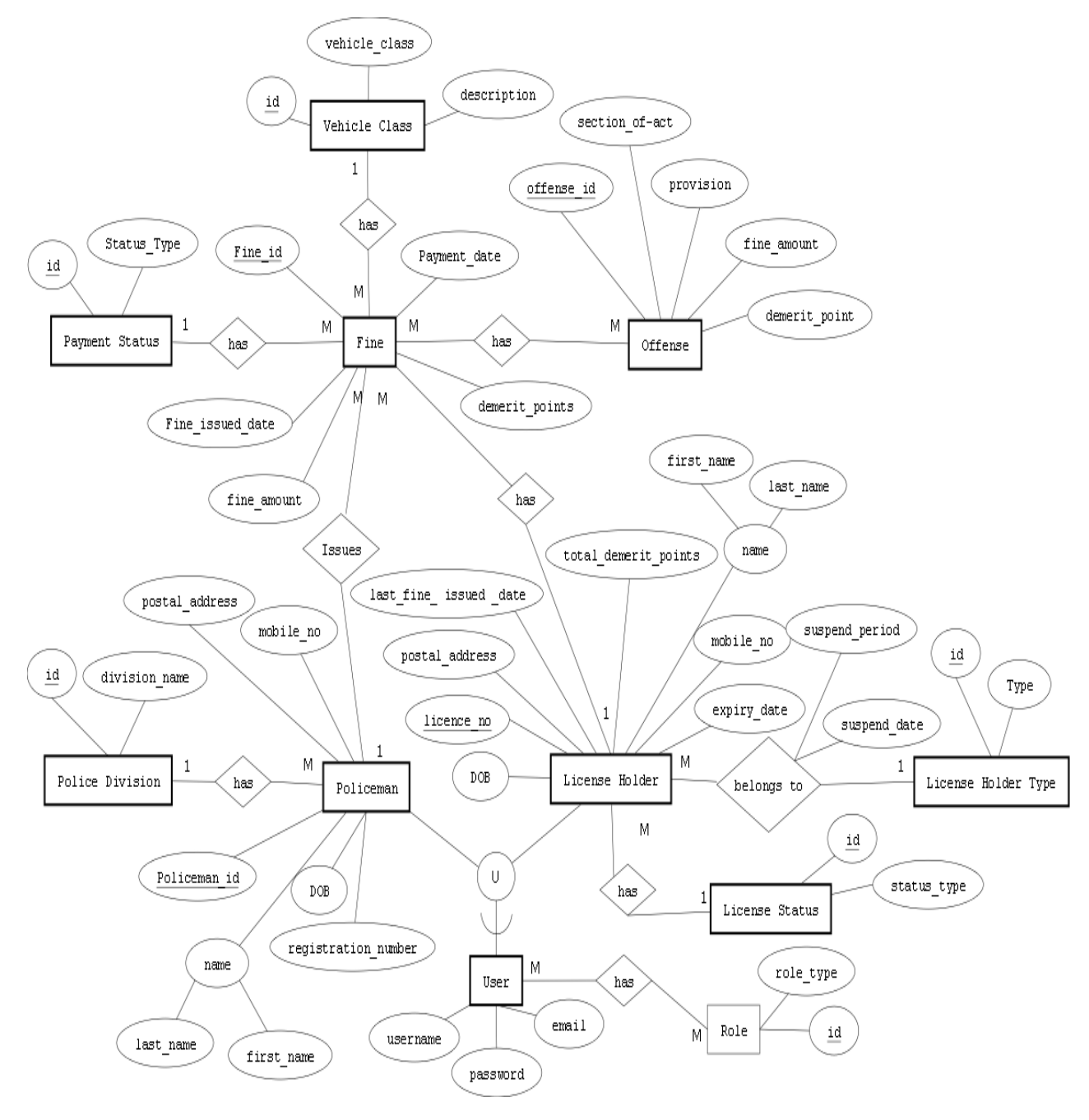

*Figure 3. 2: ER Diagram*

## **3.4. Relational Database Design**

Translating an ER schema into a collection of tables is the basis for deriving a relational database schema from an ER diagram. (Davis, 2019) Figure 3.2 was mapped into a set of normalized relations as shown in Table 3.1.

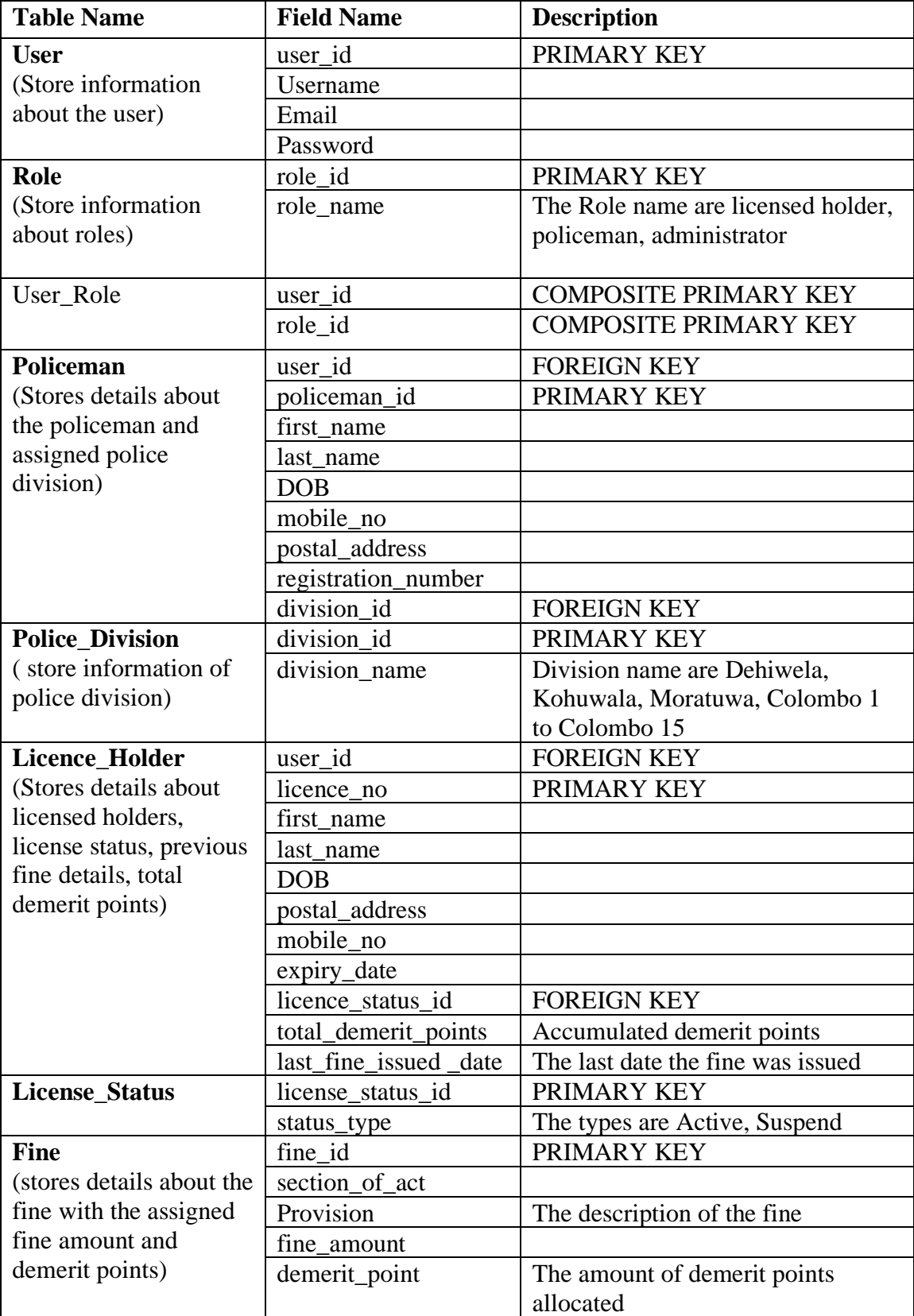

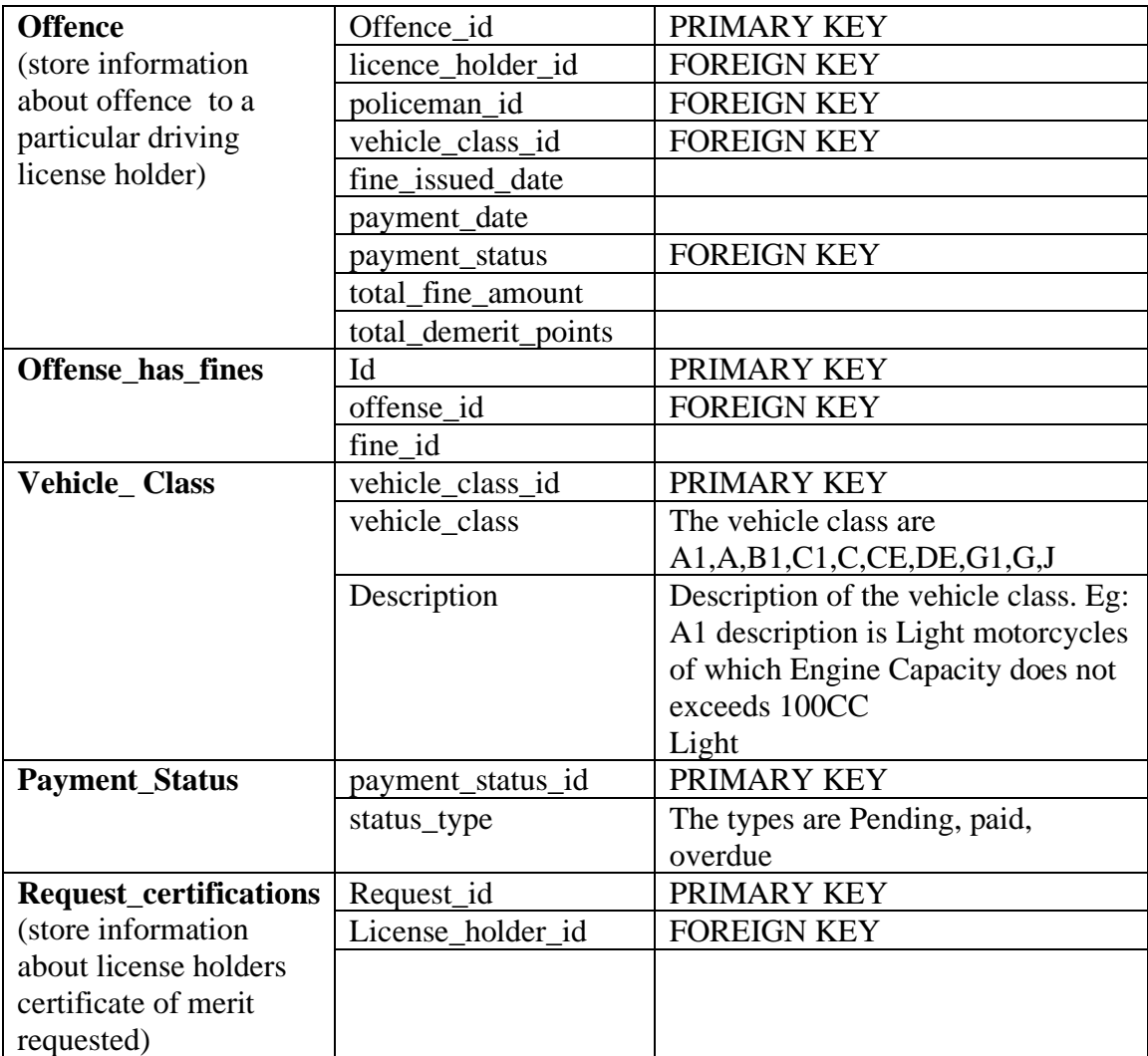

*Table 3. 1: Database Table Structure*

The develop drivri database scheme is annex in Figure B.1.Appendix B: Database Design

#### **3.5. Class Diagram**

After analysis of the uses case diagram in Figure 2.2, the class diagram was designed for the system. The following classes, attributes, and methods were identified to be implemented as shown in Figure 3:3.

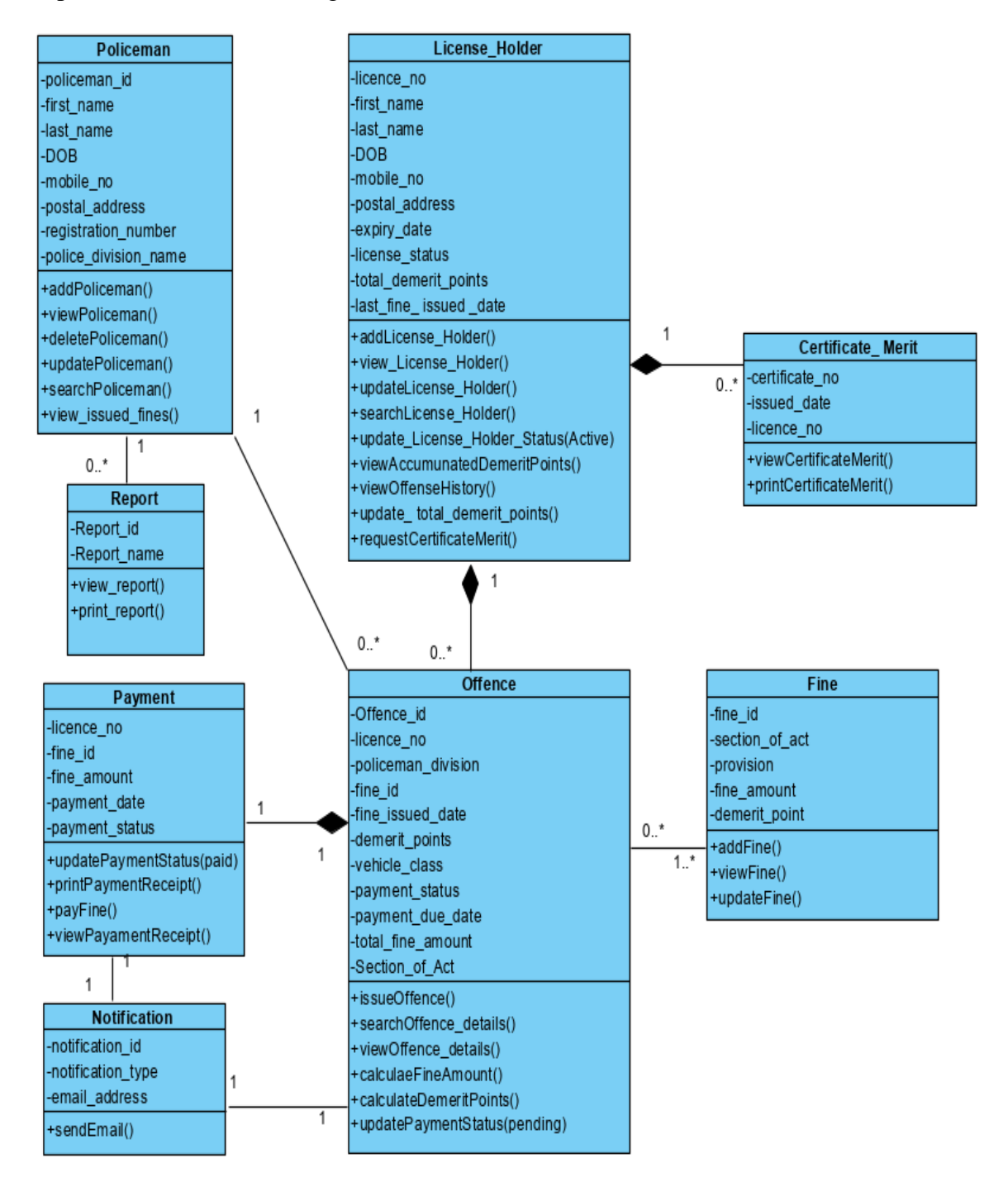

*Figure 3. 3: Class Diagram*
## **3.6. Sequence Diagram**

Figure 3:4 shows the sequence of messages exchanged between the objects needed to carry out the functionality of the entire system.

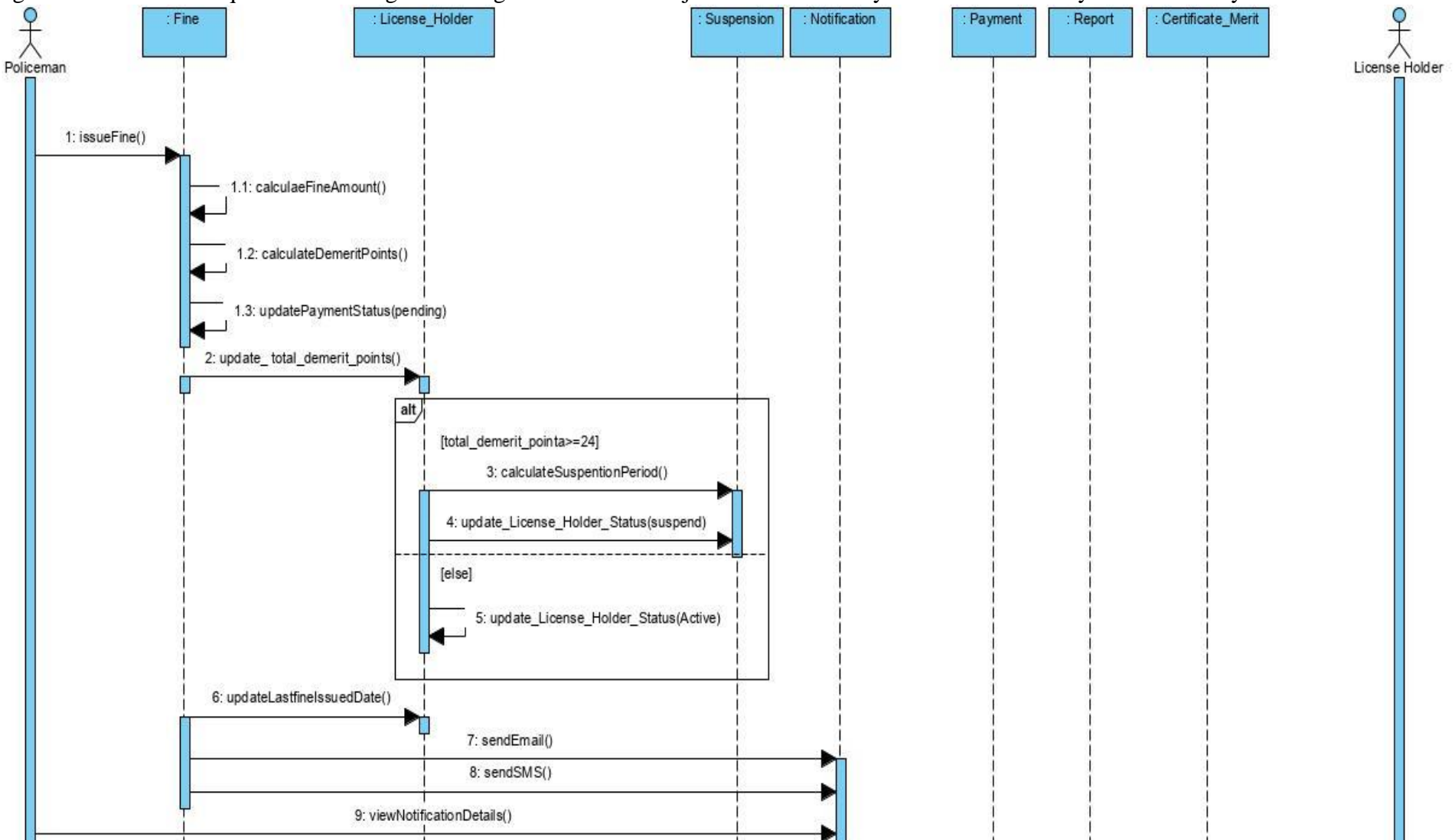

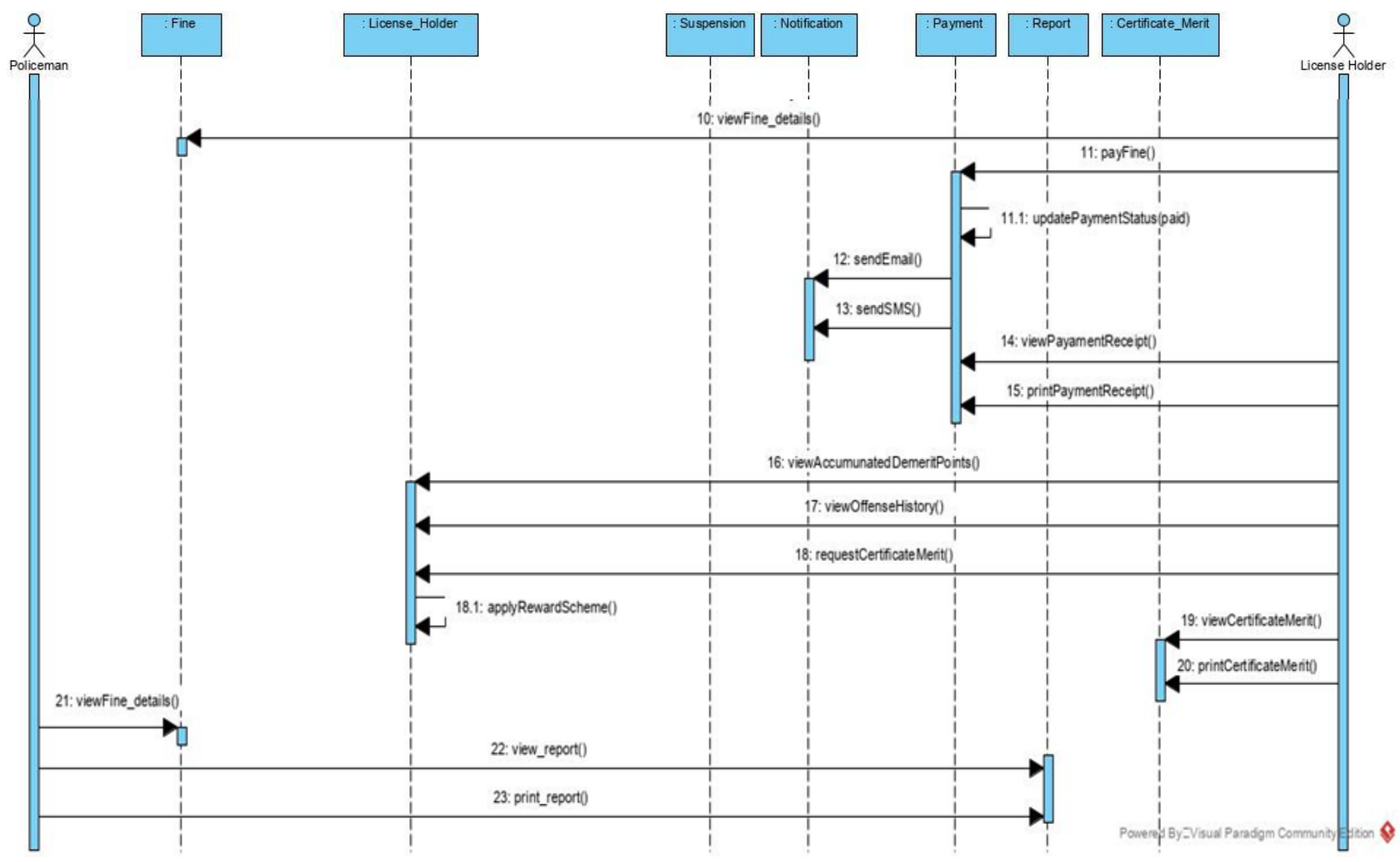

*Figure 3. 4: Sequence Diagram* 

## **3.7. User Interface Design**

The user interface of a system is often the yardstick by which that system is judged. An interface that is difficult to use will, at best, result in a high level of user errors. At worst it will cause the software system to be discarded, irrespective of its functionality. (Sommerville, 2016)

Human-Computer Interaction (HCI) is a vital factor while considering designing the user interfaces. The user interface design was done taking into account all usability characteristics and, experience, capabilities, physical and mental limitations of all the users.

Following usability characters and factors were taken into consideration (Mazur, 2003)

- 1. Effectiveness the website should be useful and helps users achieve their goal accurately.
- 2. Efficient The speed with accuracy with which work can be done
- 3. Engaging The use of heavy graphics was avoided; choose the option for lighter .gif and .jpg files when necessary or to use simple colours and maintain consistency through the website to make the web application pleasant and interesting.
- 4. Error tolerant The error messages do not show the actual technical errors but show the user-friendly understandable error messages that explain the error that occurred. This provides novice users to quickly understand the system. The designing principle used here is the minimal surprise. The user needs to be informed and not surprised; hence the error messages are displayed in normal font size.
- 5. Easy to learn- The interface provides user familiarity and guides the user, giving all the necessary details, even a novice can easily understand what the screen is used for.

Figure 3.5, shows the login interface of the DriSri website. It allows the System Administrator, policeman, or a driving license holder to log in to the system.

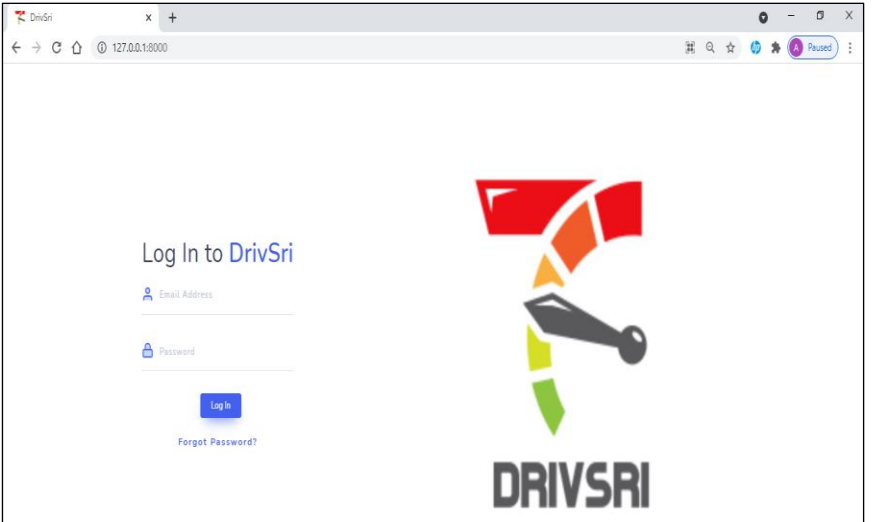

*Figure 3. 5:Login Interface*

The driving license holder is allowed to make a payment online, view, update driving license holders' details, and offence history, check driving license status, and demerit points, total due fine amount. The Figure 3.6 UI was design provides easy navigation and easy to learn through the left menu layout and the consistency through the website is maintained to make the web application pleasant and interesting.

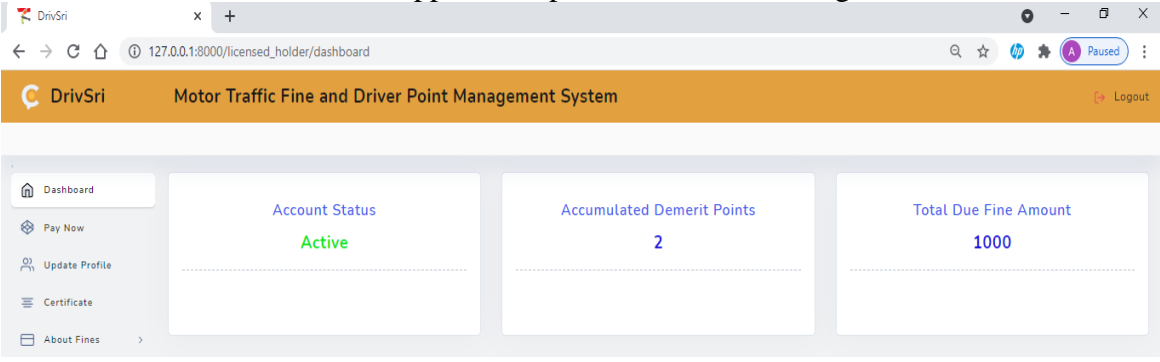

*Figure 3. 6: Dashboard of a License Holder*

All the form in the system are validated and error messages are shown as Figure 3.7 and they do not show the actual technical errors but show the user-friendly understandable error messages that explain the error that occurred.

**Driving License ID** 

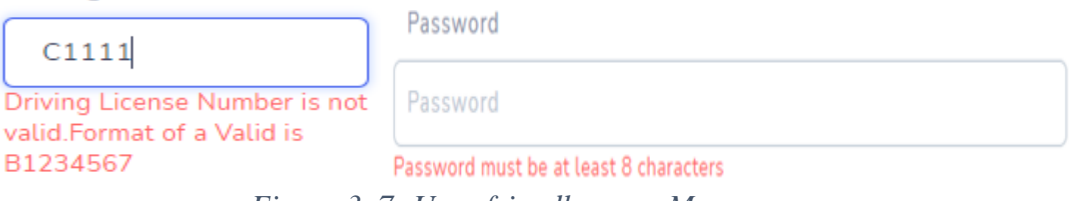

*Figure 3. 7: User-friendly error Messages*

Further, the error messages are displayed in normal font size with the field is highlighted in red colour box with a cross on the corner. The success validation fields are displayed in green colour with a tick in the corner as shown in Figure 3.8.

| PrivSri                                 |               | $x +$                                                 |   |                            |   |  |              |           |          | σ                    | $\times$ |
|-----------------------------------------|---------------|-------------------------------------------------------|---|----------------------------|---|--|--------------|-----------|----------|----------------------|----------|
| C<br>$\leftarrow$<br>$\rightarrow$<br>⇧ |               | 127.0.0.1:8000/admin/view_add_fine                    |   |                            |   |  | <b>国 Q ☆</b> | <b>UP</b> | A Paused |                      | ÷        |
| C.<br><b>DrivSri</b>                    |               | Motor Traffic Fine and Driver Point Management System |   |                            |   |  |              |           |          | $\rightarrow$ Logout |          |
|                                         |               |                                                       |   |                            |   |  |              |           |          |                      |          |
| △ Dashboard                             | $\rightarrow$ | <b>Add Fines</b>                                      |   |                            |   |  |              |           |          |                      |          |
| $\frac{0}{10}$ License Holders >        |               | <b>Section Of Act</b>                                 |   |                            |   |  |              |           |          |                      |          |
| 0<br>Police Officers                    | $\rightarrow$ | <b>Enter Section act</b>                              |   |                            | × |  |              |           |          |                      |          |
| $\Box$ Fines                            | $\rightarrow$ | <b>Enter Section Of Act</b>                           |   |                            |   |  |              |           |          |                      |          |
| $\cup$<br>Offences                      | $\rightarrow$ | <b>Fine Amount</b>                                    |   | <b>Demerit Point</b>       |   |  |              |           |          |                      |          |
| $\equiv$ Certificates                   | $\rightarrow$ | Enter a value                                         | × | Enter a value              | × |  |              |           |          |                      |          |
| $\equiv$ Reports                        | $\rightarrow$ | <b>Enter Fine Amount</b>                              |   | <b>Enter Demerit Point</b> |   |  |              |           |          |                      |          |
| n<br>Backup/Recovery >                  |               | Provision                                             |   |                            |   |  |              |           |          |                      |          |
|                                         |               | Non-use of seat belts                                 |   |                            | ✓ |  |              |           |          |                      |          |
|                                         |               |                                                       |   |                            |   |  |              |           |          |                      |          |
|                                         |               |                                                       |   |                            |   |  |              |           |          |                      |          |
|                                         |               | <b>Submit</b>                                         |   |                            |   |  |              |           |          |                      |          |
|                                         |               |                                                       |   |                            |   |  |              |           |          |                      |          |

*Figure 3. 8: Add Fine Details*

The success and warning messages are display in two different colour (green message for success and pink/red for warning) with the same font size to apply the designing principle minimal surprise for the user as shown in Figure 3.9.

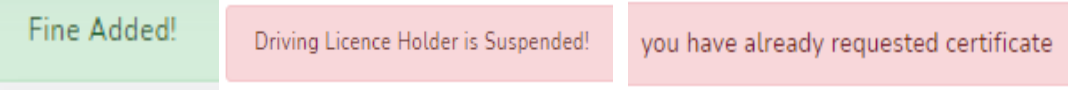

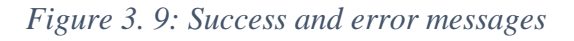

To engage the users the system use a white background colour and uses red colour button with clear message "delete" and to update buttons are in blue color with the message "delete. The details information is displayed using data table and the user can navigate to the front and backwards of the pages with the arrows on the bottom. The data tables display maximum 7 records per page to avoid the scrolling through the website. Further the number of pages is displayed on the left corner as shown in Figure 3.10.

| PrivSri                             |                                | $+$<br>$\times$                           |                                                       |                                 |                    |                              |                            |                  | ໑                |               | $\Box$               | $\times$ |
|-------------------------------------|--------------------------------|-------------------------------------------|-------------------------------------------------------|---------------------------------|--------------------|------------------------------|----------------------------|------------------|------------------|---------------|----------------------|----------|
| CΔ<br>$\leftarrow$<br>$\rightarrow$ |                                | 127.0.0.1:8000/admin/view_license_holders |                                                       |                                 |                    |                              |                            | $\Theta$<br>☆    |                  |               | A Paused             |          |
| C DrivSri                           |                                |                                           | Motor Traffic Fine and Driver Point Management System |                                 |                    |                              |                            |                  |                  |               | $\rightarrow$ Logout |          |
|                                     |                                |                                           |                                                       |                                 |                    |                              |                            |                  |                  |               |                      |          |
| △ Dashboard                         | $\rightarrow$                  | License Holders Details                   |                                                       |                                 |                    |                              |                            |                  |                  |               |                      |          |
| A License Holders >                 |                                |                                           |                                                       |                                 |                    |                              |                            |                  |                  |               |                      |          |
| Police Officers                     | $\rightarrow$                  | <b>CSV</b><br>Copy                        | Print<br>Excel                                        |                                 |                    |                              |                            |                  | Search           | $\circ$       |                      |          |
| $\Box$ Fines                        | $\,$                           | LICENSE ID                                | T. NAME                                               | <b><i>IL</i></b> DEMERIT POINTS | <b>EXPIRY DATE</b> | <b>LAST FINE ISSUED DATE</b> | <b>IL STATUS</b>           | <b>IL UPDATE</b> | <b>IL DELETE</b> |               | $^{\dagger\perp}$    |          |
| $\cup$<br>Offences                  | $\rightarrow$                  | B1110438                                  | Mithuna Jayawardana                                   | 12                              | 15/12/2027         | $2021 - 07 - 17$             | Active                     | Update           |                  | Delete        |                      |          |
| $\equiv$ Certificates<br>三 Reports  | $\rightarrow$<br>$\rightarrow$ | B1245893                                  | Sahan Perera                                          | 6                               | 15/05/2026         | $2021 - 07 - 17$             | Active                     | <b>Update</b>    |                  | <b>Delete</b> |                      |          |
| Backup/Recovery ><br>$\Box$         |                                | B1458932                                  | Nalaka Rajanayaka                                     | 8                               | 20/10/2027         | $2021 - 07 - 16$             | Active                     | <b>Update</b>    |                  | <b>Delete</b> |                      |          |
|                                     |                                | B4578933                                  | Ahdilah Nabeela                                       | $\overline{z}$                  | 19/09/2028         | $2021 - 06 - 21$             | Active                     | Update           |                  | Delete        |                      |          |
|                                     |                                | B4578963                                  | Nihara Rebecca                                        | 24                              | 11/11/2024         | 2021-06-12                   | <b>Suspended 12 Months</b> | <b>Update</b>    |                  | <b>Delete</b> |                      |          |
|                                     |                                |                                           |                                                       |                                 |                    |                              |                            |                  |                  |               |                      |          |
|                                     |                                | Showing page 1 of 1                       |                                                       |                                 |                    |                              |                            |                  |                  |               |                      |          |

*Figure 3. 10: License Holder Details on System Administrator Login*

The overall UI of drivSri provides user familiarity and guides the user, giving all the necessary details, even a novice can easily understand what the screen is used through having a simple design layout and maintain consistency through the website to make the web application pleasant and interesting to use.

#### **3.8. Summary**

The chapter is presented with an overview of the software architecture. The static and dynamic view of the system is model using the class diagram and sequence diagram. Furthermore, relational database structure and designing of the user interface using GUI and considering HCI concepts such as effectiveness, efficiency, engagement, errortolerant, easy to learn, consistency, minimal surprise, and recovery are applied.

The next phase of the project would be discussing implementing the solution and issues.

# **Chapter 4: Implementation**

#### **4.1. Introduction**

The chapter will discuss the hardware and software implementation environment, and Laravel framework. Furthermore, it will provide the reader with a brief description of the main functionality of each code including database connection, issue offence, demerit point process, email notification, e-payment, tracking driving license holder's offence and details and issue of certificate of merit process.

#### **4.2. Implementation Environment**

To implement the DriSri Traffic Fine and Point Management System the following hardware requirement in Table 4.1 and software requirement in Table 4.2 was required. Section 2.9 Related Technologies justifies the selection of technologies.

| <b>Hardware Module</b> | <b>Requirement</b>           |
|------------------------|------------------------------|
| Processor              | Intel Core i5 2GHz or higher |
| <b>RAM</b>             | 4GB or Higher                |
| Hard Disk              | 20GB or more disk space      |

*Table 4. 1: Hardware Requirement*

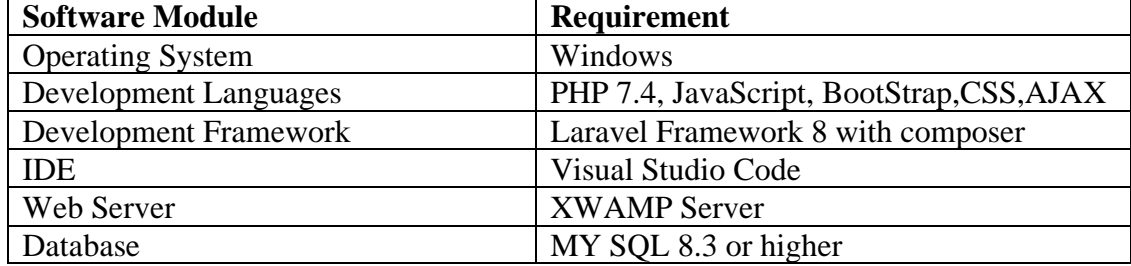

*Table 4. 2: Software Requirement*

#### **4.3. Implementation using Laravel Framework**

The Laravel framework uses MVC architecture. The drivsri database tables were created with code using migration files and relationships are handled with models. Each database table has a corresponding "Model" which is used to interact with that table.

Controllers are basic PHP files that manipulate the database models using a series of functions and return a collection of data to a specific view. These functions can be access using the web.php file through a series of routes. Routes are responsible for the actions of a controller's function when a specific URL is accessed. Laravel uses RESTful routes to provide a mapping between HTTP and the controller function.

The following 4 functionalities implantation will be discussed

- 1. Development Environment
- 2. Fine issuing process
- 3. Driver point management mechanism by providing reward and demerit points
- 4. Email Notification
- 5. e-payment process
- 6. Track the drivers and their traffic offenses

#### **4.4. DrivSri Development Environment**

The Laravel configuration file/.env file is used to configure database connection, email server information as show in Figure 4.1. The DrivSri system uses sandbox versions of the PayHere Payment gateway and sandbox versions of the SendGrid email service.

DB\_CONNECTION=mysql DB\_HOST=127.0.0.1 DB\_PORT=3306 DB\_DATABASE=drivsri DB\_USERNAME=root DB\_PASSWORD= MAIL\_DRIVER=smtp MAIL\_HOST=smtp.sendgrid.net MAIL\_PORT=587 MAIL\_USERNAME=apikey MAIL\_PASSWORD=SG.IqkPD6uATW2lcIfZgzfbTg.zKWjQj49ImtFUOoLqRJXPzE7gwrcJkH EH0qIvrh93cA MAIL\_ENCRYPTION=tls MAIL\_FROM\_ADDRESS=ahdilah@gmail.com MAIL\_FROM\_NAME="Drive Sri"

*Figure 4. 1: Database and Email Configuration* 

#### **4.5. Fine Issuing Process**

Through the creation of migration file the "offence" database table was created. This migration file show in Figure C.1 has all the scheme information needed to build a MySQL table. When the command \$php artisan migrate is ran Laravel will call the up () function and the framework will access that database and create the table.

Once the database table was created the relationship was established with "Offense.php" model file as show in Figure 4.2. The Eloquent ORM (Object Relational Mapping) provided with Laravel includes a simple PHP Active Record implementation which the system database queries with a PHP syntax. Several relationships are set up between the "Offense.php" model and other models in the system.

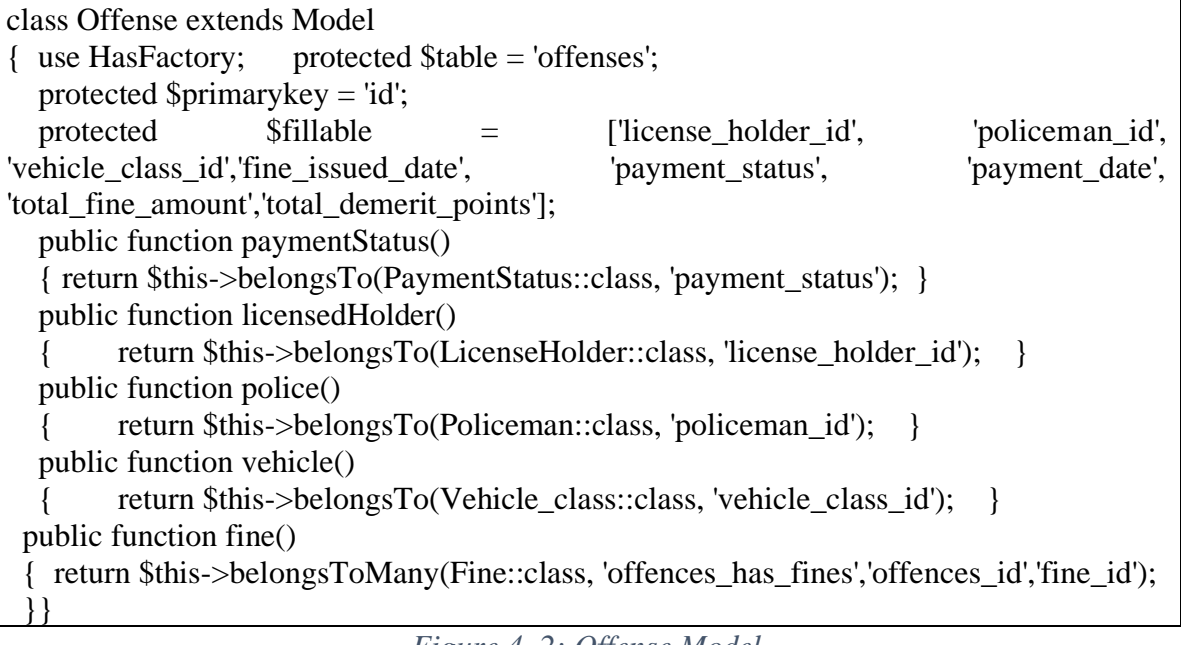

To issue a fine in the system a route is set up to call a showAddOffences() function in the "PoliceController". Routes map controller function to URL's as show in Figure 4.3. A get request is sent to view\_add\_offences which will be called the showAddOffences() function in the PoliceController.

Route::get('/view\_add\_offences',[PoliceController::class,'showAddOffences']); *Figure 4. 3: add offences route*

The showAddOffences() in PoliceController will get all records of license holder, vehicle class, payment status and fines, policeman id and return a view add\_offcece.php file located in 'police/offences/add\_offence.blade.php as show in Figure 4.4.

public function showAddOffences() {  $$id = \text{Auth::}id()$ ;  $\text{Sliceense} \text{ holder} = \text{LinearHolder}:\text{all}($  $$policemen = Policeman::where('user id', $id) > first();$  $$vethicle class = Vehicle class::all();$  $$payment<sub>status</sub> = PaymentStatus::all();$  $$fines = Fine::all()$ ; return view('police.offences.add\_offence', [ 'license\_holders' => \$license\_holder, 'policemens' => \$policemen, 'vehicle\_class' => \$vehicle\_class, 'payment\_status' => \$payment\_status, 'fines'  $\Rightarrow$  \$fines ]); }

*Figure 4. 4: PoliceController showAddOffences() function*

The view file add\_offence.blade.php, use the Laravel Blade templating engine which allows PHP and HTML to interact, In the view we can access \$license\_holder, \$policemen, \$vehicle\_class, \$payment\_status, \$fines variables and display the content. Figure 4.5 code segment display all the license holders number in a dropdown list and allow the user to perform a live search while entering the license number.

<select name="license\_holder\_id" class="form-control selectpicker" id="license\_holder\_id" data-live-search="true"> <option>Enter License No</option> @foreach ( \$license\_holders as \$license\_holder )

<option value="{{\$license\_holder->id}}">{{\$license\_holder->license\_no}}</option> @endforeach </select>

```
Figure 4. 5: Retrieving all License holders Numbers
```
Once the policeman selects the license holder the Figure 4.6 Ajax code will send a URL request to /policemen/license\_holder\_name/find which will call the PoliceController, findLicenseHolderName() function as show in Figure 4.7.

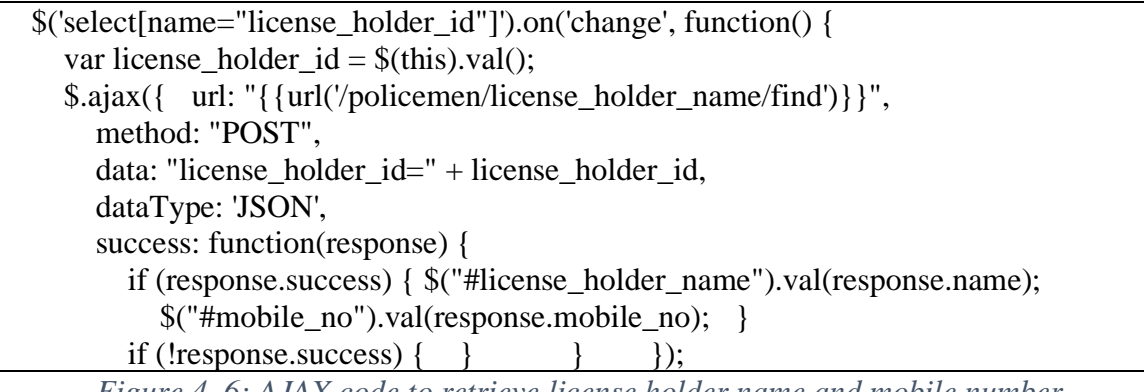

*Figure 4. 6: AJAX code to retrieve license holder name and mobile number*

 public function findLicenseHolderName(Request \$request) {  $$license_{holder_id} = $request \rightarrow input(license_{holder_id}';$  \$license\_holder = LicenseHolder::find(\$license\_holder\_id);  $$res['success'] = true;$  \$res['name'] = \$license\_holder->first\_name . " " . \$license\_holder->last\_name; \$res['mobile\_no'] = \$license\_holder->mobile\_no; return response(\$res); }

*Figure 4. 7: PoliceController findLicenseHolderName() function* 

Figure 4.8 show the retrieving all records of vehicle class.

<select name="vehicle\_class\_id" class="form-control" id="vehicle\_class\_id" data-livesearch="true"> @foreach (\$vehicle\_class as \$vehicle\_class ) <option value="{{\$vehicle\_class->id}}">{{\$vehicle\_class->vehicle\_class}}</option> @endforeach </select>

*Figure 4. 8: Retrieving all records of vehicle class*

Figure 4.9 shows the JavaScript code to display the current date as Fine Issue Date and display payment due date by adding 14 dates for the current date.

```
<script>
 var today = new Date();
 var date = today.getFullYear() + '-' + (today.getMonth() + 1) + '-' + today.getDate();
  document.getElementById("basicFlatpickr2").value = date;
 var date1 = today.getFullYear() + '-' + (today.getMonth() + 1) + '-' +
(today.getDate() + 14); document.getElementById("basicFlatpickr").value = date1;
</script>
```
*Figure 4. 9:Display Fine issue date and Payment Due Date*

Figure 4.10 retrieves all the fine details including section of act and description and allow multiple selection of fines. Once the policeman selects the one or more fines the Figure 4.11 Ajax code will send a URL request to /policemen/calculate/fine' which will call the PoliceController, calculateAmount() function as show in Figure 4.12 and calculate the total demerit point and total fine amount.

```
<select class="form-control selectpicker" id="fines" name="fines[]" multiple data-live-
search="true">
  @foreach ($fines as $fine)
   \leoption class="fine_op" value="{{$fine->id}}">{{$fine->section_of_act}} -
{{$fine->provision}}</option>
@endforeach
</select>
```
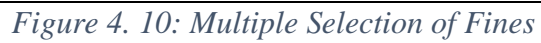

 \$('select[name="fines[]"]').on('change', function() { var fines  $=$  \$(this).val(); console.log(fines); \$.ajax({ url: "{{url('/policemen/calculate/fine')}}", method: "POST", data: "fines=" + fines, dataType: 'JSON', success: function(response) { if (response.success) { \$("#fine\_amount").val(response.final\_amount); \$("#demerit\_points").val(response.demerit); } if (!response.success)  $\{ \}$  } });

Route::post('/calculate/fine', [PoliceController::class, 'calculateAmount']);

*Figure 4. 11: AJAX code to send the URL to calculate fine amount and demerit points*

The calculateAmount() function as show in Figure 4.12 and calculate the total demerit point and total fine amount.

```
public function calculateAmount(Request $request)
  \{ $fines = $request->input('fines');
     $fine\_collection = explode(', $fine);$final amount = 0;
     \text{S}demerit = 0;
     if ($fines != null) {
         foreach ($fine_collection as $key => $fine_id) {
          $fine = Fine::where('id', $fine_id) > first();$final\_amount = $final\_amount + $fine~5ime\_amount;\deltademerit = \deltademerit + \deltafine->demerit_points; }
     } else { $final amount = "";\deltademerit = ""; }
     $res['success'] = true; $res['final_amount'] = $final_amount;
     $res['demerit'] = $demerit; return response($res);
 }
```
*Figure 4. 12: PoliceController calculateAmount () function*

Once the submit button of issue offence is click the Figure 4.13 code segment action url will be executed.

<form class="needs-validation"

action="{{URL('/policemen/save\_offence/'.\$policemens->id)}}" method="POST" >

*Figure 4. 13: Issue Offence Action URL*

The URL below will route the save\_offence() with police id and be executed the function in Figue 4.14 in the PoliceController

Route::post('/save\_offence/{id}',[PoliceController::class,'saveOffence']);

public function saveOffence(Request \$request, \$policemen\_id)  $\{\$  \$fines = \$request->input('fines');  $\lvert \text{Sicense\_holder\_id} = \text{Frequency} \rightarrow \text{input}(\lvert \text{icense\_holder\_id'})$ ;  $$vehicle_class_id = $request \rightarrow input('vehicle_class_id');$  $$payment_data = $request \rightarrow input('payment_data');$  $$$ issue date =  $$request>input('issue date');$  \$demerit\_points = \$request->input('demerit\_points'); \$fine\_amount = \$request->input('fine\_amount'); //finding and retrieving the demerit points of the license holder \$license\_holder = LicenseHolder::where('id', \$license\_holder\_id)->first(); \$user\_demerit =\$license\_holder->total\_demerit\_points;  *Figure 4. 14: PoliceCOntroller saveOffence function*

#### **4.6. Driver Point Management Process**

Once the policeman click the submit button the saveOffence function Figure 4.14 will be executed. This function checks the demerit points of the driving license holder and if the demerit points are below 24 it will store records to the database offense table and total demerit points, license status fields in license holder table and fine has offence table as shown in Figure 4.15.

```
\text{Sliceense} holder = LicenseHolder::where('id', \text{Sliceense} holder id)->first();
 $user_demerit =$license_holder->total_demerit_points;
if ($user_demerit < 24) {
   \text{Soffence} = \text{new Office}();
   Suser demerit = Suser demerit + Sdenerit points;
   \text{Soffence} > \text{license} holder id = \text{Slicense} holder id;
   \text{Soffence}\text{-}\text{policeman}\text{ id} = \text{Spolicemen}\text{ id}; $offence->vehicle_class_id = $vehicle_class_id;
   \text{Soffence}\rightarrow \text{fine} issued date = \text{Sissue} date;
    $offence->payment_status = 1;
   \text{Soffence} > \text{payment date} = \text{Spayment date}; $offence->total_fine_amount = $fine_amount;
    $offence->total_demerit_points = $demerit_points;
    $offence->save();
   \text{Slicense} holder->total demerit points = \text{Suser} demerit;
    $license_holder->save();
   $offence id = $offence > id; foreach ($fines as $key => $fine_id) {
      $has fine = new OffenceHasFine();
      \frac{\text{Shas}}{\text{line} > \text{offences}_id} = \frac{\text{offence}_id}{\text{offence}_id};
      $has fine->fine id = $fine id;
      \{\text{has\_fine} > \text{save}(); \}if ($user_demerit>= 24 \&& $user_demerit <28 ) {
       $license_holder->status_id =2;
      $license_holder->save(); \} else if ($user_demerit>= 28) {
      $license holder-\gtstatus id =3;
      $license holder->save();
           Figure 4. 15: Demerit Point System and license holder status
```
# **4.7. Email Notification**

Email notification is issued when an offence is recorded, payment is made and certificate of merit is issued. After the offence records are stored in the database as in Figure 4.14, 4.15, the \$data variable stores all the data required to send the email as shown below.

```
\text{Sdata} = \left[ \text{ 'name'} \right] \Rightarrow \text{Slicense} \text{ holder} \rightarrow \text{first name}, 'email' => $license_holder->user->email,
            'issue date' \Rightarrow $issue date,
             'payment_date' => $payment_date,
             'fine_amount' => $fine_amount,
             'demerit_points' => $demerit_points,
             'total_demerit_points' => $user_demerit ];
          try {
             Mail::to($data['email'])->send(new sendmail($data));
              } catch (Exception $ex) { Log::error($ex); }
          return redirect('policemen/view_add_offences')->with('status', 'Spot Fine is issued 
Successfully!');
```
The email send by Laravel is represented by Mailable class and the mail configuration is done in the build() and from, subject, view methods are called as show in Figure 4.16. Using php artisan make:mail sendmail the following class is created.

```
class sendmail extends Mailable
{ use Queueable, SerializesModels;
   public $data;
   public function __construct($data)
  {$this->send mail data = 4}
public function build() {
      return $this->from('ahdilah@gmail.com','Sri Lanka Motor Traffic Police')
             ->subject('You have Received A New Offences')
             ->view('emails.offences_add', ['mail_data'=>$this->send_mail_data]);}
}
```
*Figure 4. 16: Email configuration of issue offence*

The issue offence email uses the template in emails/offence\_add.blade.php file to render its contents as show in Figure 4.17

```
 <h1 style="text-align: center;"><a href="#" style="color: #FE6652;">You have 
Received A New Offences</a>> </h1>
<div class="text"> <p style="font-size:14px;colour:black;">Dear {{$mail_data['name']}} 
check your offence details below</p>
  <h4>Isuue Date : {{$mail_data['issue_date']}}</h4>
   <h4>Payment Due Date : {{$mail_data['payment_date']}}</h4>
  \langle h4\rangleFine Amount : Rs: {{$mail_data['fine_amount']}}\langle h4\rangle <h4>Demerit point : {{$mail_data['demerit_points']}}</h4>
   <h4>Accumulated Demerit Points : {{$mail_data['total_demerit_points']}}</h4>
 \langlediv>
```
*Figure 4. 17: Content of email via of emails/offence\_add.blade.php file*

#### **4.8. E-Payment Process**

Once the Driving License Holder clicks on "Pay Now" in main menu, a route is set up to call showAllOffences() function in the LicenseHolderController and get all offence record of a particular driving license holder and return a view view\_offceces.php file located in 'license\_holder/offences/view\_offences.blade.php as show in Figure 4.18

```
public function showAllOffences()
   {
     \text{Suser id} = \text{Author::user}() \rightarrow \text{id};\text{Sliceense holder} = \text{LieenseHolder::where} ('user_id', $user_id)->first();
      \text{Soffences} = \text{Offense::where} (license holder id', \text{Slicense} holder->id)->get();
      return view('license_holder.offences.view_offences', ['offences' => $offences]);
 }
```
*Figure 4. 18: Retrieving Offence Detail of driving license holder*

when the user clicks on Pay Now button the following data is pass to the https://sandbox.payhere.lk/pay/checkout page as shown in Figure 4.19 and updatePaymentStatus() method is called as show in Figure 4.20

```
<form class="needs-validation" action="https://sandbox.payhere.lk/pay/checkout" 
method="POST" novalidate>
   @csrf
\langleinput type="hidden" name="merchant_id" value="1216105">
\leinput type="hidden"name="return_url"value="{{URL('/licensed_holder/offences_all')}}">
<input type="hidden" name="cancel_url" value="{{URL('/licensed_holder/offences_all')}}">
\langleinput type="hidden" name="notify_url" value="\langle{URL('/payhere/notify')}}">
<inputtype="hidden" name="first_name" value="{{$offence->licensedHolder->first_name}}">
<inputtype="hidden" name="last_name" value="{{$offence->licensedHolder->last_name}}"> 
<br>str><input type="hidden" name="email" value="{{$offence->licensedHolder->user->email}}">
<input type="hidden" name="phone" value="{{$offence->licensedHolder->mobile_no}}">
<br>str<sub>2</sub><input type="hidden" name="address" value="{{$offence->licensedHolder-
>postal_address}}">
<input type="hidden" name="city" value="Colombo">
<input type="hidden" name="country" value="Sri Lanka">
<input type="hidden" name="order_id" value="{{$offence->id}}">
<input type="hidden" name="items" value="{{$offence->id}}">
<input type="hidden" name="currency" value="LKR">
                Figure 4. 19: Value pass to Sandbox version of Payhere
```
Figure 4.20 includes the payhere credentials and will fetch the license holders particular offence details to make payment and once the payment status is made the payment will be completed and the Figure 4.21 code segment will excute.

```
public function updatePaymentStatus(Request $request)
   {
     $merchant_id = $request\rightarrow input('merchant_id');\text{Sorder_id} = \text{Srequest} > \text{input}(\text{order_id});$payhere\_amount = $request\rightarrow input('payhere\_amount');$payhere\_currency = $request > input('payhere\_currency');\text{Sstatus\_code} = \text{Frequency} \rightarrow \text{input}(\text{status\_code});$md5sig = $request \rightarrow input('md5sig');// Payhere Merchant Secret number
     $merchant_secret= '4JIP66MS4ZQ8LM2QDoAqOK4uR4BUZbxgP48VIdZHDygF';
      $local_md5sig = strtoupper(md5($merchant_id . $order_id . $payhere_amount . 
$payhere_currency . $status_code . strtoupper(md5($merchant_secret))));
     \text{Suser} = \text{Author::user}.
     \text{Sliceense} \text{ holder} = \text{LicenseHolder::where} ('user id', \text{Suser} > id)-> \text{first}();
     if (($local_md5sig === \text{\$mdsig}) and ($status_code == 2)) {
        \text{Soffence} = \text{Offense::where}(\text{id}', \text{Sorder}_i) - \text{first}(\text{)};$offence->payment status = 3;
         $offence->save();
       }
    }
```
*Figure 4. 20: UpdatePaymentStatus() function in LicenseHolder Controller*

Once the payment is completed the notify\_url will route the

Route::post('payhere/notify',[\App\Http\Controllers\HomeController::class,

'payhereNotify']) and call the payhereNotify() function in the HomeController. The payment remaining fine amount is calculated by subtracting the total fine amount from the paid amount and payment status is set to 2( paid) and updated into the offence database as show in Figure 4.21

```
public function payhereNotify(Request $request)
   {
      Log::info($request->all());
     \text{Sstatus\_code} = \text{Frequency} \rightarrow \text{input('status\_code');}if (\text{Sstatus\_code == '2'}) {
        \text{Softense_id} = \text{Frequency} \rightarrow \text{input}(\text{order_id});
        \text{Spayment_id} = \text{Srequest} > \text{input}(\text{payment_id});$paid amount = $request\rightarrow input('payhere amount');$status\_message = $request \rightarrow input('status\_message'); $offence = Offense::where('id', $offense_id)->first();
         // will subtract the paid amount from total fine amount
         $remaining_fine_amount = $offence->total_fine_amount - $paid_amount;
         // payment status is set to paid
         $offence->payment_status=2;
         $offence->total_fine_amount = $remaining_fine_amount;
         $offence->save();
```

```
Figure 4. 21: PayhereNotify() function in HomeController
```
# **4.9. Monitor Driving License Holder and their Offenses**

The Policeman and System Administrator can monitor driving license holder and their offences details. The below route code segment will call the showLicenHolders() function in the PoliceController as Figure 4.22.

Route::get('/license\_holders',[PoliceController::class,'showLicenHolders']);

```
public function showLicenHolders()
   {
   \text{Slicense} holder = LicenseHolder::all():
    return view('police.license_holder.view_license_holders', ['license_holders' => 
$license_holder]);
 }
```

```
Figure 4. 22 :PoliceController showLicenHolders() function
```
Figure 4.23 will show all the records of driving license holders in the view\_license\_holders,blade.php file located in 'police/license holder.

```
<table id="html5-extension" class="table table-hover non-hover" style="width:100%">
<thead><tr>
   <th>ID</th><th>Name</th><th>License No</th><th>Demerit Points</th>
   <th>Due Fine Amount</th><th>Last Fine Issued Date</th> <th>Status</th>
\langle t \rangle tthead
<tbody>
@foreach ($license_holders as $license_holder)
<tr> <td>{{$license_holder->id}}</td>
     <td>{{$license_holder->first_name}} &nbsp; {{$license_holder->last_name}}</td>
     <td>{{$license_holder->license_no}}</td>
     <td>{{$license_holder->total_demerit_points}}</td>
     <td>{{$license_holder->totalDemerit($license_holder->id)}}</td>
     <td>{{$license_holder->last_fine_issued_date}} </td>
    <br><td>@if (Slicense holder-\gestatus id==1)
<span class="badge badge-success">{{$license_holder->licenseStatus->type}}</span>
      \omegaelseif ($license holder->status id==2)
<span class="badge badge-warning">{{$license_holder->licenseStatus->type}}</span>
       @elseif ($license_holder->status_id==3)
<span class="badge badge-danger">{{$license_holder->licenseStatus->type}}</span>
      @endif</td>
\langle tr \rangle@endforeach
</tbody></table>
```
*Figure 4. 23: View\_license\_holder.bade.php*

## **4.10. Certificate of Merit**

The showcertificatedetails() function in LicenseHolderController will retrieve all license holders details and return a view add\_certification.blad.php located in license\_holder/certification.

```
public function showcertificatedetails()
    {
     \text{SuserId} = \text{Auth::id}():
      $user = User::findOrFail($userId);
     \text{Slicense} \text{ holder} = \text{LinearHolder::where} ('user_id', \text{SuserId})->first();
      return view('license_holder.certification.add_certification', ['user' => $user, 
'license_holders' => $license_holder]);
 }
```
This pages check if the total demerit point is less than or equal to 5 to display the Request button and when the total demerit points are more than 5 an message is displayed as show in Figure 4.24.

```
 @if (($license_holders->total_demerit_points) <=5)
  <a class="btn btn-success mt-3" href="{{URL('/licensed_holder/save_certificate/'.$user-
>id)}}">Request</a>
@else
 \langleh5 class="text-danger">Your Accumulated Demerit Points are more than 5. \langleh5>
@endif
```
*Figure 4. 24: check the demerit points requirement before requesting the certificate*

The /save\_certificate/{id}will call Viewcertificate(\$id) function in LicenseHolder Controller as show in Figure 4.25. This function checks whether the license holder has made a previous request and if not will create an new request and save the data in the request cerifications table using RequestCerification model.

```
public function Viewcertificate($id)
```
 $\{$ \$license\_holder = LicenseHolder::where('user\_id', \$id)->first();

 $$request certificate = RequestCerification::where(}'license$  holder id', \$license holder- $>$ id)- $>$ first $()$ ;

```
if ($request_certificate != null) {
```
 return redirect('/licensed\_holder/add\_certificate')->with('status', 'you have already requested certificated');

} else {

```
$new request certificates = new RequestCerification();
```

```
$new request_certificates->license_holder_id = $license_holder->id;
```
\$new request certificates->save();

 return redirect('/licensed\_holder/add\_certificate')->with('status2', 'successfully requested certificate.');

}

}

*Figure 4. 25: Viewcertificate() function in LicenseHolderController*

```
The System Administrator will issue certificates which is route in 
Route::get('/notification/{id}',[\App\Http\Controllers\AdminController::class, 
'sendCertifacate']);
The sendCertificate function in AdminController will check the total demerit point and 
issue the certificate of merit through email as shown in Figure 4.26.
public function sendCertifacate($id)
   {
     $license holder = LicenseHolder::find($id);Suser email = Slicese holder->user->email; $demerit_points = $license_holder->total_demerit_points;
      if ($demerit_points>= 5) {
return redirect('/admin/view_certificate_list')->with('status2', 'Cannot Issue Certification');
      }
      else
\left\{\begin{array}{ccc} \end{array}\right\}$request certificate = RequestCerification::where('license holder id', $license holder-
>id)->first();
        if ($request certificate != null) {
            return redirect('/admin/view_certificate_list')->with('status', 'certificate has been 
already issued.');
 }
      else{
          Scertificate = array(
            'name' \Rightarrow $license holder->first name,
             'license_number' => $license_holder->license_no
           );
          Mail::to($user_email)->send(new certificatenotify($certificate));
           return redirect('/admin/view_certificate_list')->with('status', 'Certification is sent 
Successfully!');
         }
      }
 }
```
*Figure 4. 26: sendCertifacate() function in AdminController* 

#### **4.11. Summary**

In this chapter the implementation aspects of the main functionalities of the system are discussed referring to code segment of model, view and controller. Prior to implementation a number of decisions pertaining to the implementation hardware and software requirements were made. Such decisions were made after careful considerations of the systems design and implementation requirements. Having thus developed a prototype to give the proposed solution, the next chapter focuses on discussing the testing carried out with regard to the implementation.

# **Chapter 5: Testing and Evaluation**

#### **5.1. Introduction**

Having successfully completed the implementation of the prototype, it is essential to test the system. The reader is presented with the black box test strategy in different levels of testing which is carried out in order to detect errors. Also, the system functionality, cross browser compatibility, performance and usability of the system are tested. This chapter also highlights the acceptance and evaluation of the system through questionnaires and a graphical representation of the responses.

## **5.2. Testing Strategy**

Testing is the process used to validation and verification of the system. The main goal of testing is to detect errors in the implemented application. (Sommerville, 2016). The system test was carried out to check whether the system meets the requirement specification, whether it can operate successfully. The following 3 areas was focus during the testing phase.

- 1. Functionality Testing
- 2. Compatibility Testing
- 3. Usability Testing

Black box testing was carried out from the user interface point of view rather than inspecting the program code to identifying visible errors within the system. It involves executing the implemented application with test data and examines the real outcome against the anticipated outcome.

With the expectation of detecting errors, the testing begin with testing the database integrity and testing each component of the system using unit testing, integration testing, and system testing.

In unit testing, each component of the developed system was tested separately to ensure its functionality. The component will be evaluated against the requirement specification to verify wherever it meets the requirements and will be testing with random data to ensure the proper working of error handling procedures as well as the robustness of each component. The output was examined and verified against the specification for compliance.

Then the application was tested combining each component to check their proper functional integrity and dependencies. Finally, the application as a whole unit was tested to analyze the expected outcome and actual outcome were similar or not to find bugs and fix them.

#### **5.3. Functional Testing**

With the expectation of detecting errors, functional testing was carried out for different user roles with different access levels. The user roles are

- 1. System Administrator
- 2. Police Officer
- 3. Driving License Holder

The testing started with testing the database integrity and then unit testing was carried out with the created test plan and test cases were documented in **Appendix D.**

## **5.3.1. User Login**

All users need to login to system by enter a valid email address and password. Except the System Administrators the user will receive the username and password for the system via a registration from the Department of Motor Traffic. Table 5.1 shows test results of user login process.

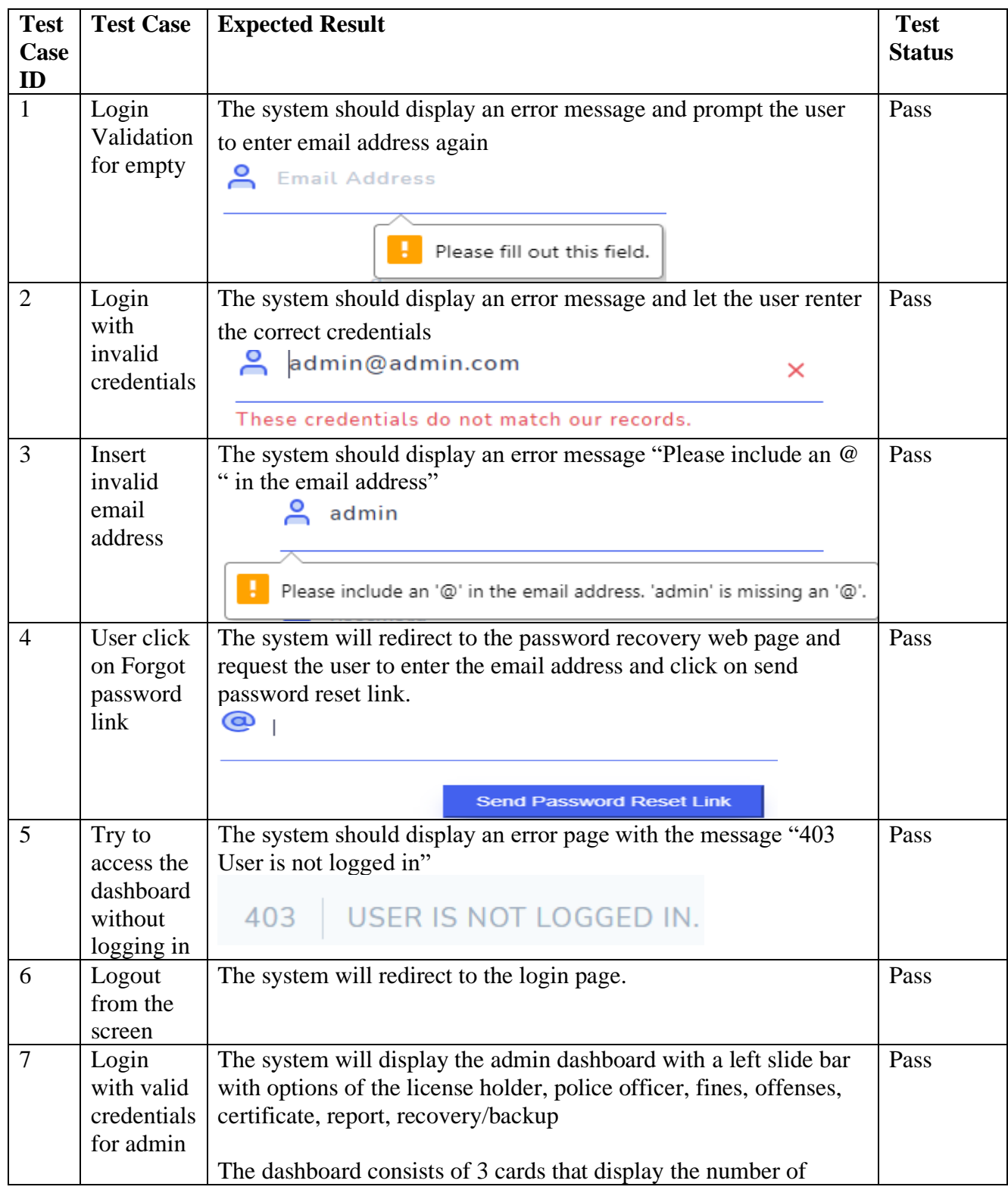

|   |                                                                  | registered police officers, license holders and total number of<br>offence issued up-to-date along with chars.                                                                                                    |                                                                                                    |                                         |      |
|---|------------------------------------------------------------------|----------------------------------------------------------------------------------------------------|----------------------------------------------------------------------------------------------------|-----------------------------------------|------|
|   |                                                                  | <b>Total License Holders</b><br>$\Delta$                                                                                                    | <b>Total Police Officers</b><br>4                                                                                                    | <b>Total Offences</b><br>$\overline{2}$ |      |
| 8 | Login<br>with valid<br>credentials<br>for police<br>officer      | The system will display the police officer's dashboard with a left<br>offense tickets, view offense details issued by the officer, and<br>update the police officer profile.<br><b>Police Officer Name</b><br>Saman Karunarathna                                                                                                    | slide bar with options of view license holders' details, issue<br>The dashboard consists of 3 cards that display police officer name,<br>police division, and number of offenses issued<br><b>Police Division Name</b><br><b>Dehiwela</b> | <b>Total Offences Issued</b><br>2       | Pass |
| 9 | Login<br>with valid<br>credentials<br>for a<br>license<br>holder | The system will display the license holder dashboard with a left<br>slide bar with options of pay now, update profile, request<br>certificate of merit, and information about the fines.<br>The dashboard consists of 3 cards that display license holders<br>status, accumulated demerit points, the total due fine amount<br><b>Accumulated Demerit Points</b><br><b>Account Status</b><br><b>Total Due Fine Amount</b><br>3<br><b>Active</b><br>1000 |                                                                                                    |                                         |      |

*Table 5. 1: Test Result for User Login*

#### **5.3.2. Add License Holder**

The system administrator is allowed to add license holders. Table 5.2 illustrates the test results of adding a new license holder form.

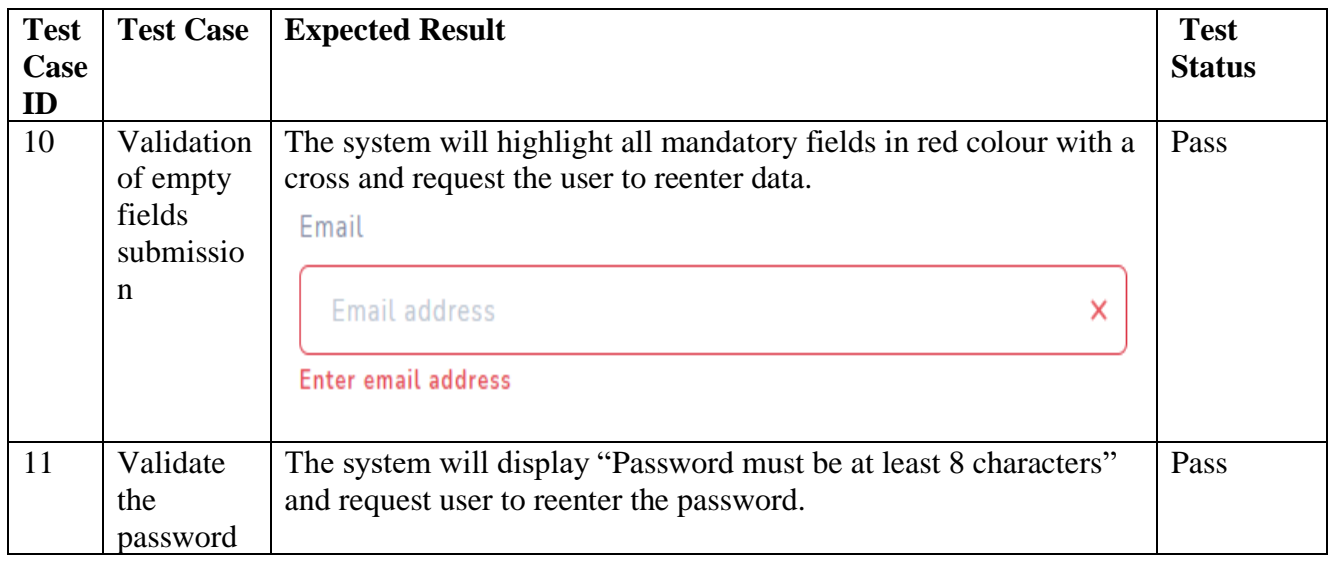

|    | length                               | Password                                                                                                    |      |
|----|--------------------------------------|----------------------------------------------------------------------------------------------------|------|
|    |                                      | Password                                                                                                    |      |
|    |                                      | Password must be at least 8 characters                                                                                                    |      |
|    |                                      | The system will display "Good Password" when the password is<br>more than 8 characters"                                                               |      |
|    |                                      | Password                                                                                                    |      |
|    |                                      |                                                                                                    |      |
|    |                                      | <b>Good Password</b>                                                                                                    |      |
| 12 | Validate<br>password                 | The system will display "These passwords do not match" for not<br>matching password                                                                   | Pass |
|    | and<br>confirm                       | Confirm Password                                                                                                    |      |
|    | password<br>match                    |                                                                                                    |      |
|    |                                      | These passwords do not match                                                                                                    |      |
|    |                                      | If the passwords are match the system will display "Passwords"<br>match"<br><b>Confirm Password</b>                                                   |      |
|    |                                      |                                                                                                    |      |
|    |                                      | Passwords match                                                                                                    |      |
| 13 | Validate<br>Mobile<br>number         | The system will not allow to enter characters and validate the filed<br>for numbers and maximum length of 10 digit<br>Moble Number                    | Pass |
|    |                                      | 077624                                                                                                    |      |
|    |                                      | Please enter valid phone number                                                                                                    |      |
| 14 | Validate<br>Driving<br>License<br>ID | The system will validate the filed to be maximum length of 8<br>characters and the first character starts with letter B.<br><b>Driving License ID</b> | Pass |
|    |                                      | C1111<br>Driving License Number is not<br>valid.Format of a Valid is<br>B1234567                                                                      |      |
| 15 | Validating                           | The system will redirect to the view license holder page and                                                                                          | Pass |
|    | click on                             | display a message "License Holder Added"                                                                                                    |      |
|    | submit<br>button                     | License Holder Added!                                                                                                    |      |
|    | with all<br>valid data               |                                                                                                    |      |

*Table 5. 2:Test results for add license holder* 

# **5.3.3. Manage License Holder Details**

The system administrator is allowed to add new license holder, view, update, and delete their records. Table 5.3 shows the test results of displaying details, update and deleting license holders.

| <b>Test</b><br>Case<br>ID | <b>Test Case</b>                                   | <b>Expected Result</b>                |                                                                                                    |                                                              |                                                                                                    | <b>Test</b><br><b>Status</b> |  |
|---------------------------|----------------------------------------------------|---------------------------------------|----------------------------------------------------------------------------------------------------|--------------------------------------------------------------|----------------------------------------------------------------------------------------------------|------------------------------|--|
| 16                        | Display<br>all the<br>license<br>holder<br>details |                                       | The system will display license name, number, total demerit point,<br>due fine amount, last fine issued date, and license holder states<br>will be displayed. |                                                              |                                                                                                    |                              |  |
|                           | License Holders Details                            |                                       |                                                                                                    |                                                              |                                                                                                    |                              |  |
| <b>CSV</b>                | <b>Excel</b><br><b>Print</b>                       |                                       |                                                                                                    |                                                              |                                                                                                    | Search                       |  |
| ID                        | <b>T. NAME</b>                                     | <b>LICENSE NO</b>                     | <b>T. DEMERIT POINTS</b>                                                                                                    | îl.<br><b>DUE FINE AMOUNT</b>                                | <b>IL LAST FINE ISSUED DATE</b>                                                                                                    | <b>1. STATUS</b>             |  |
| 2                         | Ahdilah Nabeela                                    | B1234567                              | 3                                                                                                    | 1000                                                         | 2021-06-18                                                                                                    | <b>Active</b>                |  |
| 3                         | Ahshikaa Nabeeha                                   | B7894566                              | $\overline{0}$                                                                                                    | 0                                                            |                                                                                                    | <b>Active</b>                |  |
| 5                         | Nalaka Rajanayaka                                  | B9856321                              | 9                                                                                                    | 4500                                                         | 2021-06-19                                                                                                    | <b>Active</b>                |  |
| 6                         | Saman Kumara                                       | B4788888                              | 9                                                                                                    | 3500                                                         | 2021-06-19                                                                                                    | Active                       |  |
|                           | Showing page 1 of 1                                |                                       |                                                                                                    | $\bigoplus \bigoplus$                                        |                                                                                                    |                              |  |
| 17                        | Update<br>license                                  |                                       |                                                                                                    |                                                              | The system will display the selected license holders first name,<br>last name, address, date of birth, license no, license expiry date, | Pass                         |  |
|                           | holder                                             |                                       |                                                                                                    |                                                              | license holder states and allow to update records. The system will                                                                      |                              |  |
|                           | details                                            |                                       |                                                                                                    |                                                              | display the updated record with a message "Updated Successfully"                                                                        |                              |  |
|                           |                                                    | <b>Updated Successfully!</b>          |                                                                                                    |                                                              |                                                                                                    |                              |  |
| 18                        | Delete                                             |                                       |                                                                                                    | The system will delete information about the driving license |                                                                                                    | Pass                         |  |
|                           | License<br>holder                                  | the remaining license holder details. |                                                                                                    |                                                              | holder and display "License holder has been deleted" and display                                                                        |                              |  |
|                           | details                                            |                                       | Lisence holder has been deleted                                                                                                    |                                                              |                                                                                                    |                              |  |

*Table 5. 3:Test results for manage license holder*

## **5.3.4. Manage Police Officers**

The system administrator is allowed to add new police officers, view, update, and delete their records. Table 5.4 shows the test results of adding, displaying details, update and deleting police officers.

| <b>Test</b> | <b>Test Case</b>                                            | <b>Expected Result</b>                                                                                                    | <b>Test</b>   |
|-------------|-------------------------------------------------------------|----------------------------------------------------------------------------------------------------|---------------|
| Case        |                                                             |                                                                                                    | <b>Status</b> |
| ID<br>19    | Validation<br>the Add<br>Police<br>Officer<br>form          | The system should display an error message for empty fields,<br>mismatch password, mobile number less than 10, and registration<br>number invalid<br><b>Police Registration Number</b><br>registration Number<br>$\times$<br>Please provide a valid police registration<br>ID.                                  | Pass          |
| 20          | Submit<br>the<br>completed<br>add police<br>officer<br>form | The system will add the entered records in the database and<br>redirect the page to view police officer details page and display the<br>message "Police Officer Added". All added police officer will<br>displayed<br>Police Officer Added!                                                                     | Pass          |
| 21          | Update<br>the police<br>officer<br>details                  | The system will display a selected police officer details and allow<br>updating name, address, date of birth, registration number and<br>police division. Upon successful update "Police officer updated<br>successfully" message will display with the update details.<br>Police Officer Updated Successfully! | Pass          |
| 22          | Delete a<br>particular<br>police<br>officer                 | The system will delete the delete the details of a selected police<br>officer and display the message "Policer Officer Deleted" and<br>update the view data table.<br>Police Officer Deleted!                                                                                                    | Pass          |

*Table 5. 4: Test results for manage police officer*

# **5.3.5. Manage Fine**

The system administrator is allowed to add new fines, view, and update records. Table 5.5 shows the test results of adding, displaying and update fine details.

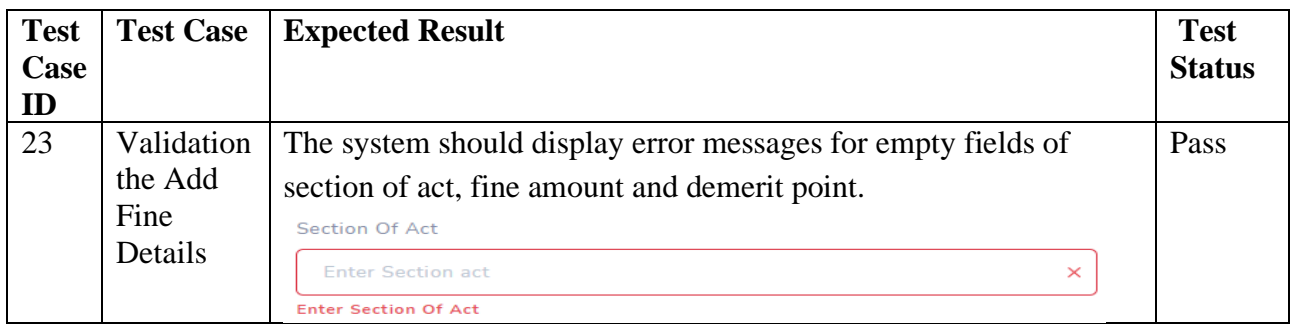

| <b>Test</b><br>Case<br>ID | <b>Test Case</b>                                  | <b>Expected Result</b>                                                                                                    | <b>Test</b><br><b>Status</b> |
|---------------------------|---------------------------------------------------|----------------------------------------------------------------------------------------------------|------------------------------|
| 24                        | Submit<br>the<br>completed<br>add fine<br>details | The system will add the entered records in the database and<br>redirect the page to view fine details page and display the message<br>"Fine Added". All added fine details will displayed.<br>Fine Added!                                                                                                   | Pass                         |
| 25                        | Update<br>the fine<br>details                     | The system will display all fine details and user selected a<br>particular fine record and allows updating section of act, fine<br>amount, demerit point and provision. Upon successful update "<br>Fine updated successfully" message will display with the update<br>details.<br>Fine updated succesfully | Pass                         |

*Table 5. 5:Test results for manage fine details*

#### **5.3.6. View Traffic Offense Details**

The system administrator is allowed to view all traffic offences issued. Table 5.6 shows the test results.

| <b>Test</b><br>Case<br>ID                                                                      | <b>Test Case</b><br><b>Expected Result</b> |                                                                                                    |                       |                    |                         |                       | <b>Test</b><br><b>Status</b> |
|------------------------------------------------------------------------------------------------|--------------------------------------------|----------------------------------------------------------------------------------------------------|-----------------------|--------------------|-------------------------|-----------------------|------------------------------|
| 26                                                                                             | View<br>traffic<br>offence<br>details      | The system should display offence ticket id, section act, police<br>registration, license number, fine amount, fine issued date and<br>payment status of all lawbreakers. |                       |                    |                         |                       | Pass                         |
| Traffic Offence Details<br>Search<br><b>Print</b><br><b>CSV</b><br><b>Copy</b><br><b>Excel</b> |                                            |                                                                                                    |                       |                    |                         |                       |                              |
| ID                                                                                             | <b>SECTION ACT</b>                         | <b>POLICE REGISTRATION</b>                                                                                                    | <b>LICENSE NUMBER</b> | <b>FINE AMOUNT</b> | <b>FINE ISUUED DATE</b> | <b>PAYMENT STATUS</b> |                              |
|                                                                                                | Section 38                                 | 89654721                                                                                                    | B1234567              | 1000               | 2021-06-18              | Pending               |                              |
| $\overline{\phantom{a}}$                                                                       | Section 128B                               | 89654721                                                                                                    | B9856321              | 1000               | 2021-06-01              | Pending               |                              |
|                                                                                                | Showing page 1 of 1                        |                                                                                                    |                       |                    |                         |                       |                              |

*Table 5. 6:Test results for view Traffic Offences*

## **5.3.7. Certificate of Merit**

The system administrator will issue certificate of merit for driving license holder less than 5 demerit points. Table 5.7 shows the test results.

| <b>Test</b><br>Case                                                | <b>Test Case</b>                 | <b>Expected Result</b>                                                                                                    | <b>Test</b><br><b>Status</b> |  |  |  |  |
|--------------------------------------------------------------------|----------------------------------|----------------------------------------------------------------------------------------------------|------------------------------|--|--|--|--|
| ID<br>27                                                           | Issue<br>certificate<br>of merit | The system should display details of the requested license holders.<br>Pass<br>The system admin click on the button issue certificate merit and<br>the system will send an email automatically.<br>certificate has been issued.         |                              |  |  |  |  |
| Sri Lanka Motor Traffic Police info@whizchain.com via sendgrid.net |                                  |                                                                                                    |                              |  |  |  |  |
|                                                                    |                                  | <b>Certificate of Merit</b><br>Presented by Sri Lanka Motor Traffic Department<br>Ahdilah<br>To<br>on 19-06-2021<br>for respecting driving rules and being example for others.<br>Lisence NO:B1234567<br><b>Most Discipline Drivers</b> |                              |  |  |  |  |
|                                                                    |                                  | THis certificate is valid for 3 months from the issued date                                                                                                    |                              |  |  |  |  |

*Table 5. 7:Test results for Issue certificate of merit* 

#### **5.3.8. Spot Fines Details**

The license holder can view spot fine information about the section of act, provision, fine amount and demerit points for each fine. Table 5.8 shows test results for view spot fine details.

| <b>Test</b><br>Case<br>ID | <b>Test Case</b>                | <b>Expected Result</b>                                                                                                    |     |                              |     | <b>Test</b><br><b>Status</b>         |  |
|---------------------------|---------------------------------|----------------------------------------------------------------------------------------------------|-----|------------------------------|-----|--------------------------------------|--|
| 30                        | View Spot<br>fine<br>details    | The system should display the section of act, provision, fine<br>Pass<br>amount and assigned demerit points for each spot fine and allow<br>the user to print or search spot fine. |     |                              |     |                                      |  |
| Print                     | <b>Spot Fines Details</b>       |                                                                                                    |     |                              |     | Search                               |  |
| ID 1.                     | <b>SECTION OF</b><br><b>ACT</b> | <b>POVISION</b>                                                                                                    | TI. | <b>FINE</b><br><b>AMOUNT</b> | 11. | <b>DEMERIT</b><br>11<br><b>POINT</b> |  |
|                           | Section 21                      | <b>Identification Plates</b>                                                                                                    |     | 1000                         |     | 3                                    |  |
|                           | Section 38                      | Revenue Licence to be displayed on motor vehicles and produced when required                                                                                                    |     | 1000                         |     | 3                                    |  |

*Table 5. 8:Test Results of spot fine details* 

## **5.3.9. Update License Holder Profile**

The license holder can update basic details of his/her profile. Table 5.9 shows the test results of update profile of license holder.

| <b>Test</b><br>Case<br>ID | <b>Test Case</b>                                                                                                    | <b>Expected Result</b>      |  | <b>Test</b><br><b>Status</b> |
|---------------------------|----------------------------------------------------------------------------------------------------|-----------------------------|--|------------------------------|
| 31                        | Update<br>The system should display all details of the driving license holder<br>license<br>and allow to update his/her personal details such as email address,<br>holder<br>postal address, contact number and DOB only.<br>profile |                             |  |                              |
|                           |                                                                                                    | Profile Updated Succesfully |  |                              |

*Table 5. 9:Test results of update profile of license holder*

# **5.3.10. Request Certificate of Merit**

The license holder can request certificate of merit if they have obtained less than 5 demerit point and the System Administrator will verify and send the certificate via email. Table 5.10 shows test results for Request for certificate of merit

| <b>Test</b><br>Case<br>ID | <b>Test Case</b>                                                      | <b>Expected Result</b>                                                                                                    | <b>Test</b><br><b>Status</b> |
|---------------------------|-----------------------------------------------------------------------|----------------------------------------------------------------------------------------------------|------------------------------|
| 32                        | Request<br>certificate<br>of merit<br>when<br>demerit                 | The system will disable the request button and show the message<br>"your accumulated demerit points are more than 5"<br>Request Certificate of Merit                                                                                     | Pass                         |
|                           | points $>5$                                                           | Your Accumulated Demerit Points are more than 5.                                                                                                    |                              |
| 33                        | Request<br>certificate<br>of merit<br>when<br>demerit<br>points $<$ 5 | The system will send a request to System administrator and wait<br>for approval. A message will display "successfully requested<br>certificate"<br>successfully requested certificate.<br><b>Request Certificate of Merit</b><br>Request | Pass                         |
| 34                        | Request<br>certificate<br>of merit<br>more than<br>once.              | The system display "you have already requested certificate"<br>you have already requested certificate<br><b>Request Certificate of Merit</b><br><b>Request</b>                                                                           | Pass                         |

*Table 5. 10:Test results for Request for certificate of merit*

#### **5.3.11. Pay Offence**

The license holder can pay offence by clicking "Pay Now". Table 5.11 shows the test result for Payment of offence by a driving license holder.

| <b>Test</b><br>Case                     | <b>Test Case</b>                                                 | <b>Expected Result</b>                            |                                                                                                    |                                   |                              | <b>Test</b><br><b>Status</b>    |                   |  |  |
|-----------------------------------------|------------------------------------------------------------------|---------------------------------------------------|----------------------------------------------------------------------------------------------------|-----------------------------------|------------------------------|---------------------------------|-------------------|--|--|
| ID                                      |                                                                  |                                                   |                                                                                                    |                                   |                              |                                 |                   |  |  |
| 35                                      | Validating<br>online payment<br>through<br>sandbox of<br>Payhere |                                                   | Pass<br>The system will direct to sandbox of payhere and request to<br>select a payment method "Credit/Debit card, mobile wallet or<br>Internet Banking" and request to fill below details and click on<br>pay. Payment will be approved and email will be received. |                                   |                              |                                 |                   |  |  |
|                                         | SELECT A PAYMENT METHOD                                          |                                                   | <b>CREDIT/DEBIT CARD</b>                                                                                                    |                                   | <b>THANK YOU!</b>            |                                 |                   |  |  |
| VISA                                    | Credit/Debit Card                                                |                                                   | Ahdilah                                                                                                    |                                   |                              |                                 |                   |  |  |
| Mobile Wallet                           |                                                                  |                                                   | 4916217501611292                                                                                                    |                                   |                              |                                 |                   |  |  |
|                                         |                                                                  |                                                   | 123                                                                                                    |                                   |                              | <b>Payment Approved</b>         |                   |  |  |
|                                         |                                                                  |                                                   | 09/21                                                                                                    |                                   |                              |                                 |                   |  |  |
| <b>Internet Banking</b>                 |                                                                  |                                                   | Payment ID #320025140074<br>You'll receive an Email Receipt with this Payment ID<br>Pay 1,000.00<br>for further refernce                                                                                                    |                                   |                              |                                 |                   |  |  |
| 36                                      | Payment status update                                            | The system will update the total due amount, fine | Pass                                                                                                    |                                   |                              |                                 |                   |  |  |
|                                         | and total due amount                                             | amount to zero and status of the payment will be  |                                                                                                    |                                   |                              |                                 |                   |  |  |
| reduces.                                |                                                                  |                                                   | changed to paid                                                                                                    |                                   |                              |                                 |                   |  |  |
| <b>Offence and Fine Payment Details</b> |                                                                  |                                                   |                                                                                                    |                                   |                              |                                 |                   |  |  |
| ID                                      | <b>ISSUED POLICE</b><br><b>DIVISION</b><br>ACT                   | <b>SECTION OF</b>                                 | <b>FINE ISUUED</b><br><b>DATE</b>                                                                                                    | <b>PAYMENT DUE</b><br><b>DATE</b> | <b>FINE</b><br><b>AMOUNT</b> | <b>PAYMENT</b><br><b>STATUS</b> | <b>ACTION</b>     |  |  |
| 3                                       | Moter Traffic                                                    | Section 38                                        | 2021-05-25                                                                                                    | $2021 - 06 - 09$                  | $\Omega$                     |                                 | Pay<br><b>Now</b> |  |  |

*Table 5. 11:Test result for Payment of offence by a driving license holder*

#### **5.3.12. View License Holder Details**

The police officer can view license holder details before issuing a spot fine ticket. Table 5.12 shows the test result for View License Holders Details.

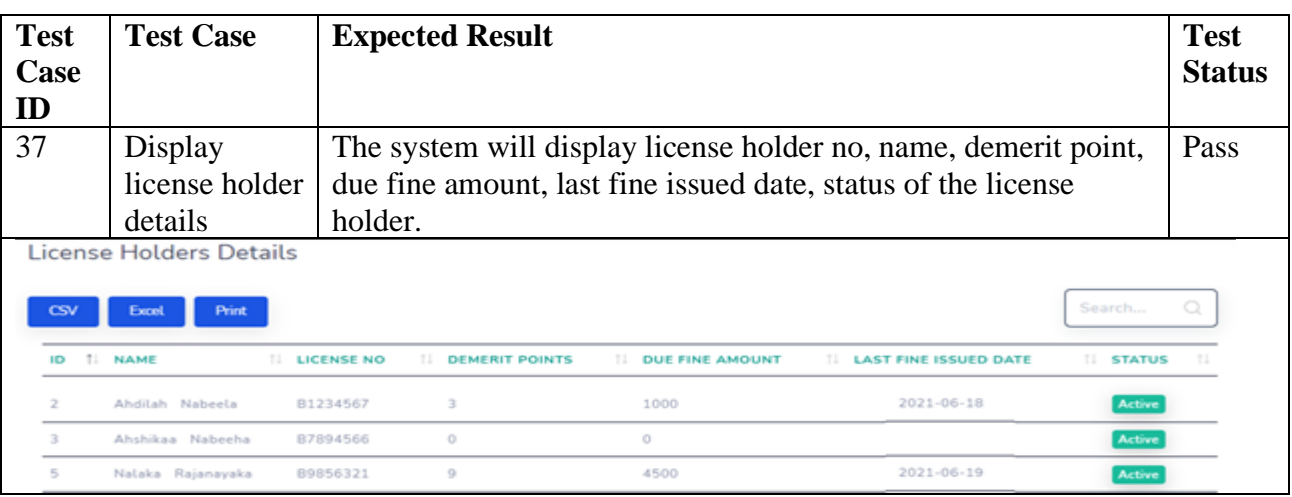

*Table 5. 12:Test result for View License Holders Details*

# **5.3.13. Issue Offense Ticket**

Police officer can issue spot fine ticket for road rule violation of an active license holder only. Table 5.13 shows the test result for Issue spot fine ticket process.

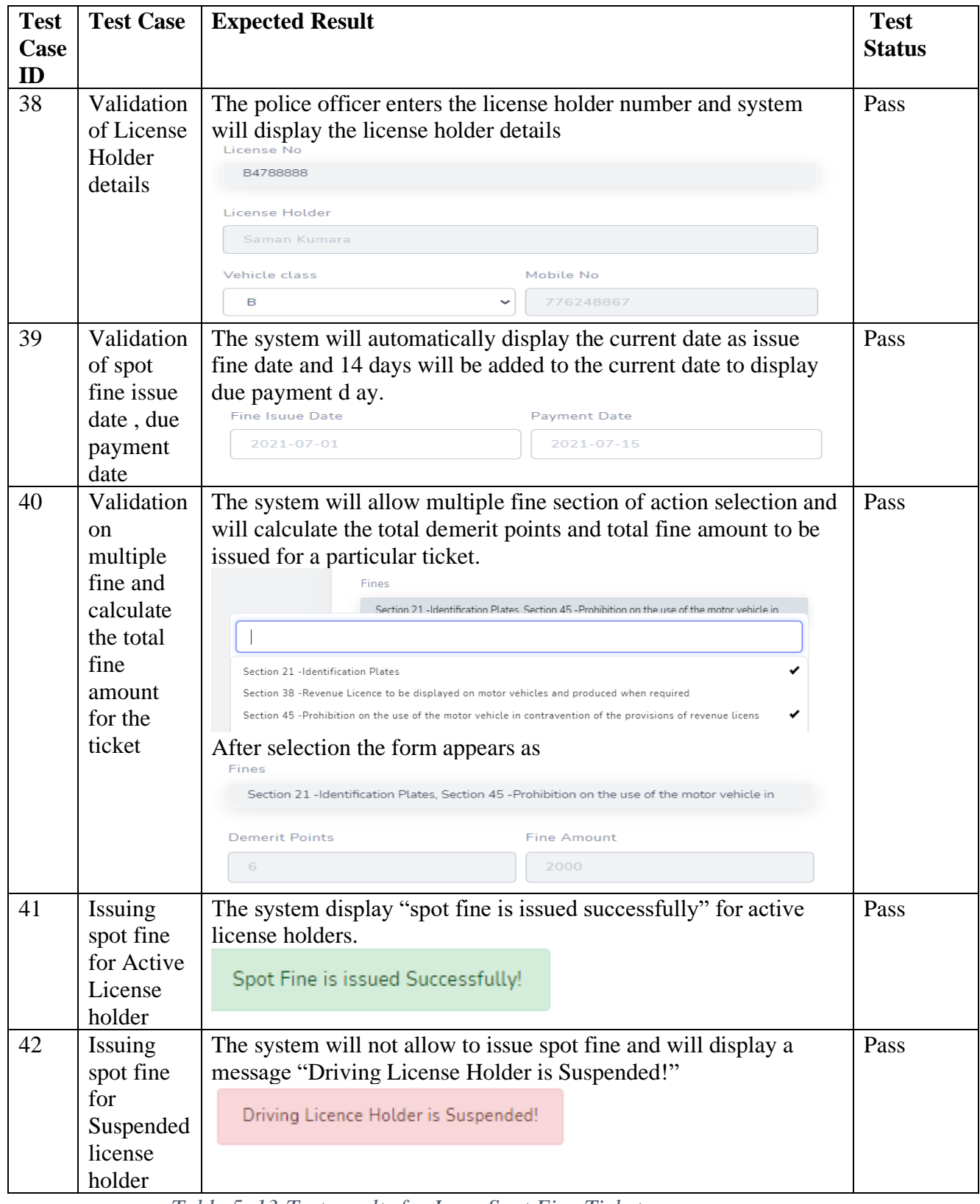

*Table 5. 13:Test results for Issue Spot Fine Ticket process*

#### **5.3.14. View issued spot fine details**

Police officer can view all offense details issued by him. Table 5.14 shows the results for View issued offense details of a particular police officer.

| <b>Test</b><br>Case<br>ID | <b>Test Case</b>                                                                                                    | <b>Expected Result</b>   |                  |                       |                     |                                 | <b>Test</b><br><b>Status</b> |
|---------------------------|----------------------------------------------------------------------------------------------------|--------------------------|------------------|-----------------------|---------------------|---------------------------------|------------------------------|
| 43                        | View issued<br>The system will display offense id, section act, license<br>offense of a<br>number, vehicle class, fine amount, fine issued date and<br>valid police<br>payment status<br>officer |                          |                  |                       |                     |                                 |                              |
| Copy                      | <b>Offences Details</b><br>Print<br><b>CSV</b><br><b>Excel</b>                                                                                                    |                          |                  |                       |                     | Search                          | $\bigcirc$                   |
| <b>OFFENCES ID</b>        | <b>T. SECTION ACT</b>                                                                                                    | <b>IL LICENSE NUMBER</b> | TU VEHICLE CLASS | <b>TU FINE AMOUNT</b> | TU FINE ISUUED DATE | <b><i>TL PAYMENT STATUS</i></b> | 11                           |
|                           | Section 135                                                                                                    | B9856321                 | C1               | 2000                  | $2021 - 07 - 01$    | Pending                         |                              |
|                           | Section 140                                                                                                    | B9856321                 | C1               | 2000                  | $2021 - 07 - 01$    | Pending                         |                              |
|                           | Section 45                                                                                                    | B9856321                 | G1               | 1000                  | $2021 - 07 - 01$    | Pending                         |                              |
|                           | Section 38                                                                                                    | B4788888                 | <b>B1</b>        | 1000                  | $2021 - 07 - 01$    | Pending                         |                              |
|                           | Section 45                                                                                                    | B4788888                 | <b>B1</b>        | 1000                  | $2021 - 07 - 01$    | Pending                         |                              |
| $\Omega$                  | Section 128B                                                                                                    | B4788888                 | B1               | 1000                  | $2021 - 07 - 01$    | Pending                         |                              |
| $\circ$                   | Section 130                                                                                                    | B4788888                 | B1               | 3000                  | $2021 - 07 - 01$    | Pending                         |                              |

*Table 5. 14:Test results for View issued offense details of a particular police officer*

# **5.3.15. Update Police Officer Profile**

Police officer can update personal details such as date of birth, address and mobile number. Table 5.15 shows the results for update police officer profiler.

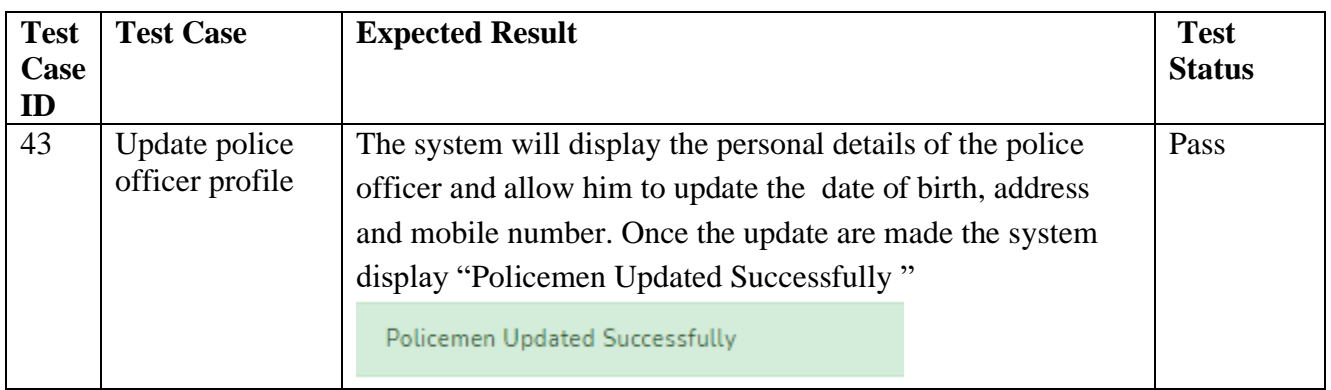

*Table 5. 15:Test results for update police officer profile*

#### **5.3.16. Demerit System**

When police officer issue a spot fine the demerit point is calculated and license holder status is updated. Table 5. 16 shows rest results for demerit point system.

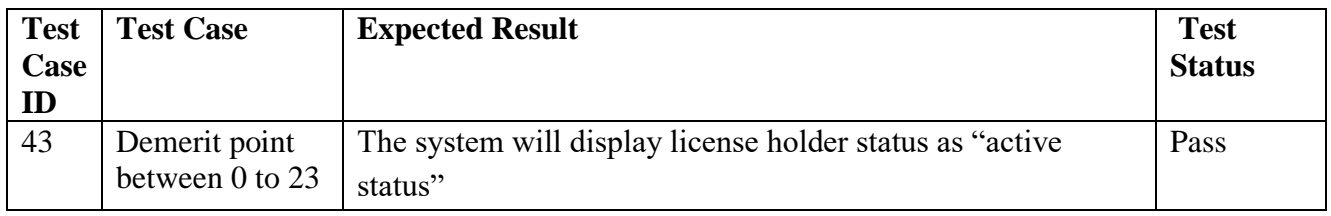

| 44<br>Demerit point<br>between 24 to<br>27 |                                                       |                   | The system will display license holder status as "Suspended"<br>12 Months"         |                           |                            |  |  |  |
|--------------------------------------------|-------------------------------------------------------|-------------------|------------------------------------------------------------------------------------|---------------------------|----------------------------|--|--|--|
| 45                                         | Demerit point<br>greater than 28                      |                   | The system will display license holder status as "Suspended"<br>Pass<br>16 Months" |                           |                            |  |  |  |
| Copy                                       | License Holders Details<br><b>CSV</b><br><b>Excel</b> | <b>Print</b>      |                                                                                    |                           |                            |  |  |  |
|                                            | 1. NAME<br><b>LICENSE ID</b>                          |                   | <b><i>NE DEMERIT POINTS</i></b>                                                    | 11.<br><b>EXPIRY DATE</b> | 11.<br><b>STATUS</b>       |  |  |  |
|                                            | B1234567                                              | Ahdilah Nabeela   | з                                                                                  | 22/10/2026                | Active                     |  |  |  |
|                                            | Saman Kumara<br>B4788888                              |                   | 29                                                                                 | 21/11/2024                | <b>Suspended 16 Months</b> |  |  |  |
|                                            | B7894566                                              | Ahshikaa Nabeeha  | 6                                                                                  | 08/06/2026                | <b>Active</b>              |  |  |  |
|                                            | B9856321                                              | Nalaka Rajanayaka | 24                                                                                 | 12/09/2027                | <b>Suspended 12 Months</b> |  |  |  |

*Table 5. 16:Test results for demerit point system*

# **5.4. Compatibility Testing**

Compatibility testing ensures the website displays correctly across different devices and web browsers. DrivSri web application was tested across different browsers such as Google Chrome, Microsoft Edge, Safari, Opera and Firefox. Also, it was tested on desktop and android Mobile phone and Tablet PCs. Table 5.17 show test result of browser compatibility of DrivSri mobile responsive website.

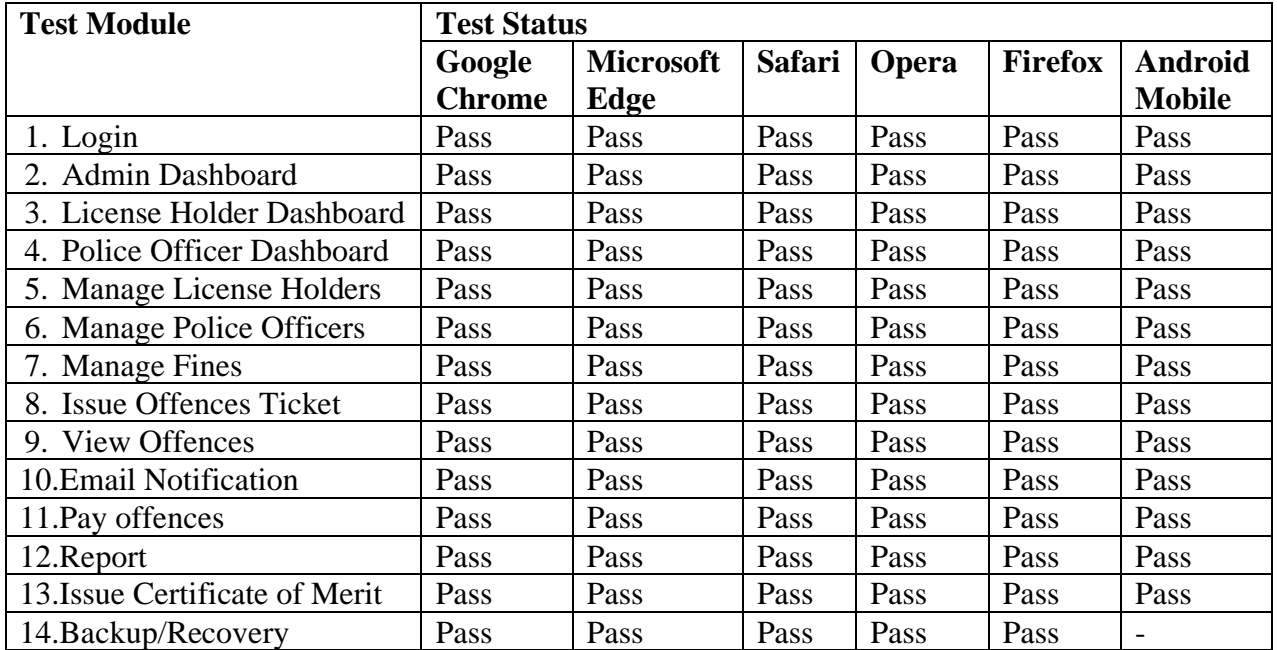

*Table 5. 17:Test results for Browser Compatibility Testing*

# **5.5. Usability Testing**

Usability testing was carried out among 15 users (Kohuwala Motor Traffic police officers and driving license holders) using the questionnaire in Appendix E, Table E.1. The questionnaire was developed based on the DrivSri web application's navigation, web layout, performance speed, understandability of error and success messages and web micro content.

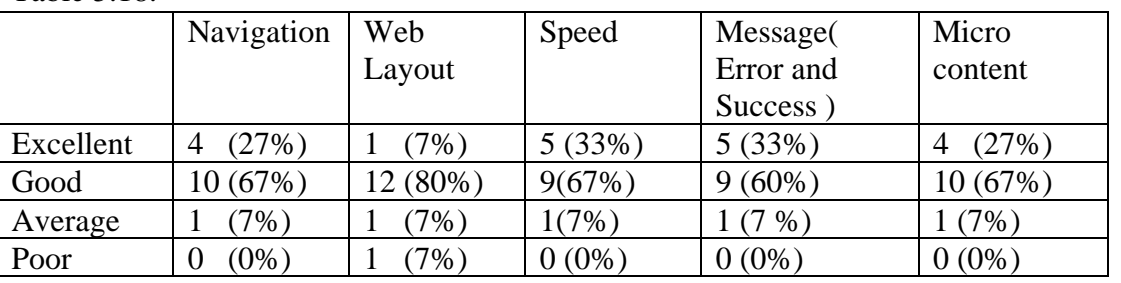

Based on the usability questionnaire given the responses from the users are summarized in Table 5.18.

*Table 5. 18:Test results on usability testing based on the user feedback*

94% of the users were satisfied with the navigation, 87% users were satisfied with the web layout, 93% users were satisfied with the understandability of the error/success messages and ease of use and 94% users were satisfied with the web micro content. Due to the low level of IT literacy and Technology adaptability shifting from manual process to automated process few users were not fully satisfied.

#### **5.6. Evaluation**

Evaluation measures, the users' ability to learn and use the application to achieve their goals and their satisfactory level with the process implemented. Following evaluation technique was used to evaluate the project,

- 1. Questionnaire for the Driving License holders based on the following criteria's,
	- 1. Usefulness of the application to the driving license holder
	- 2. Automation of the payment process
	- 3. Implementation of point management system to reduce road traffic offense
	- 4. Ability to monitor driving license holder's demerit points, license status and payment status through the system
	- 5. Implementation of the rewarding system given for discipline drivers

The above user evaluation was carried out among 8 potential Driving License Holders from different social class with the questionnaire which can be found in Appendix E, Table E.3

- 2. Questionnaire for the Motor Traffic Police officers based on the following criteria's
	- 1. The comprehensiveness of the developed web application
	- 2. Usefulness of the application to the Motor Traffic Police
	- 3. The convenient of the developed web application compared to the manual fine issuing process
- 4. The time consumption in the process of issuing of the spot fines using the developed application.
- 5. The efficiency of the fine collection process from the developed system
- 6. Implementation of point management system to discipline the driving license holders
- 7. The collection and monitoring of the information regarding police division
- 8. The collection and monitoring of the information regarding driving license holders and their traffic offenses

The above user evaluation was carried out among 7 Kohuwala Motor Traffic police officers using the questionnaire which can be found in Appendix E, Table E.2.

# **5.6.1. Analysis of evaluation feedback by Driving License Holder's**

Based on the questionnaire given, the responses from the users are summarized in Figure 5.1 to Figure 5.5.

According to Figure 5.1,

- 62% of the users find the web application very useful
- 38% of the users feel the application is only partially useful due to the reluctance in adaptation and different levels of English language proficiency and technology literacy. This can be due to different levels of socioeconomic levels within the users.
- 0% of responses were stating that the application was not useful.

According to Figure 5.2,

• 87% of the users accept and consider the automation of the payment process as a highly time-saving and as an effective solution to the current tedious process of traffic fine payment, where they need to physically make the payment to the Post Office and if the Post Office is closed and not operating due to postal strike or pandemic situation there is no mechanism for the drivers in paying the fines on time.

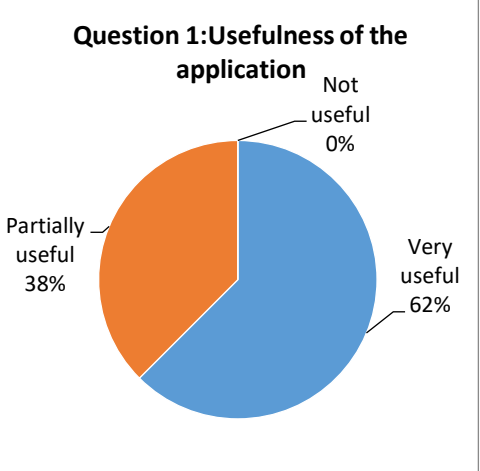

*Figure 5.1: Feedback of Usefulness of the application*

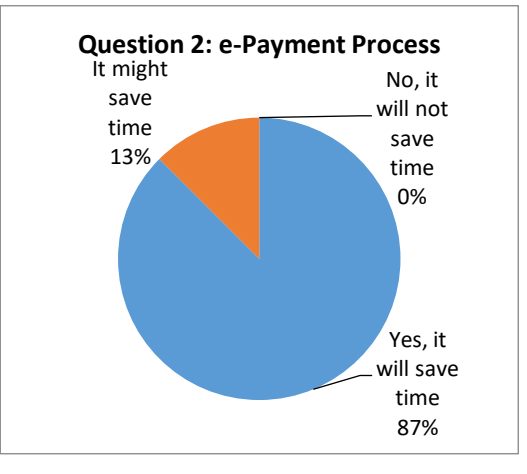

Figure 5.2: Feedback of e-payment process

According to figure 5.3,

- 37% of Driving License Holders believes that the DriSri system will reduce the traffic offenses, due to the fear of suspension/cancelation of the Driving License with demerit points
- 38% of Driving License Holders believe that it might reduce the traffic offense and 25% of the Driving License Holders believes that there will be no reduction of violation of traffic offenses due to the new system.

Yes 37% It might 38% No 25% **Question 3:Reduce road traffic offences**

*Figure 5. 3: Feedback of reducing road traffic offenses*

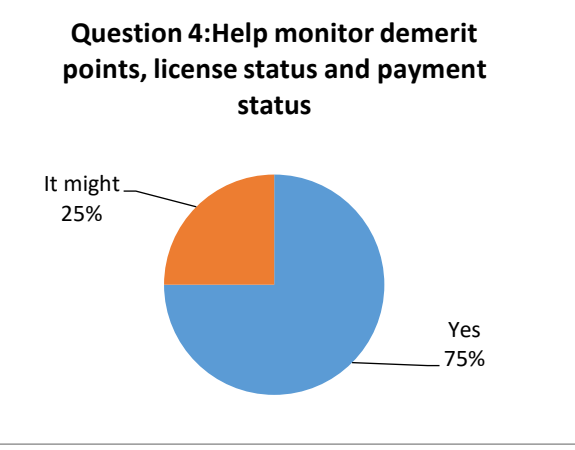

*Figure 5. 4: Feedback of help monitor demerit point, license status and payment status*

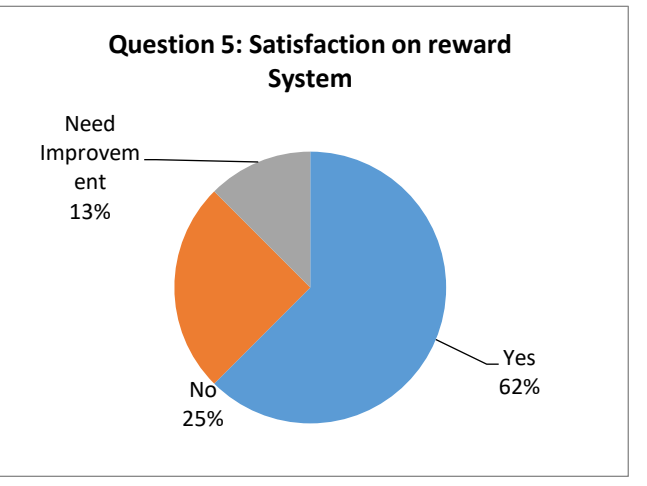

*Figure 5. 5: Feedback of help monitor demerit point, license status and payment status*

According to figure 5.4,

• 75% of the users also find it useful to monitor their demerit points, license status, and payment status whenever they log in to the system.

According to Figure 5.5,

- It shows that the majority  $(62%)$  of license holder was satisfied with the reward system of a certificate of merit.
- 25% of users were not satisfied with the reward system as it was not linked with a monetary benefit or it doesn't provide other benefits like an insurance benefit.

## **5.6.2. Analysis of feedback by Motor Traffic Police Officers**

Based on the questionnaire given to the Motor Traffic Police Officers, the responses are summarized in Figure 5.6 to Figure 5.13

According to figure 5.6,

- 72% of the users were satisfied with the level of functionality implemented;
- 14% suggested that the system requires more functionalities such as integrating the web application with the Motor Traffic Department to automatically gain access to Driving License Holder's details and also to

implement an SMS notification functionality for every function.

According to Figure 5.7,

• 86% of the users found that the new system very useful in managing the records of traffic offenses than the manual records on books. Also, they found it very convenient in searching an offense history or finding the details of a driving license holder which can be performed within a few seconds. Further, it was also useful for the user in analyzing and generating reports for decision-making purposes.

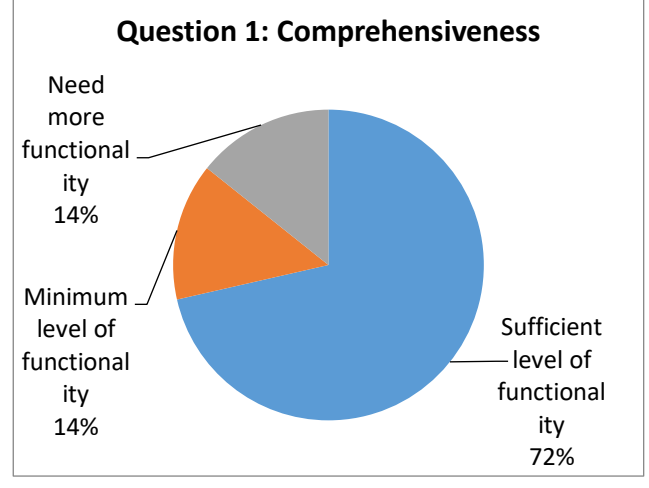

*Figure 5. 6: Feedback of Comprehensiveness* 

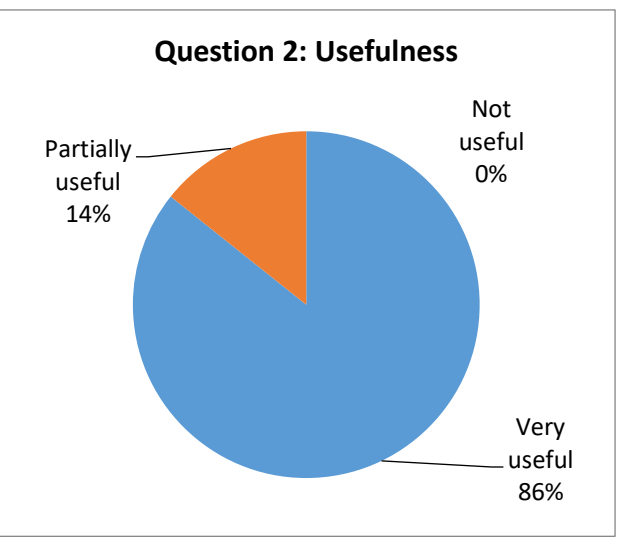

*Figure 5. 7: Feedback of usefulness* 

According to Figure 5.8 and Figure 5.9,

• 57% of the Traffic Police Officers find the DriSri spot fine issue process as a very convenient and time-saving process, compared to the issuing and recording of the traffic offenses manually on books. Since there are only a limited number of inputs to be inserted in issuing of a fine such as license no, vehicle class, and the selection of the violated section of the act, and the system will display automatically the Driving License Holder details, fine issue date, payment due date and calculate the total fines and demerit points for multiple fines, the Traffic Police officers found it as a much more simplified convenient process of issuing the fine.

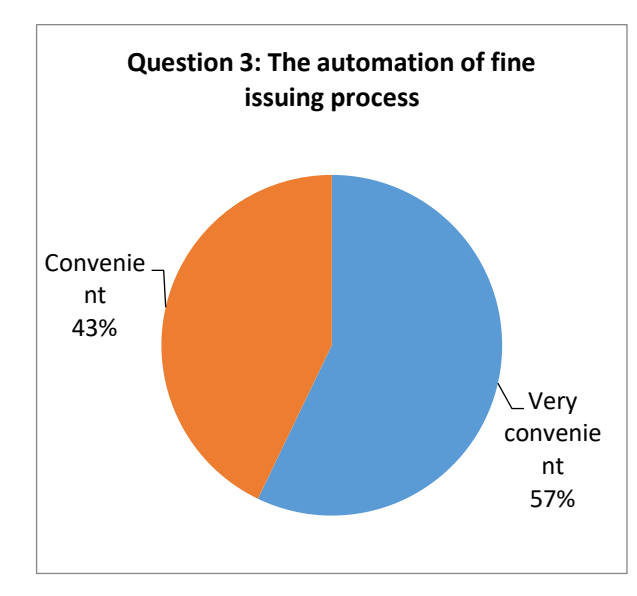

Save time 57% Might save time 43% **Question 4:Process of issuing of the spot fine**

*Figure 5. 9: Feedback of the process of issuing of the spot fine*

Figure 5. 8: Feedback of the automation of fine issuing process

According to Figure 5.10,

• 43% of the Traffic Police Officers are certain that through the system they can collect the fine payments more efficiently since the Driving License Holders are able to pay through the e-payment process.

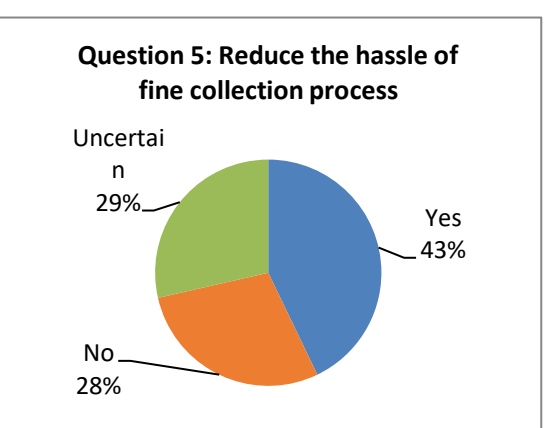

Figure 5. 10: Feedback of reduce the hassle of fine collection process

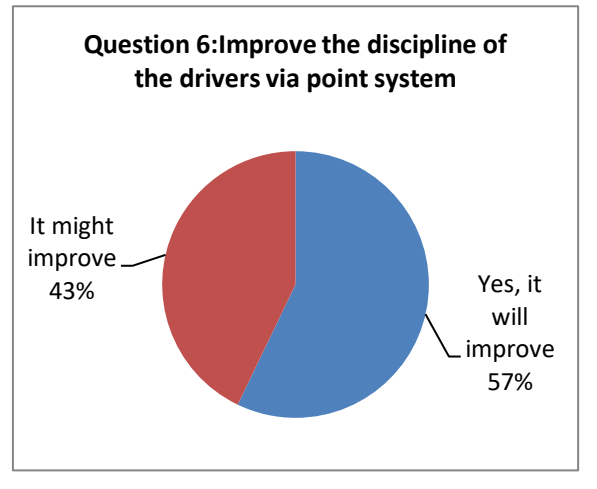

Figure 5. 11: Feedback of improving discipline of the drivers via point system

According to Figure 5.11,

- 57% of the Traffic Police Officers are certain that through the introduction of the Point Management System the discipline of the Drivers will improve drastically.
- While 43% of the Traffic Police officers think that it might improve the discipline of the driver.

According to Figure 5.12 and 5.13,

• 71% of the Traffic Police officers feel the system will help the police division in collecting and monitoring the details of the police officers and the traffic fines issued by them. Also 71% of the Traffic Police officers feel that through the system they also can monitor the driving license holders' offenses.

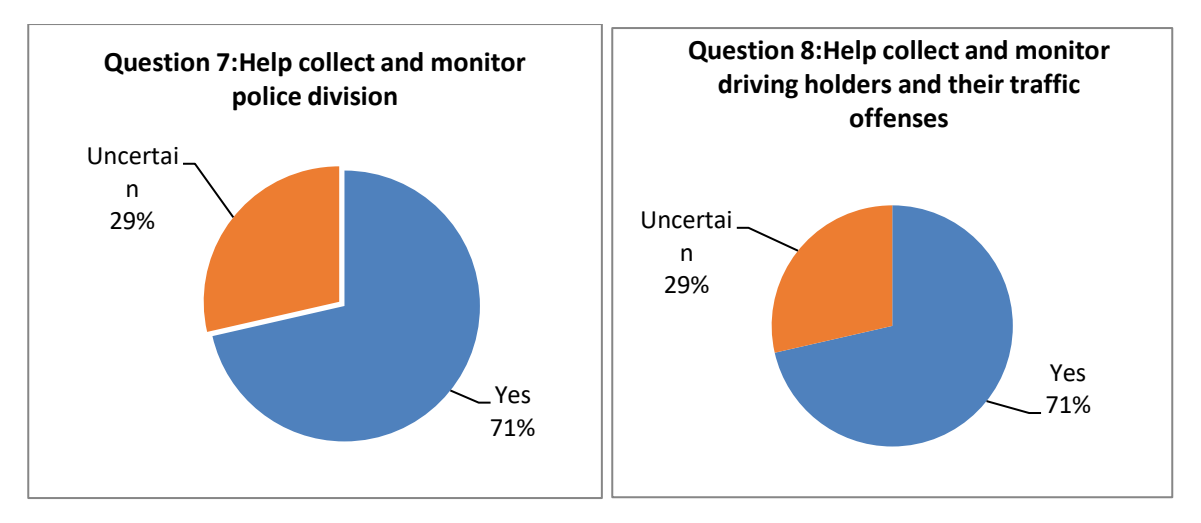

*Figure 5. 13: Feedback of help collect and monitor police division*

*Figure 5. 12: Help collect and monitor driving holders and their traffic offenses*

#### **5.7. Summary**

This chapter provided the reader with the testing aspects of the overall system, which includes the black box test strategy which was tested in levels of unit testing, integration testing, system testing and usability testing. Through questionnaire for the Driving License holders and Motor Traffic Police officers the system was evaluated.

The next chapter focuses on discussing the conclusion based on the finding of the project.
## **Chapter 6: Conclusion**

### **6.1. Introduction**

After the successful completion and evaluation of the project, the final task is to review the project entirely. This chapter presents a complete review of the overall project. The accomplishment of the defined objectives of the project, problems faced during the project, and benefits accrued from carrying out this project are discussed in this chapter. The chapter concludes with comments regarding the future avenues for the project.

### **6.2. Achievement of the project**

The best approach in validating the achievements is to review whether the objectives have been properly achieved. The objectives are an illustration of steps being used to achieve the goals. This section elucidates all the objectives, how the objectives were achieved during the project.

The main objective of the proposed project is to develop an efficient motor fine management system and to improve the discipline of the drivers through the demerit point system which will lead to reducing the number of traffic violations.

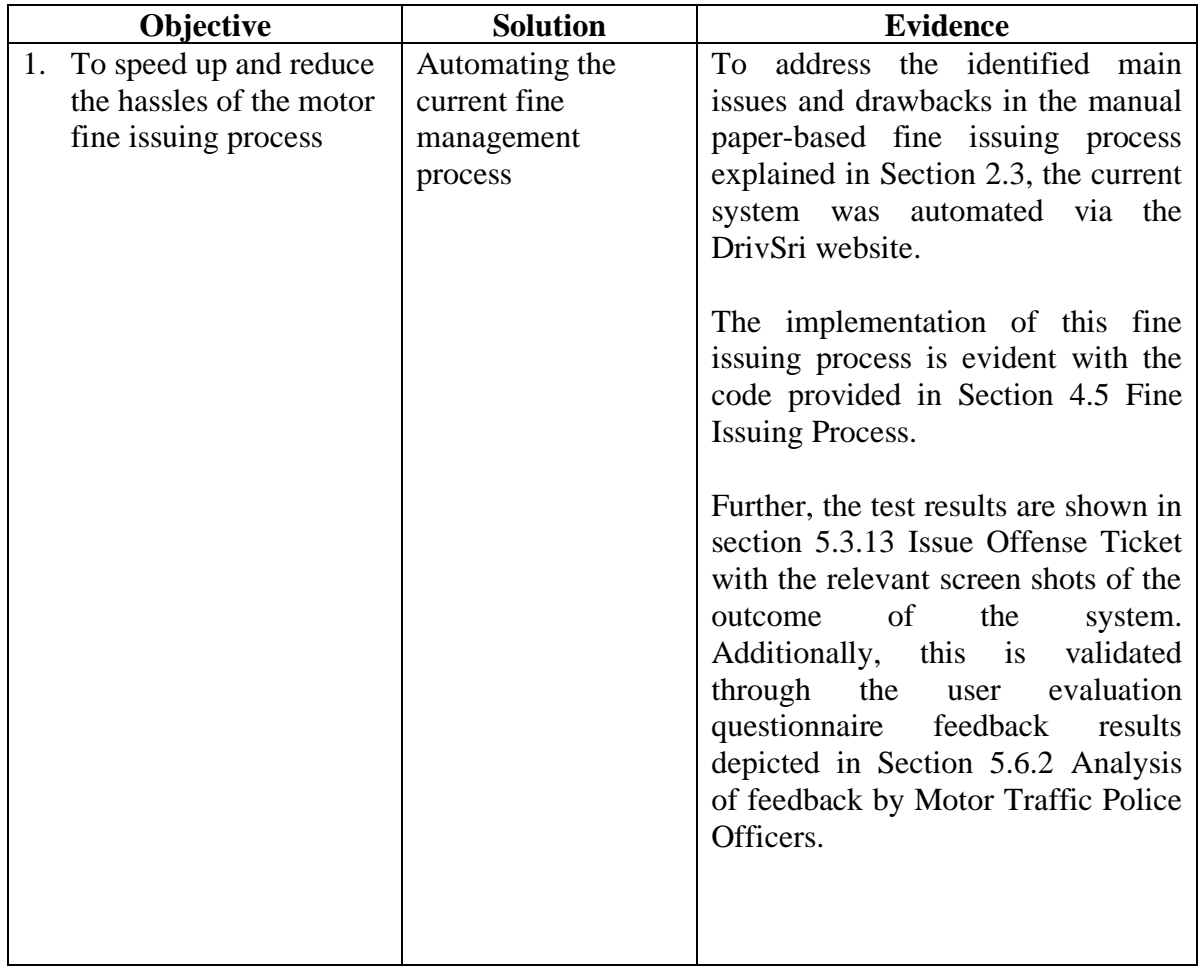

The above-mentioned main objective was achieved through fulfilling objectives 1 to 4 as illustrated in Table 6.1.

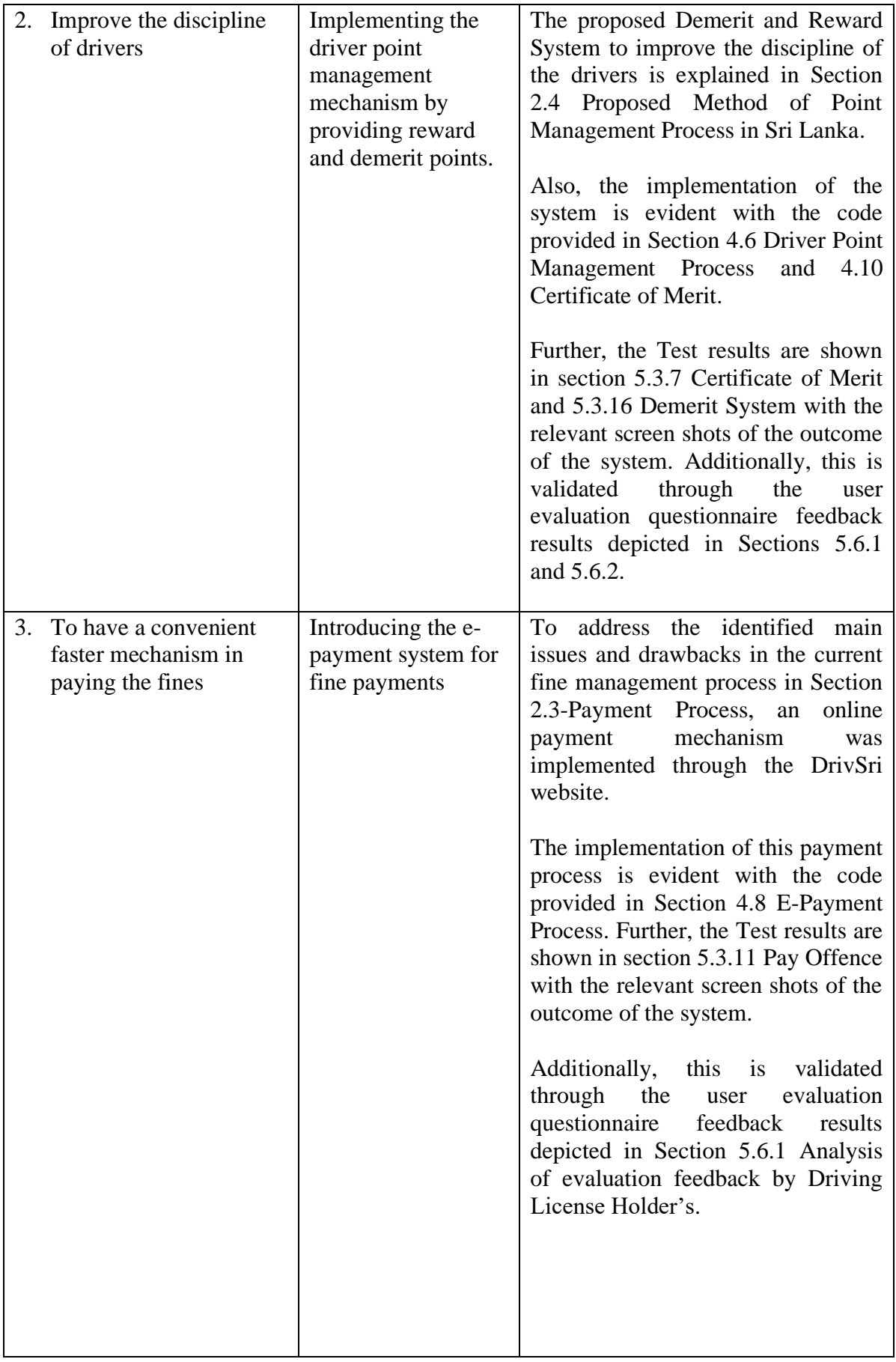

| 4. To track and monitor | This was addressed    | The implementation of this process   |  |  |  |  |
|-------------------------|-----------------------|--------------------------------------|--|--|--|--|
| information regarding   | through the DrivSri   | is evident with the code provided in |  |  |  |  |
| the drivers and their   | system where the      | Section 4.9 Monitor Driving          |  |  |  |  |
| traffic offenses        | <b>Traffic Police</b> | License Holder and their Offenses.   |  |  |  |  |
|                         | Officer will be       | Further, the Test results are shown  |  |  |  |  |
|                         | given the ability to  | in section 5.3.3 Manage License      |  |  |  |  |
|                         | generate and view     | Holder Details and 5.3.14 View       |  |  |  |  |
|                         | the information       | issued spot fine details with the    |  |  |  |  |
|                         | regarding a           | relevant screen shots of the outcome |  |  |  |  |
|                         | particular driving    | of the system.                       |  |  |  |  |
|                         | license holder's      |                                      |  |  |  |  |
|                         | details and           | Additionally, this is validated      |  |  |  |  |
|                         | information related   | through the user<br>evaluation       |  |  |  |  |
|                         | to their traffic      | questionnaire feedback results       |  |  |  |  |
|                         | offenses.             | depicted in Section 5.6.1 Analysis   |  |  |  |  |
|                         |                       | of evaluation feedback by Driving    |  |  |  |  |
|                         |                       | License Holder's and Appendix F-     |  |  |  |  |
|                         |                       | MIS reports.                         |  |  |  |  |

*Table 6. 1: The achieved objective, solution, and evidence of DriSri System*

## **6.3. Lesson Learned**

Looking back at the overall project, it was an enormous learning process and numerous benefits have been accrued through the process of completion of DriSri System. The noteworthy lessons learned are highlighted below,

### **A. The opportunity of applying the modules learned during the course**

The DriSri project provided an opportunity to apply the theoretical knowledge learned during the course. Some of the key modules which were beneficial are, System Analysis and Designing, Software Engineering, Database Management, and Agile Software development.

### **B. Learned a new PHP development framework and development techniques**

Another major prospect and experience gained out of the project were familiarizing myself with MVC architecture, Laravel framework and getting a comprehensible knowledge about My SQL Server, jQuery, JavaScript. Also, integrating plugins, templates, and API to send an email and to make online payments was also learned during the project.

### **C. Learned importance of Time Management**

It was indeed a balancing act where the project had to co-exist with other academic activities and work. Targets had to be set and they had to be achieved in a specified time frame despite the heavy workload due to the pandemic and other academic projects in the pipeline.

### **D. Accomplish with the knowledge to tackle any such future endeavors**

Developing a project of this nature provided leads to critically measuring the problem and successfully gaining the final results by going through the activities of the project life cycle with well-formed knowledge. Armed with this experience, it will be very useful to face similar challenging projects in the future.

### **6.4. Future Work**

To further enhance the DrivSri system, the following functionalities can be implemented in the future,

- 1. Interconnecting the system with the Department of Motor Traffic. This will enable to,
	- Registration of users to the system DL holders need to register for the service from the DMT to get a valid user name and password. New driving license holders, can automatically receive the details with their new registration.
	- Check the authenticity of the Driving License Holders' number with the issued number from the Department of Motor Traffic to avoid fraudulent Driving license numbers
- 2. To verify the expiry of the Driving License and renewal status
- 3. Implementation of an SMS notification
- 4. Improve the criteria in issuing the certificate of merit
- 5. Implementation of a Mobile App
- 6. Implementing a QR code to enter the Driving License holders details
- 7. Usage of GEO tracking- Location tracking of the traffic offenses and taking a pic and uploading the offense/accidents to further enhance the accuracy of the traffic violation reporting.

### **6.5. Conclusion**

This chapter brings the project documentation to a conclusion. The chapter discussed the overall accomplishments of the project, the achievements gained from endeavoring in a project of this nature, highlighting the knowledge and experience accrued. The chapter concluded with an illusion of future improvement of the project.

## **References**

American Society for Quality, 2021. *ISO/IEC 25010:2011 Software Quality Model.*  [Online] Available at: https://asq.org/quality-resources/softwarequality#:~:text=Software%20quality%20is%20defined%20as.%20[Accessed%2027%20 May%202021]. [Accessed 27 May 2021].

Davis, U., 2019. *Entity-Relationship Mode.* [Online] Available at: https://web.cs.ucdavis.edu/~green/courses/ecs165a-w11/2-er.pdf [Accessed 29 January 2021].

Emirates Vehicle Gate, 2021. *Pay Traffic Fines.* [Online] Available at: https://evg.ae/\_layouts/evg/finepayment0.aspx?language=en [Accessed 12 January 2021].

Government Information Center, 2011. *Obtaining Fine Receipts and Doing Payments.*  [Online]

Available at:

https://gic.gov.lk/gic/index.php/en/component/info/?id=475&catid=65&task=info [Accessed 18 November 2020].

Government of UK, 2020. *Penalty points, fines, and driving bans.* [Online] Available at: https://www.gov.uk/browse/driving/penalty-points-fines-bans [Accessed 12 December 2020].

Mazur, M. J. A. a. M. B., 2003. *Using the 5Es to understand users.* [Online] Available at: https://wqusability.com/articles/getting-started.html [Accessed 2 February 2021].

Northern Territory Government Australia, 2020. *Demerit points.* [Online] Available at: https://nt.gov.au/driving/driving-offences-and-penalties/demerit-points [Accessed 20 November 2020].

Sellarès, T., 2019. *Model View Controller: a Composed Pattern.* [Online] Available at: http://ima.udg.edu/~sellares/EINF-ES1/MVC-Toni.pdf [Accessed 14 March 2021].

Singapore Police Force, 2020. *Traffic Matters.* [Online] Available at: https://www.police.gov.sg/Advisories/Traffic/Traffic-Matters [Accessed 22 November 2020].

Singpass, 2021. [Online] Available at: https://www.singpass.gov.sg/spauth/login/loginpage?URL=%2F&TAM\_OP=login [Accessed 12 January 2021].

Sommerville, I., 2016. *Software Engineering.* 10th ed. s.l.:Pearson.

Traffic Police, 2018. *Sri Lanka Police.* [Online] Available at: https://www.police.lk/index.php/item/52-traffic-police [Accessed 22 November 2020].

Transport for NSW Australia, 2020. *Demerit Points and Offences.* [Online] Available at: https://www.rms.nsw.gov.au/roads/safety-rules/demeritsoffences/index.html [Accessed 10 December 2020].

Tutorialspoint, 2017. *Iterative Incremental Model.* [Online] Available at: https://www.tutorialspoint.com/adaptive\_software\_development/sdlc\_iterative\_increment al\_model.htm [Accessed 07 July 2021].

## **Appendices Appendix A –Spot fine offenses amounts and allocated demerit points**

Table A.1 illustrates spot fine offenses amount and allocated demerit point according to the extraordinary gazette numbered 1726/12 dated 05.10.2011

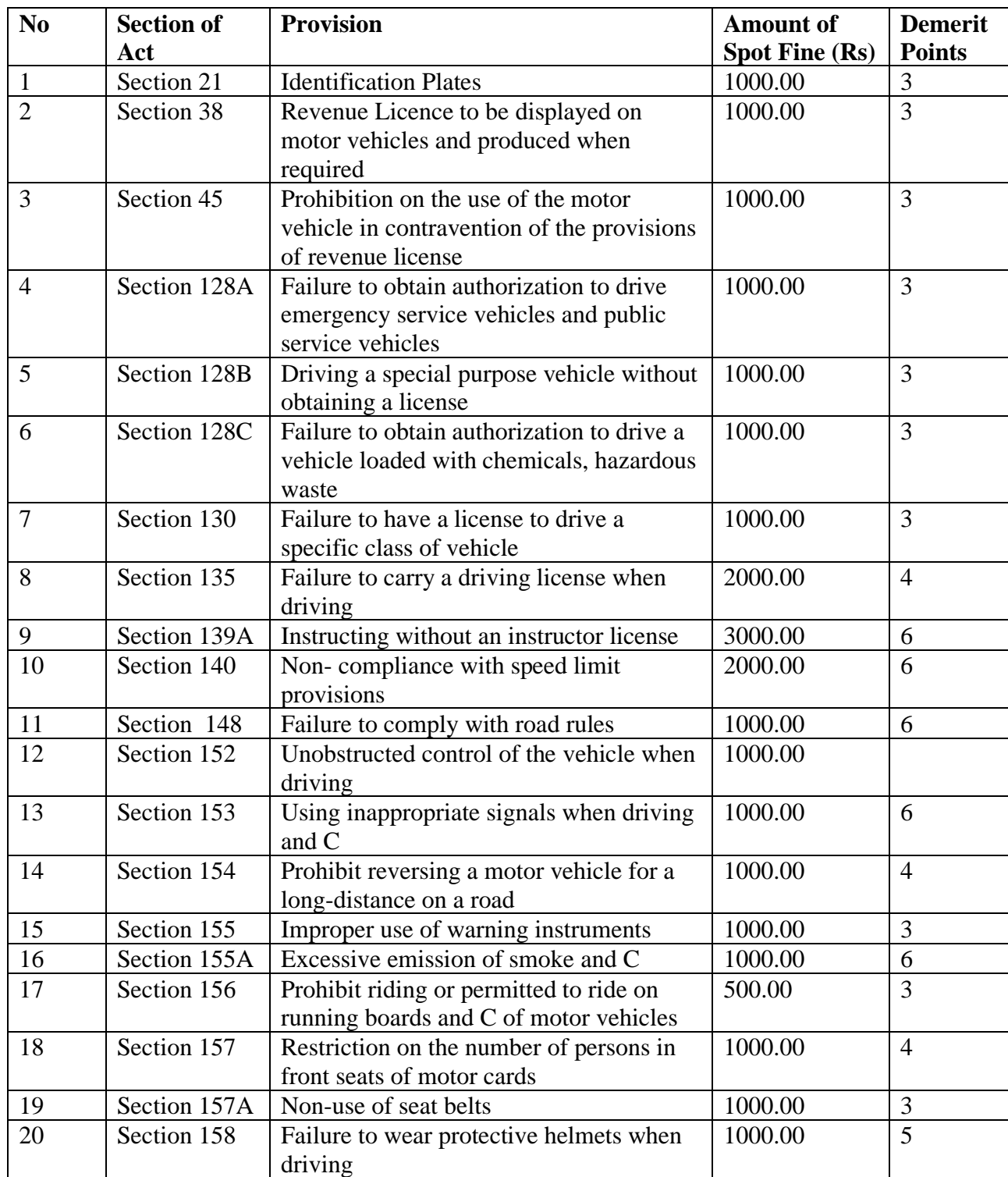

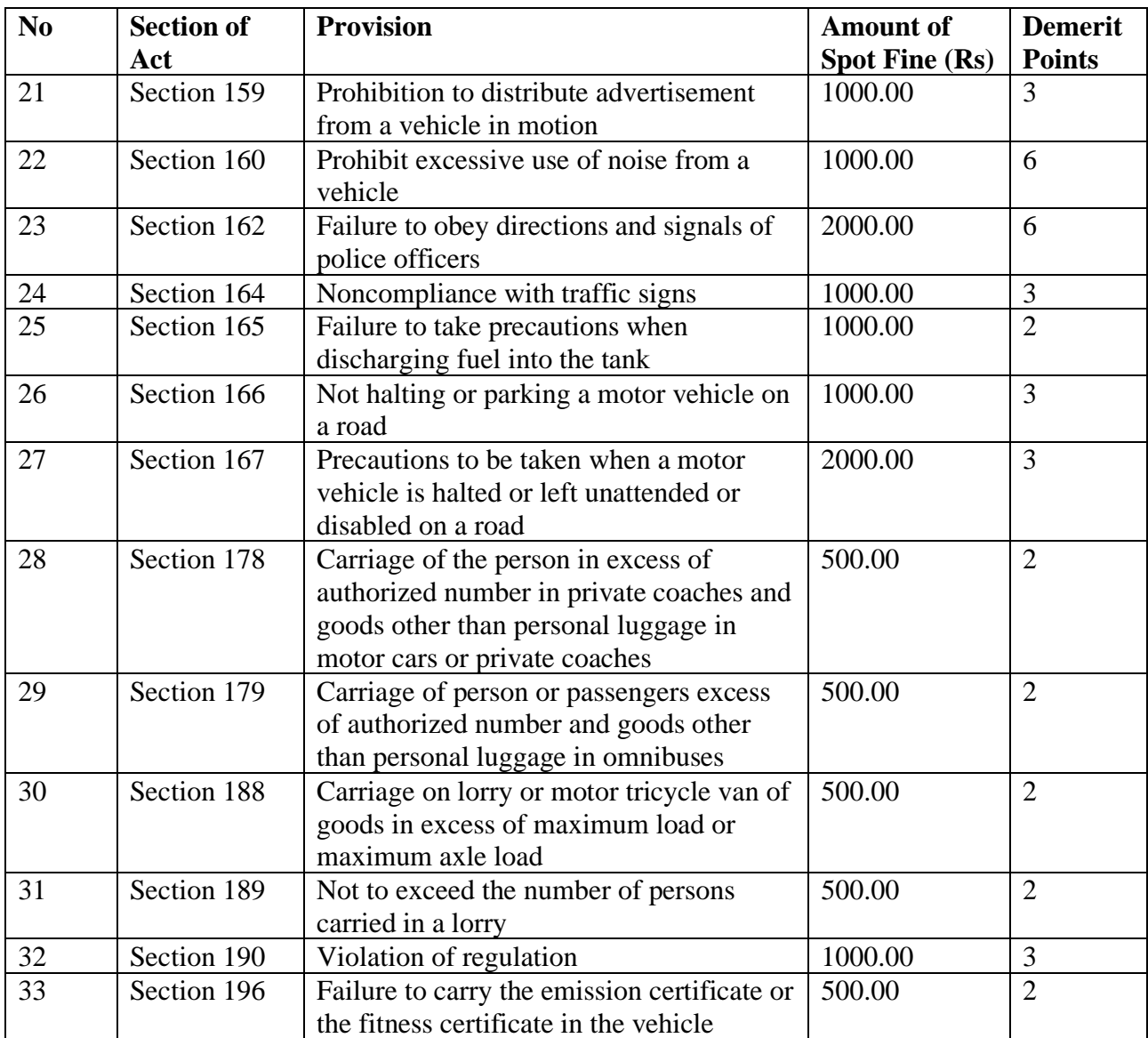

*Table A. 1: Spot fine offense amounts and allocated demerit points*

### **Appendix B: Database Design**

d created\_at : timestamp n updated\_at : timestamp

Figure B.1 show the drivsri database schema which was implemented using MySQL database.

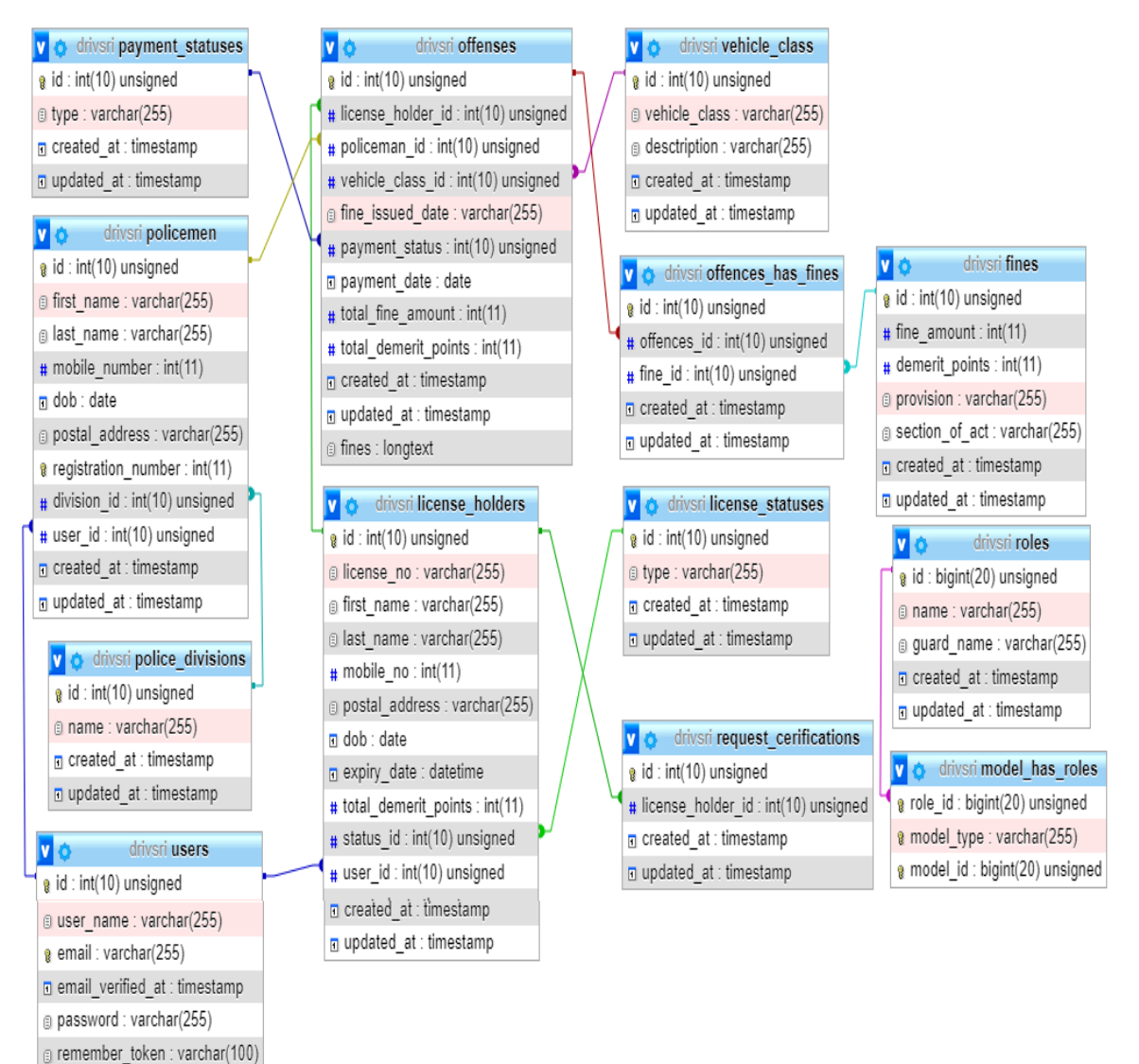

*Figure B. 1: DrivSri Database Schema*

## **Appendix C: Interesting Codes**

```
class Createoffenses Table extends Migration
{
   public function up()
\{ Schema::table('offenses', function (Blueprint $table) {
        $table->integer('license_holder_id')->unsigned()->index();
        $table->foreign('license_holder_id')->references('id')->on('license_holders')-
>onDelete('cascade')->onUpdate('cascade');
        $table->integer('policeman_id')->unsigned()->index()->nullable();
        $table->foreign('policeman_id')->references('id')->on('policemen')-
>onDelete('cascade')->onUpdate('cascade');
        $table->integer('offense_id')->unsigned()->index()->nullable();
        $table->integer('vehicle_class_id')->unsigned()->index()->nullable();
        $table->foreign('vehicle_class_id')->references('id')->on('vehicle_class')-
>onDelete('cascade')->onUpdate('cascade');
        $table->string('fine_issued_date')->nullable();
        $table->integer('payment_status')->unsigned()->index()->nullable();
        $table->foreign('payment_status')->references('id')->on('payment_statuses')-
>onDelete('cascade')->onUpdate('cascade');
        $table->date('payment_date')->nullable();
        $table->integer('total_fine_amount')->nullable();
        $table->integer('total_demerit_points')->nullable();
        $table->json('fines')->nullable();
        $table->timestamps();
      });
   }
   /**
    * Reverse the migrations.
 *
    * @return void
    */
   public function down()
   {
      Schema::dropIfExists('offenses');
   }
}
```
*Figure C. 1: Offense Table Migration File* 

Table C.1 show the seeder uses in DriSri system. The seeders was used for creating testing data and to create the admin user credentials and to set default table data. Figure C.2 illustrate a code segment of

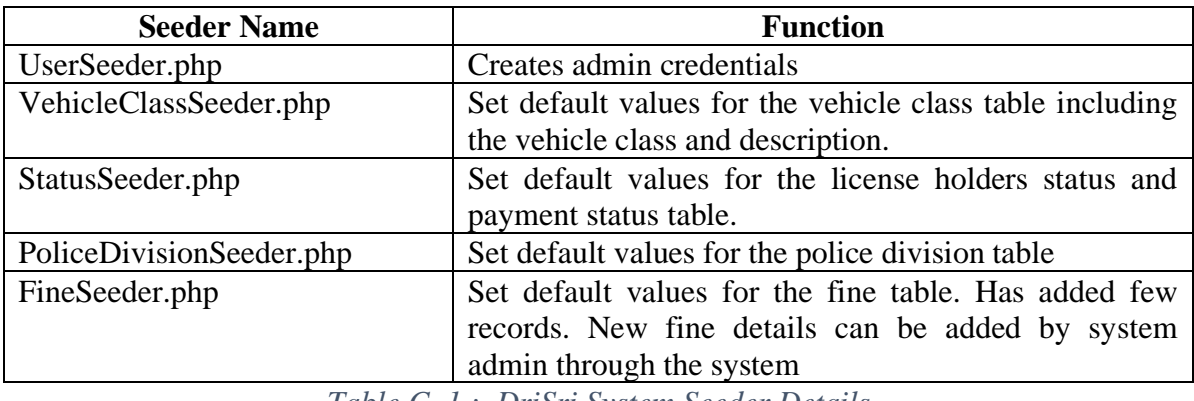

*Table C. 1.: DriSri System Seeder Details*

```
class UserSeeder extends Seeder
{
   /**
    * Run the database seeds.
    *
    * @return void
    */
   public function run()
   {
    $superUser = User::create( 'user_name'=>'super_admin',
        'email' => 'superadmin@admin.com',
        'password' => Hash::make('1111aaaa'),
     ]);
     $superUserRole = Role::create(['name' => RoleType::SUPER_ADMIN]);
     $superUser->assignRole($superUserRole);
    $adminUser = User::create('user_name'=>'admin1',
       'email' \Rightarrow 'admin@admin.com',
        'password' => Hash::make('1111aaaa'),
    \vert);
     $adminUserRole = Role::create(['name' => RoleType::ADMIN]);
     $adminUser->assignRole($adminUserRole);
   }
}
```
*Figure C. 2: UserSeeder class with admin credentials* 

The DrivSri system has a model for each table in the database as shown in Table C.2. Through this model all interactions with the table occur and the model allows querying for data in the table, insert, update and deleted records into the table. The model establishes a relationship among tables. Figure C.3 illustrates the code segment of the Offence Model.

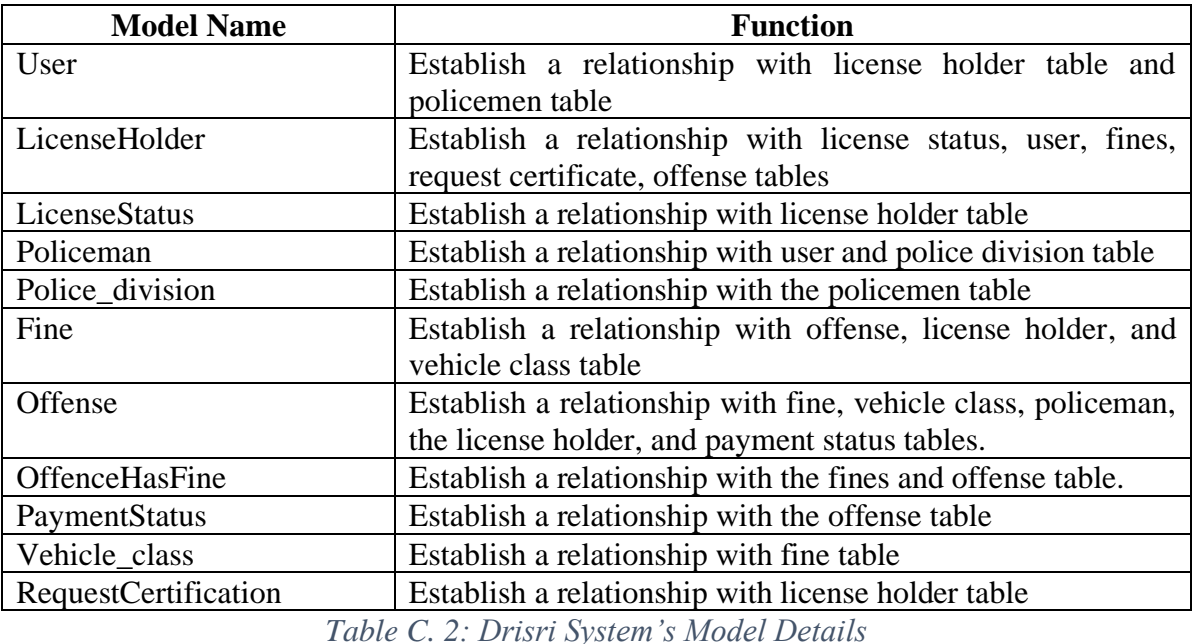

class Offense extends Model { use HasFactory; protected \$table = 'offenses'; protected \$primarykey = 'id'; protected \$fillable = ['license holder id', 'policeman id', 'vehicle\_class\_id','fine\_issued\_date', 'payment\_status', 'payment\_date', 'total\_fine\_amount','total\_demerit\_points']; public function paymentStatus() { return \$this->belongsTo(PaymentStatus::class, 'payment\_status'); } public function licensedHolder() { return \$this->belongsTo(LicenseHolder::class, 'license\_holder\_id'); } public function police() { return \$this->belongsTo(Policeman::class, 'policeman id'); } public function vehicle() { return \$this->belongsTo(Vehicle\_class::class, 'vehicle\_class\_id'); } public function fine() { return \$this->belongsToMany(Fine::class, 'offences\_has\_fines','offences\_id','fine\_id'); } }

*Figure C. 3: Implementation of Offense Model*

The DrivSri system has 4 controls as shown in Table C.3. Controllers use to group related request handling logic into a single class. Figure C.3 illustrates the code segment of the license holder model.

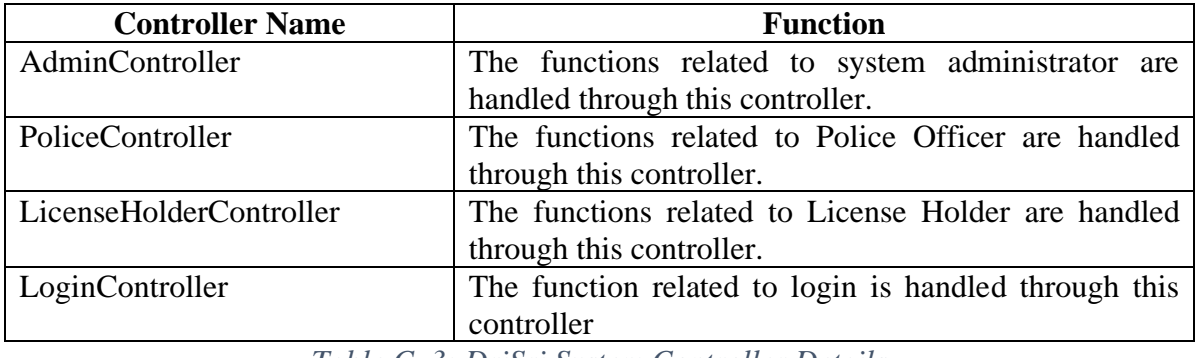

*Table C. 3: DriSri System Controller Details*

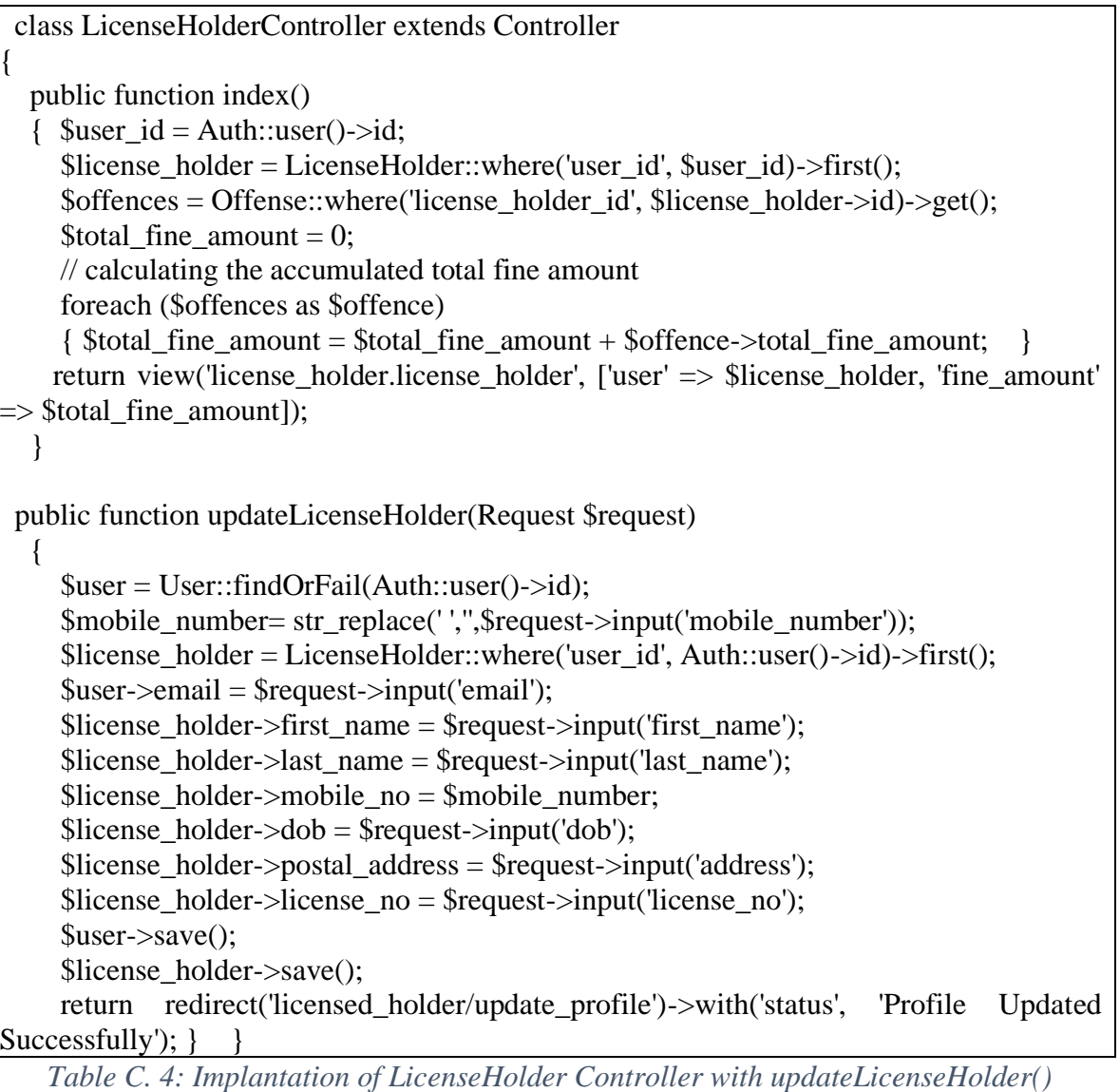

## **Appendix D: Test Plan**

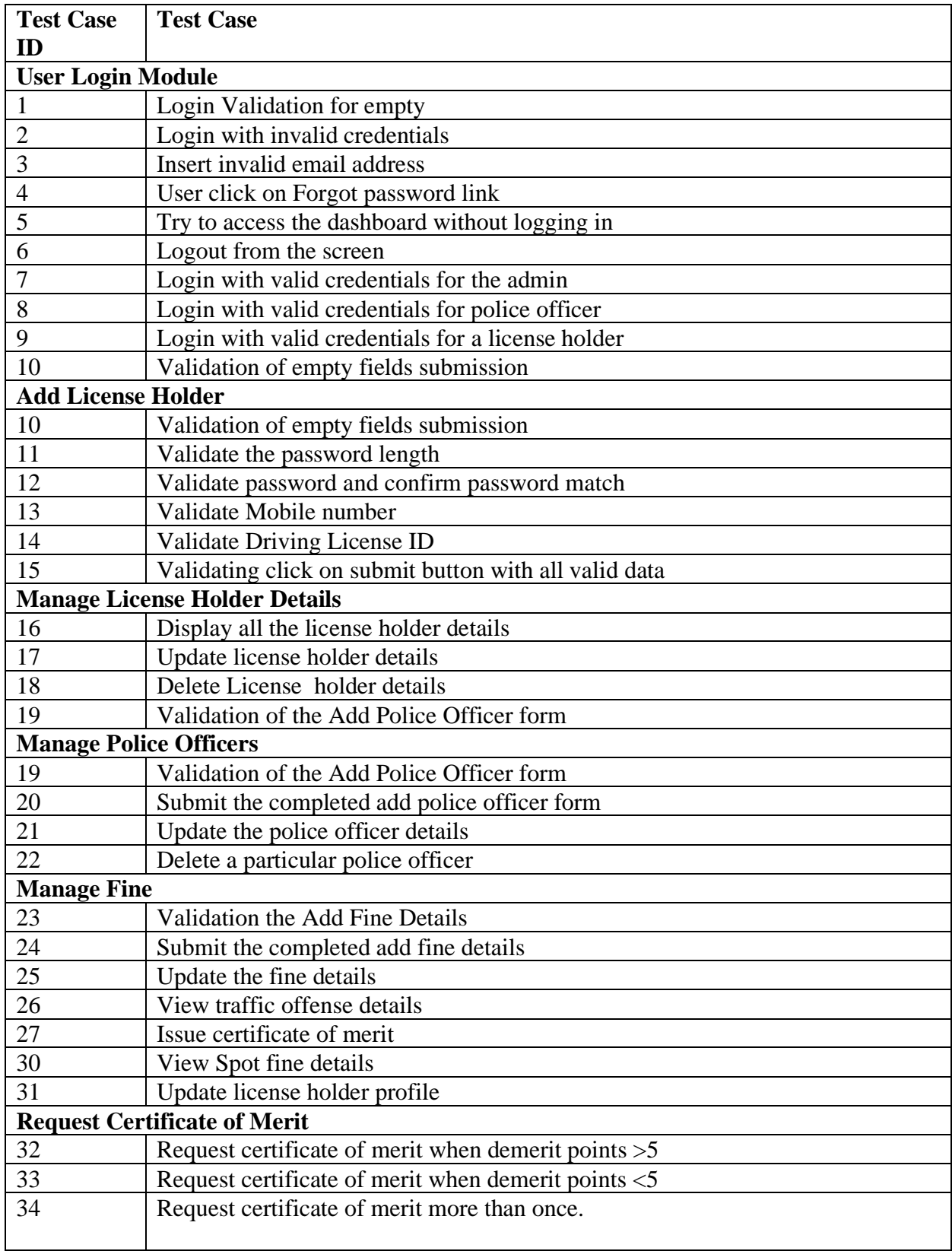

Table D.1 illustrates the DrivSri Traffic Fine and Point Management System Test Plan.

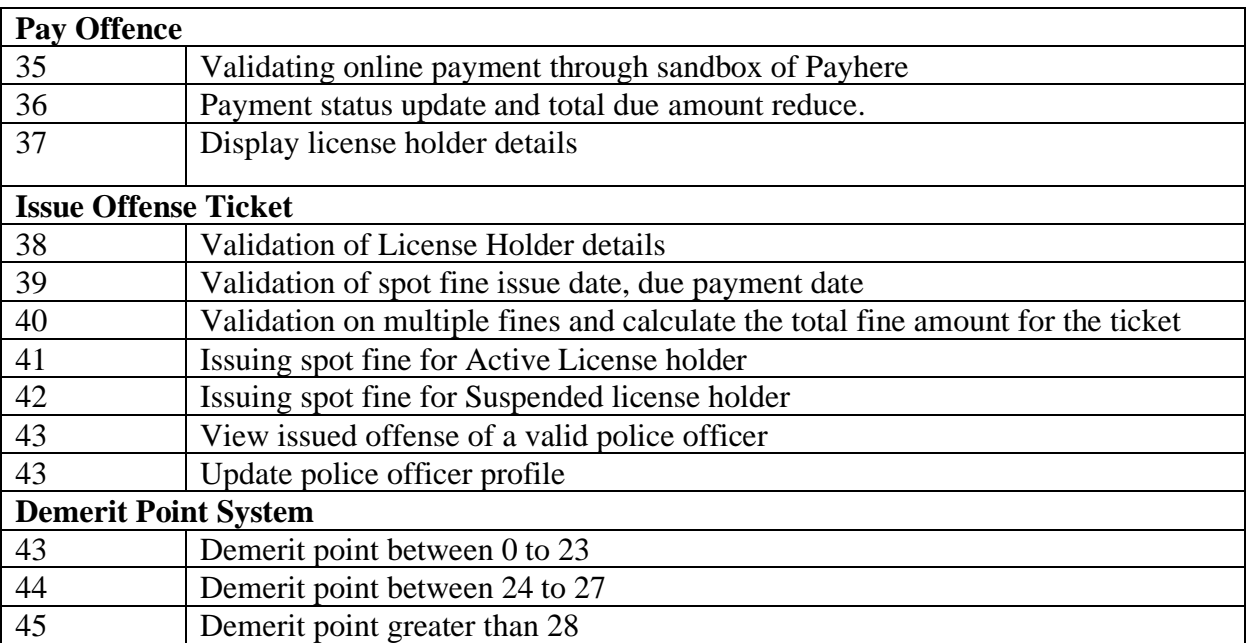

*Table D. 1:DriSri Test Plan*

## **Appendix E: Evaluation Questionnaires**

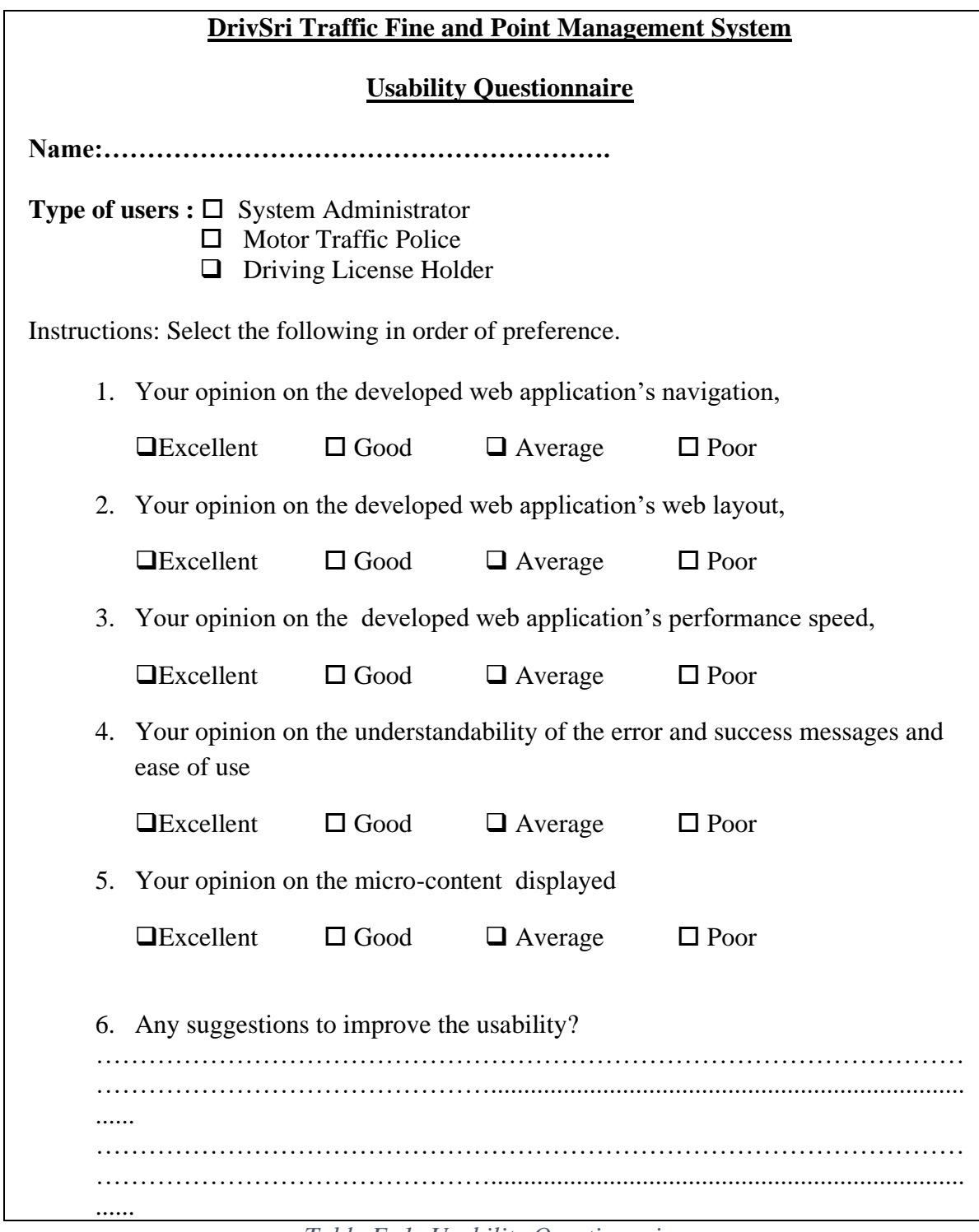

*Table E. 1: Usability Questionnaire*

### **DrivSri Traffic Fine and Point Management System Evaluation Questionnaire for Motor Traffic Police**

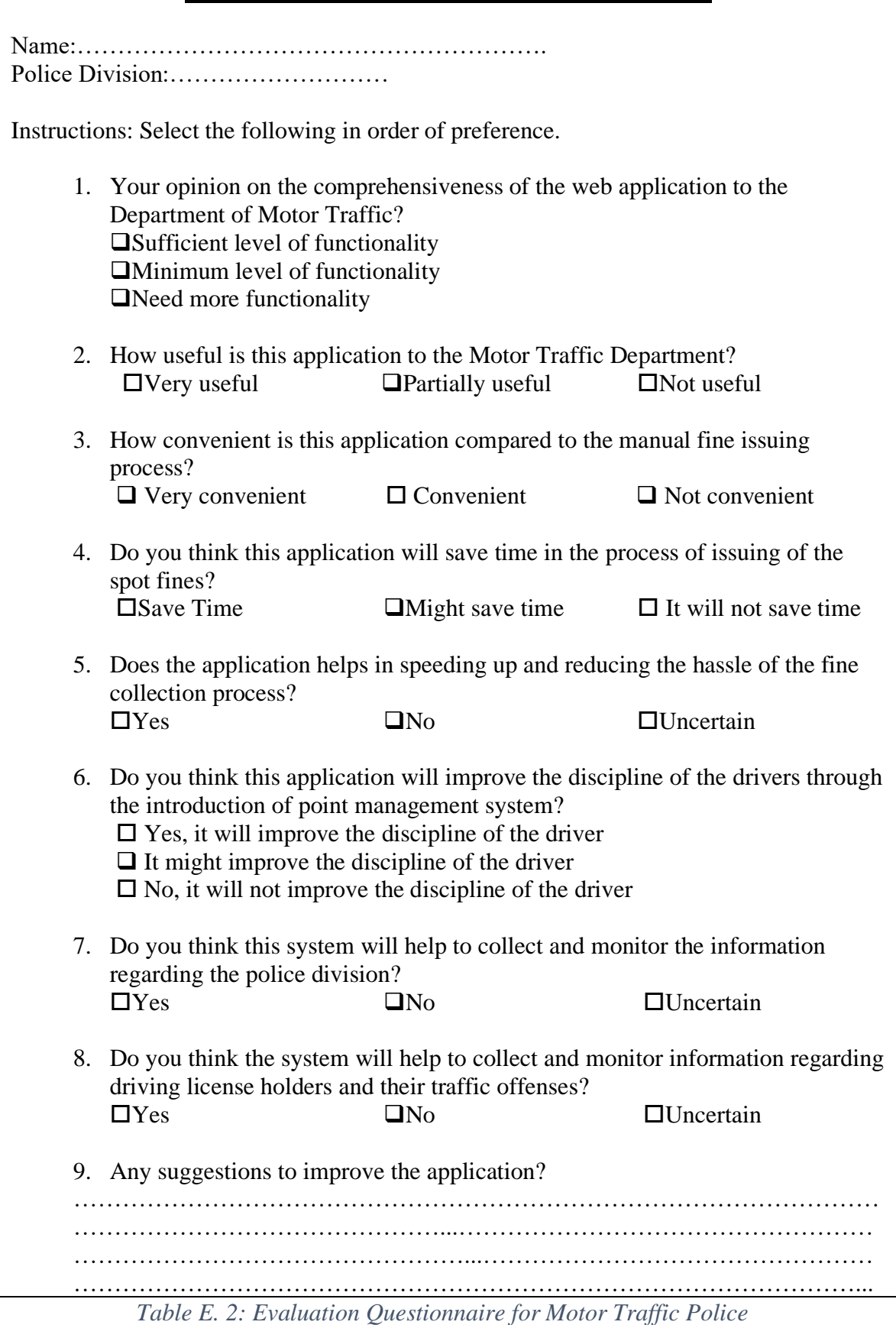

### **DrivSri Traffic Fine and Point Management System Evaluation Questionnaire for Driving License Holder**

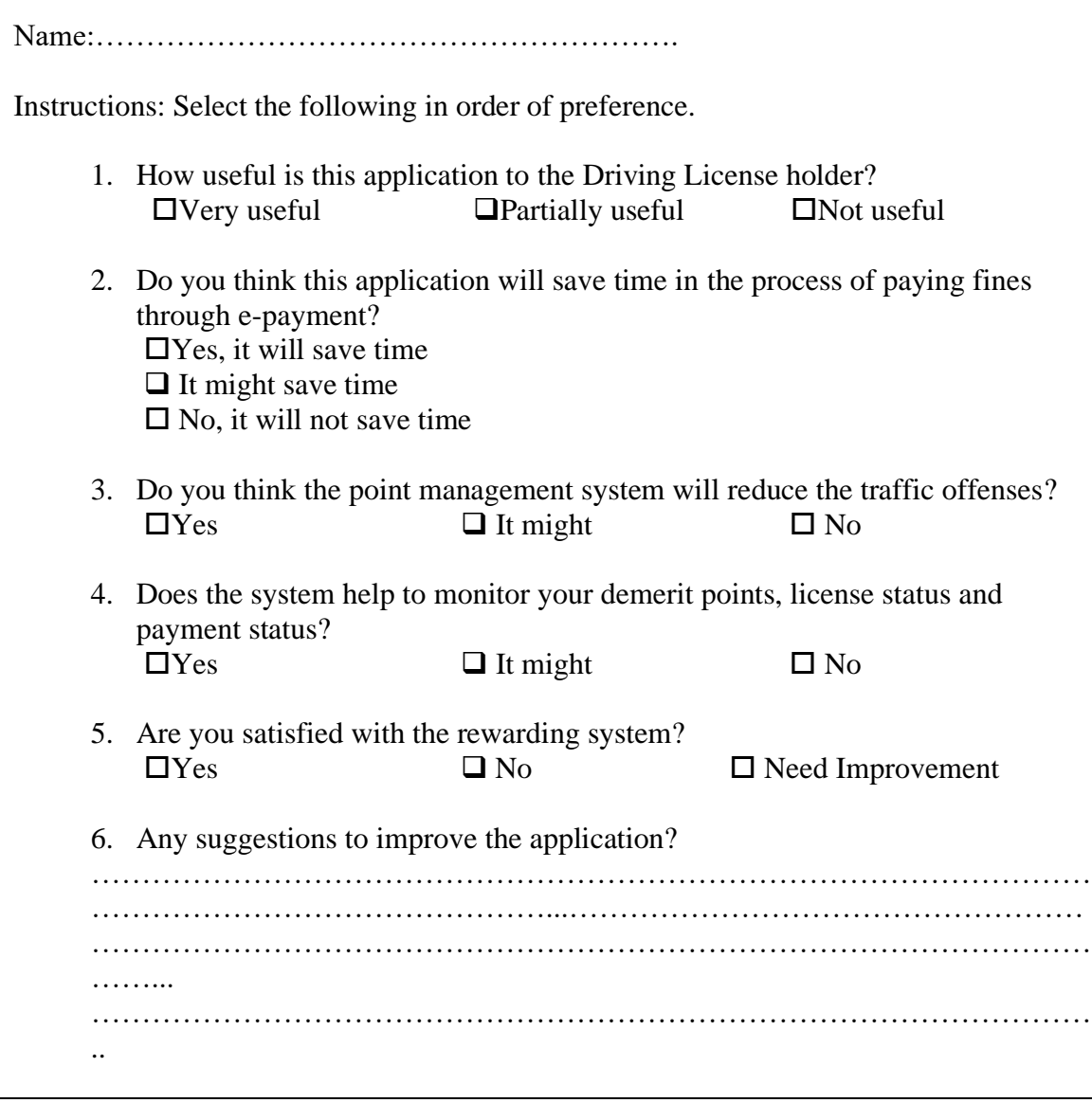

*Table E. 3: Evaluation Questionnaire for Driving License Holder*

## **Appendix E: MIS Report**

DrivSri Traffic Fine and Point Management System generate 5 types of reports as shown in Figure E.1

1. License Holders Report

This report provides details about the demerit points, license status of the driving license holders. The System Administrator can obtain a list of suspended driving license holders as shown in Figure F.2.

2. Police Division Report

This report provides information about each police division, the number of police officers and no of issued offenses from the division, and total fine amounts as shown in Figure F.3

3. Fine Type Report

This report provides the number of offenses issued for each spot fines as shown in Figure F.4. This provides allow the motor traffic police to identify the most common fine and the motor traffic department can take measures to discipline the drivers.

4. Vehicle Class Report

This report provides the number of offenses issued for each vehicle class as shown in Figure F.5. This allows the Motor Traffic Department to decide what type of vehicle drivers to impose more rules and regulations.

5. Payment Report

This report provides the total revue from traffic offense that the Motor Traffic Department has generated to the government as Figure 5.5

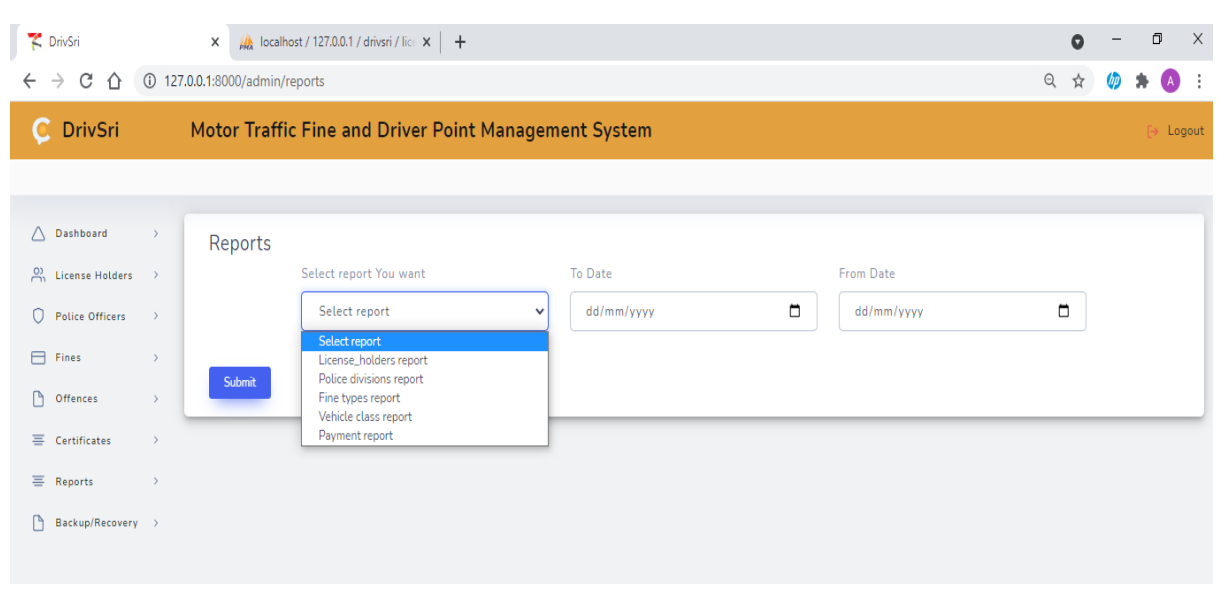

*Figure E. 1:DrivSri Reports*

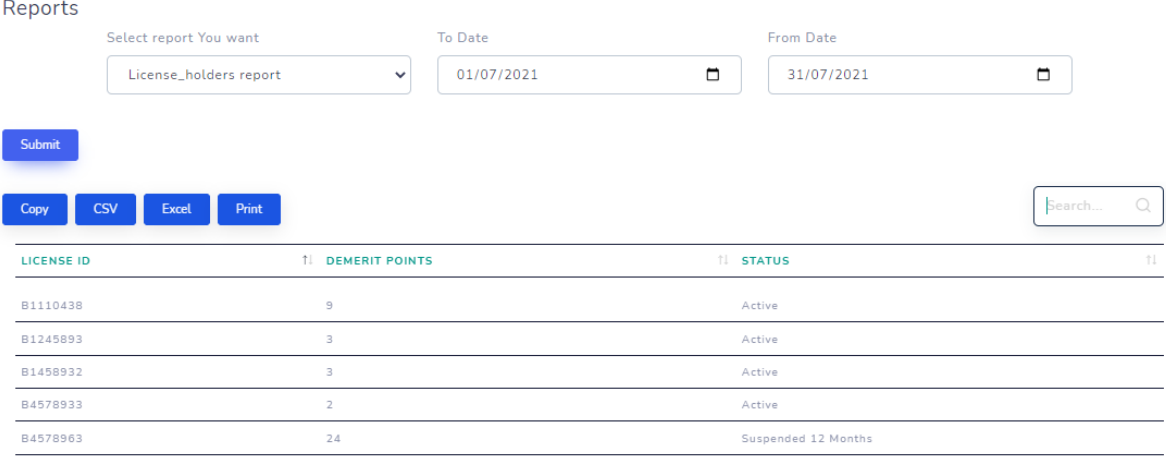

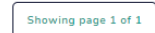

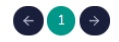

The PDF Output:

7/5/2021

DriSri Managment Information Report

# **DriSri Managment Information Report**

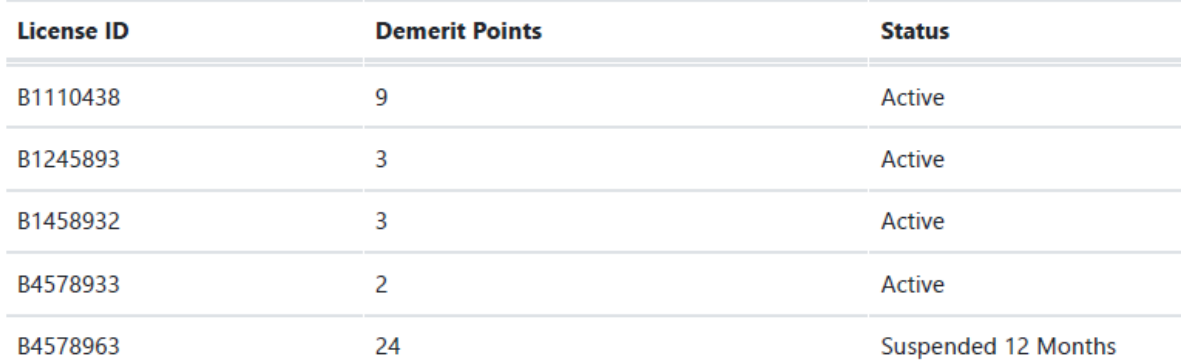

*Figure E. 2: License Holders Report*

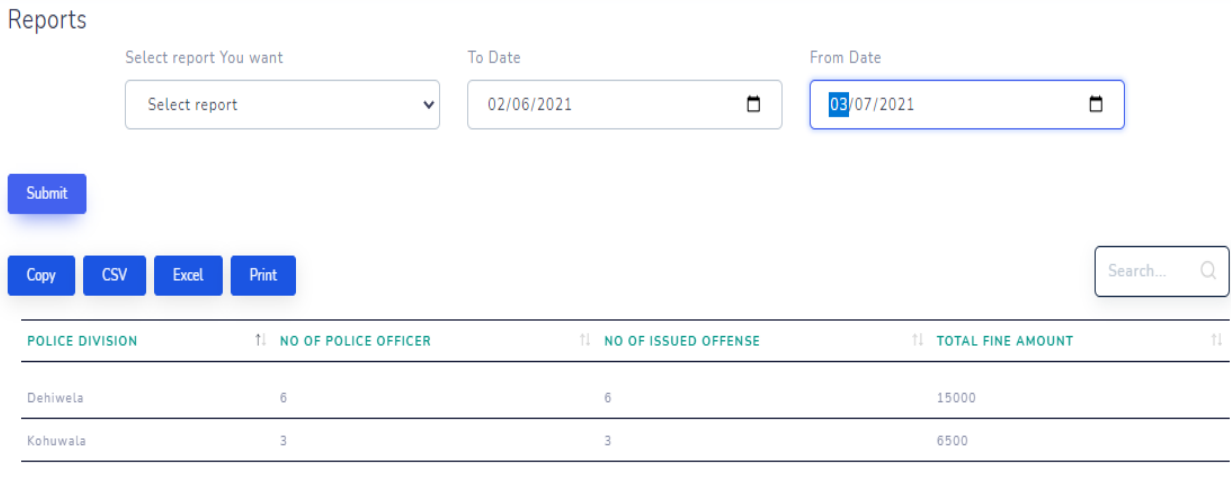

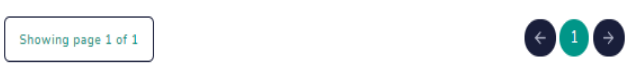

### The PDF Output:

7/5/2021

DriSri Managment Information Report

## DriSri Managment Information Report

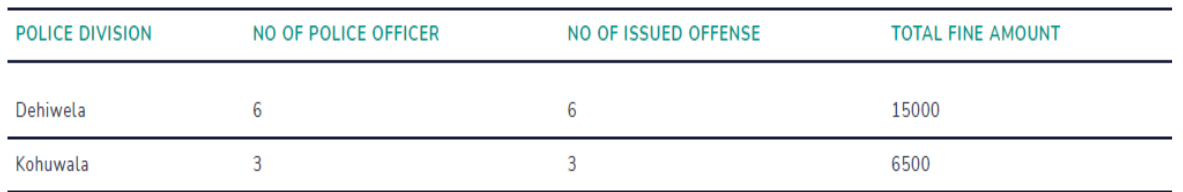

### *Figure E. 3: Police Division Reports*

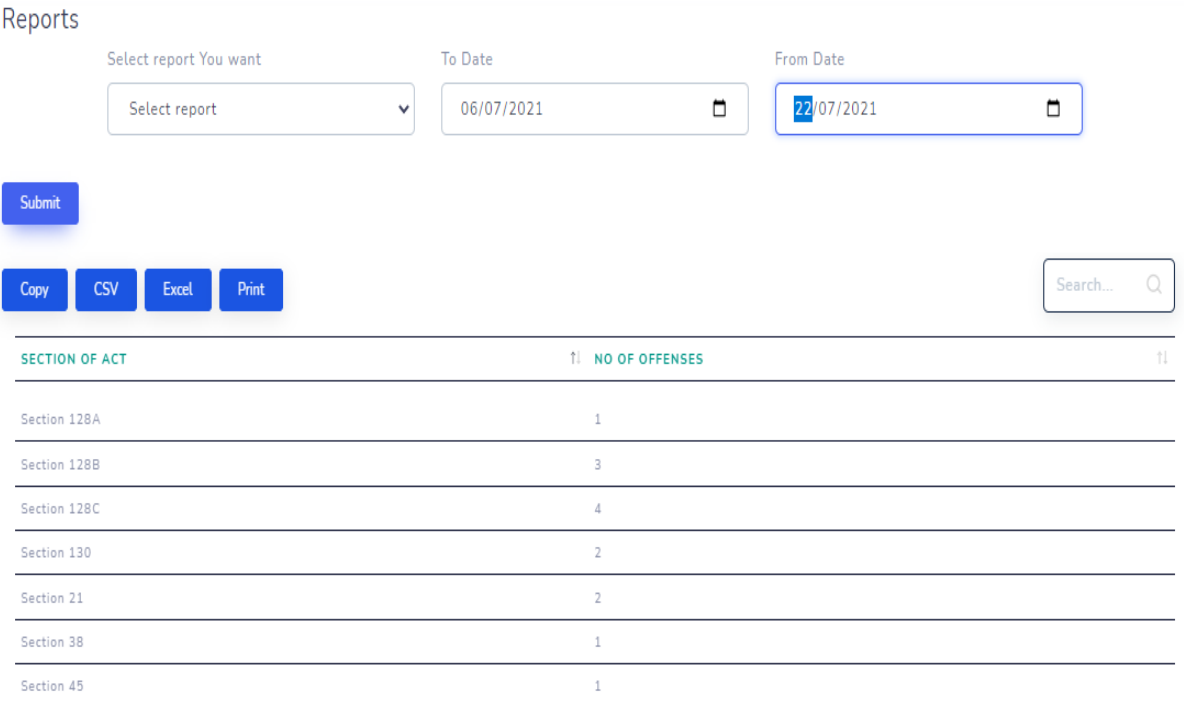

The PDF Output:

7/5/2021

#### **DriSri Managment Information Report**

## **DriSri Managment Information Report**

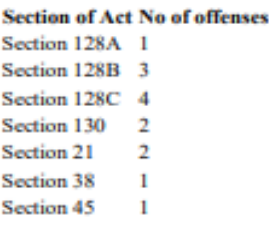

### *Figure E. 4: Fine Reports*

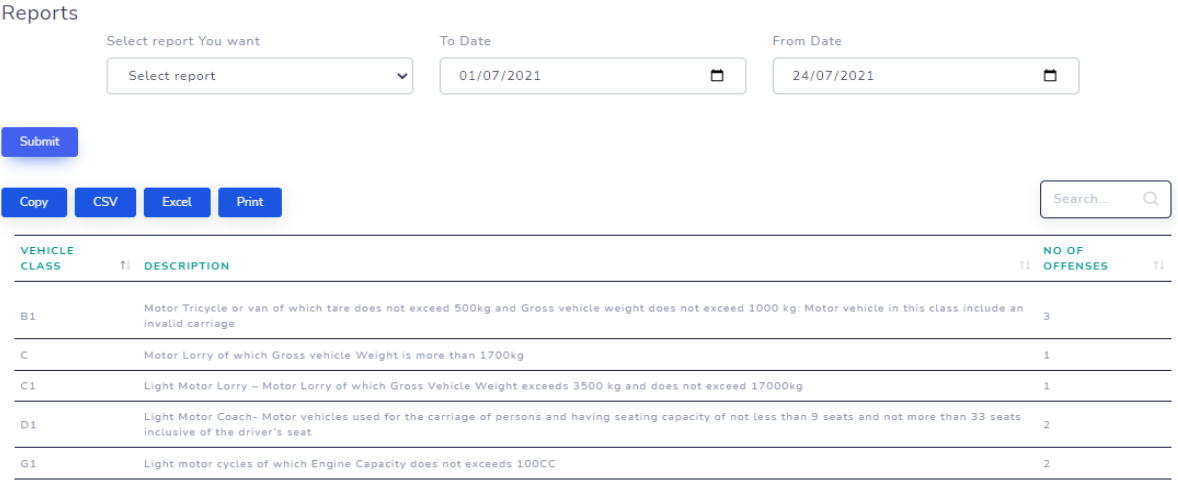

### The PDF Output:

7/5/2021

DriSri Managment Information Report

## **DriSri Managment Information Report**

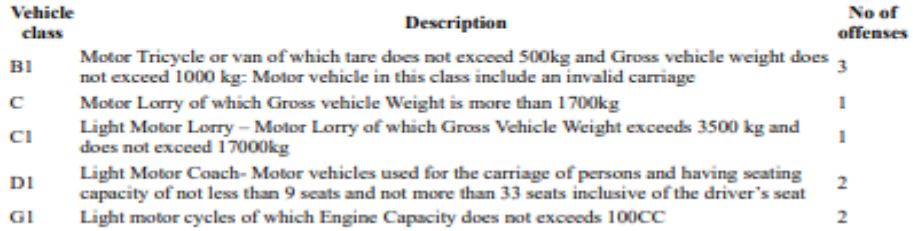

*Figure E. 5: Vehicle Class Report*

| Reports                                     |                                                            |                       |            |                         |
|---------------------------------------------|------------------------------------------------------------|-----------------------|------------|-------------------------|
| Select report You want                      | To Date                                                    |                       | From Date  |                         |
| Select report                               | 15/07/2021<br>$\checkmark$                                 | $\blacksquare$        | 15/07/2021 | $\Box$                  |
| Submit                                      |                                                            |                       |            |                         |
| <b>CSV</b><br>Print<br><b>Excel</b><br>Copy |                                                            |                       |            | $\mathcal{Q}$<br>Search |
| <b>PAYMENT STATUS</b>                       |                                                            | <b>1 TOTAL AMOUNT</b> |            | TI.                     |
| Paid                                        |                                                            | 4000                  |            |                         |
| Pending                                     |                                                            | 17500                 |            |                         |
| Showing page 1 of 1                         | $\leftarrow \begin{array}{c} 1 \\ \end{array} \rightarrow$ |                       |            |                         |
| The PDF Output:                             |                                                            |                       |            |                         |
| <b>7/8/2021</b>                             | Dich: Managment Information Report                         |                       |            |                         |
|                                             | DriSri Managment Information Report                        |                       |            |                         |
| <b>PAYMENT STATUS</b>                       | <b>TOTAL AMOUNT</b>                                        |                       |            |                         |
| Paid                                        | 4000                                                       |                       |            |                         |

*Figure E. 6: Payment Report*

17500

Pending

## **Appendix F: System Manual**

Title: Web Based Motor Traffic Fine and Driver Point Management System

Date:  $19<sup>th</sup>$  July 2021

Version: 1.0

System: Web Application

This documentation provides information for the system administrators, developers and who involve in the system to develop further. Those who would like get the technical information in order to configure and use the system successfully.

### **Hardware Configuration**

- Intel Core i5 Processor
- 8GB RAM
- 250GB Hard Disk Drive
- Monitor 1366 X 768
- Internet connection

### **Software Configuration**

- 64-bit Windows Operating System
- Visual Studio Code
- Laravel 8 with PHP 7.3 and composer
- XAMPP
- Web browser Internet Explorer/Mozilla Firefox/Google Chrome

### **Configuration of the pre-requisites**

Information related to installation, compilation, and execution details of the system is as below.

Install XAMPP Server 7.4 or higher, Visual Studio Code, Composer

XAMPP Server is an open-source freely available software bundle that contains Apache, MySQL, and PHP. Using XAMPP can configure the system locally with the webserver and database. XAMPP can install on Windows, Linux, or Mac Operating systems.

### **Steps to configure the system:**

- 1. Download and install XAMPP software
- 2. Start the XAMPP server
- 3. Type "localhost/PHPMyAdmin" in a web browser and create database name drivsri
- 4. Open the project in Visual Studio Code and type the below command to migrate the database all tables

PHP artisan migrate:fresh –seed

- 5. Go to the terminal of the Visual Stuido Code and type php artisan serve
- 6. Open a web browser and type the following URL  $\frac{http://127.0.0.1:8000}{http://127.0.0.1:8000/}$  to view the DriSri Website

## **Appendix G: User Manual**

### **Login to the System**

The user login to the DriSri System by entering the username and password as show in figure G.1.

Login credentials for the System Administator

Email address: admin@admin.com

Password :1111aaaa

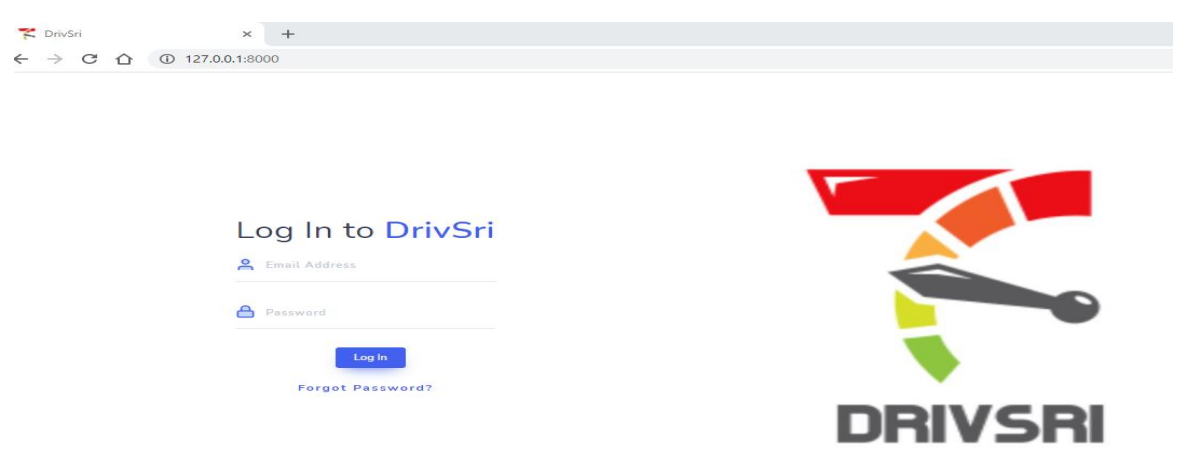

*Figure G. 1: Login of DrivSri Website*

The system administrator can create the police officer by fill the form in Figure G.2 by entering the details of the police officer including police registration number, police division, email address and personal contact details. All fields need to be filled and cannot be empty.

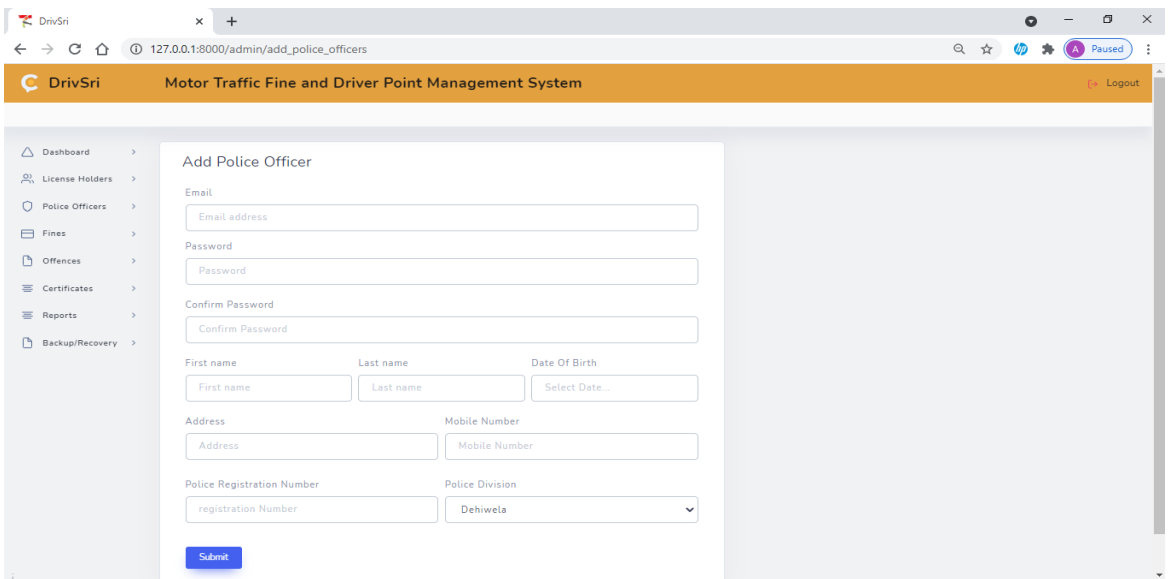

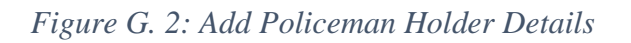

The administrator can view, update and delete license holder details by selecting on the left menu police officer/ view. Once the user clicks the update button as show in Figure G.3.

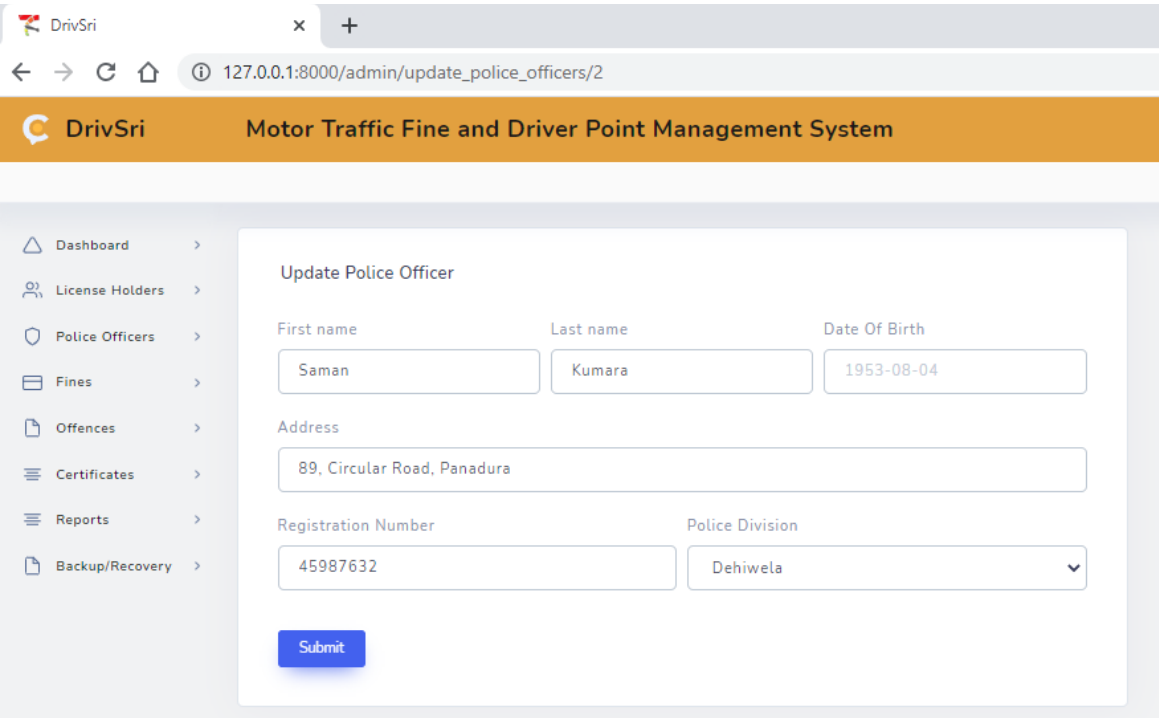

*Figure G. 3: Update Police Officer* 

The system administrator can create the license holder accounts by fill the form in Figure G.3 by entering the details of the license holder including license number, email address and personal contact details. All fields need to be filled and cannot be empty.

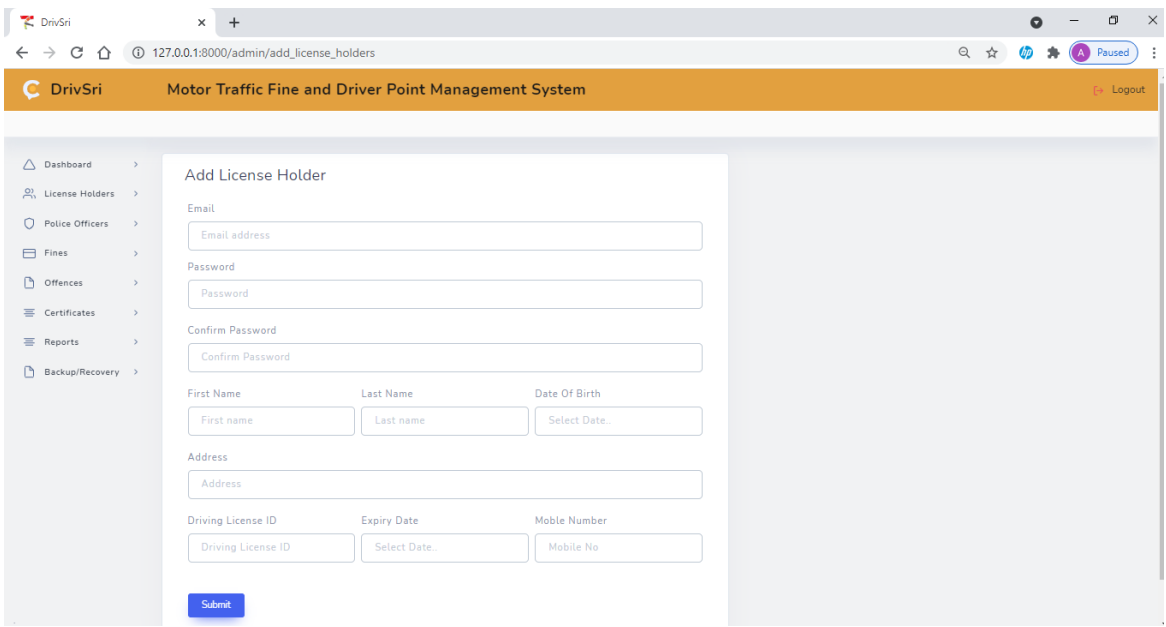

*Figure G. 4: Add license holder details*

The administrator can view, update and delete license holder details by selecting on the left menu license holder / view

| PrivSri                                           |                                                       | $\times$          | $\ddot{}$           |                                           |                                 |                       |                                 |                  |                   | $\Omega$         |               | σ                    | $\times$ |
|---------------------------------------------------|-------------------------------------------------------|-------------------|---------------------|-------------------------------------------|---------------------------------|-----------------------|---------------------------------|------------------|-------------------|------------------|---------------|----------------------|----------|
| C<br>$\rightarrow$<br>⇧<br>$\leftarrow$           |                                                       |                   |                     | 127.0.0.1:8000/admin/view_license_holders |                                 |                       |                                 |                  | $\mathbb{Q}$<br>☆ | $\theta$<br>ж    |               | A Paused             | - :      |
| C DrivSri                                         | Motor Traffic Fine and Driver Point Management System |                   |                     |                                           |                                 |                       |                                 |                  |                   |                  |               | $\rightarrow$ Logout |          |
|                                                   |                                                       |                   |                     |                                           |                                 |                       |                                 |                  |                   |                  |               |                      |          |
| Dashboard<br>Δ                                    | $\rightarrow$                                         |                   |                     | License Holders Details                   |                                 |                       |                                 |                  |                   |                  |               |                      |          |
| $\frac{O}{O}$ . License Holders<br>Add            | $\sim$                                                | Copy              | <b>CSV</b>          | Print<br>Excel                            |                                 |                       |                                 |                  |                   |                  | Search        | $\circ$              |          |
| - View                                            |                                                       | <b>LICENSE ID</b> |                     | T. NAME                                   | <b><i>TL DEMERIT POINTS</i></b> | <b>TL EXPIRY DATE</b> | <b>1L LAST FINE ISSUED DATE</b> | <b>IL STATUS</b> | <b>IL UPDATE</b>  | <b>1. DELETE</b> |               | $^{\dagger}1$        |          |
| $\circ$<br><b>Police Officers</b><br>$\Box$ Fines | $\,$<br>$\rightarrow$                                 | B1458932          |                     | Ahdilah Nabeela                           | 3                               | 13/07/2027            | 2021-08-02                      | Active           | <b>Update</b>     |                  | <b>Delete</b> |                      |          |
| n<br>Offences                                     | $\,$                                                  | B4567889          |                     | Nalaka Rajanayaka                         | 6                               | 04/08/2025            | $2021 - 07 - 13$                | Active           | Update            |                  | <b>Delete</b> |                      |          |
| $\equiv$ Certificates                             | $\rightarrow$                                         |                   |                     |                                           |                                 |                       |                                 |                  |                   |                  |               |                      |          |
| 三<br>Reports                                      | $\rightarrow$                                         |                   | Showing page 1 of 1 |                                           |                                 | $\left( -1\right)$    |                                 |                  |                   |                  |               |                      |          |
| n.<br>Backup/Recovery >                           |                                                       |                   |                     |                                           |                                 |                       |                                 |                  |                   |                  |               |                      |          |

*Figure G. 5: License Holder Details*

When the update button is click the Figure G.6 appears. The system administrator can update name, address, date of birth and driving license ID, expiry date and license holder status.

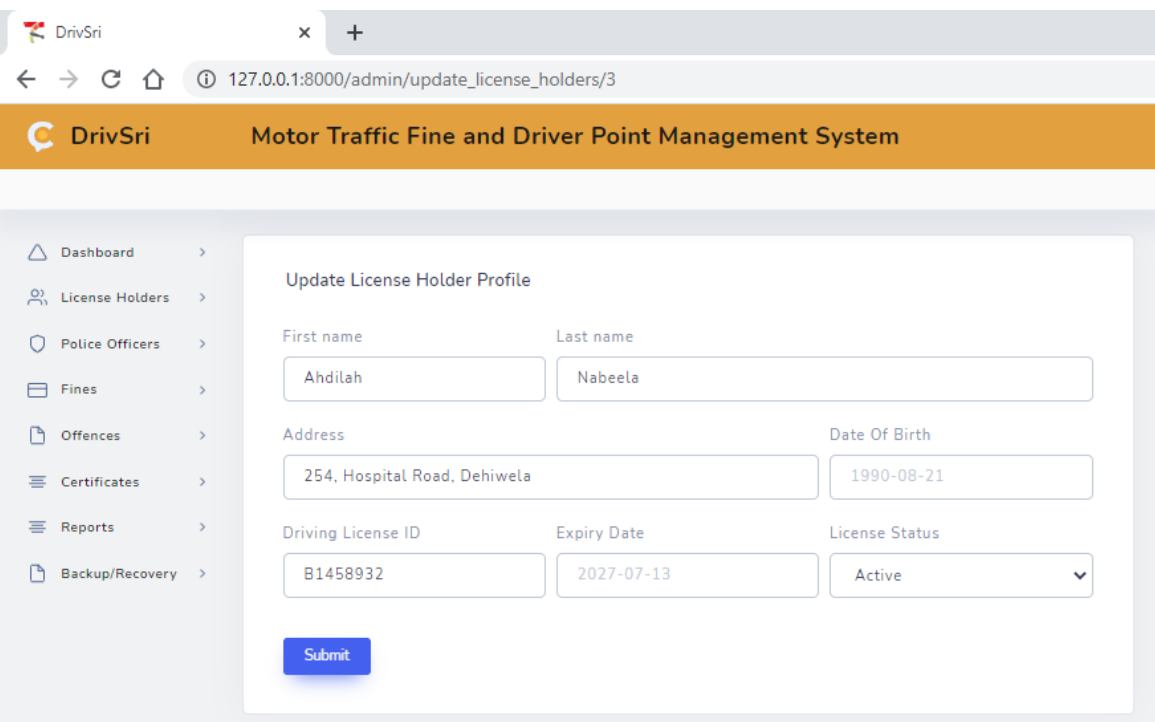

*Figure G. 6: Update License Holder Profile*

When the user click on the Delete button of a particular driving license holder in Figure G.6 the details will be deleted.

The System Administrator can add fines to the system by selecting Fine/Add in the Menu as show in Figure G.7 . The administrator need to complete all the fields by fill the section of act, fine amount, demerit points and description/provision to the system and select submit button.

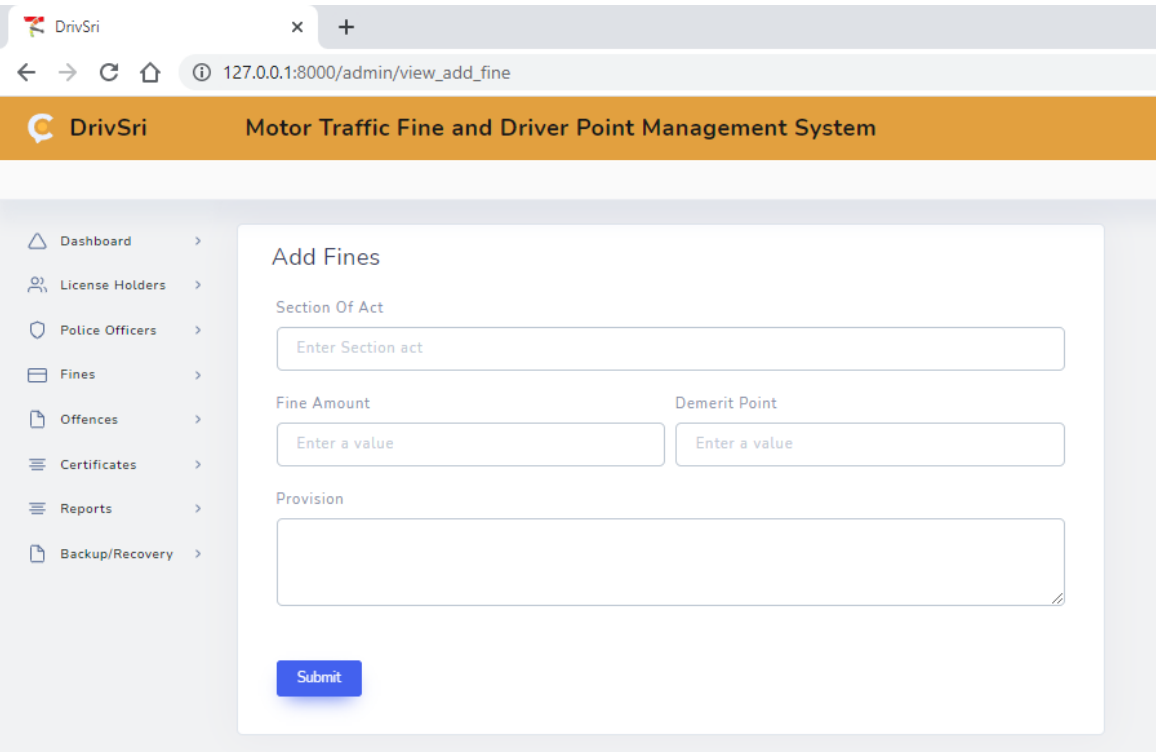

*Figure G. 7: Add Fines* 

By selecting Fines/View the system administrator can view the fines and update the fine details as show in Figure G.8

| PrivSri                                    |                                | $\times$ |                                 |                                                                                                  |                       |                         |                  | σ               |
|--------------------------------------------|--------------------------------|----------|---------------------------------|--------------------------------------------------------------------------------------------------|-----------------------|-------------------------|------------------|-----------------|
| C<br>$\leftarrow$<br>⇧<br>$\rightarrow$    |                                |          | 127.0.0.1:8000/admin/view_fines |                                                                                                  |                       | $\Theta$                |                  | Paused          |
| DrivSri<br>с                               |                                |          |                                 | Motor Traffic Fine and Driver Point Management System                                            |                       |                         |                  | $\mapsto$ Logor |
|                                            |                                |          |                                 |                                                                                                  |                       |                         |                  |                 |
| $\triangle$ Dashboard                      | $\rightarrow$                  |          | <b>Spot Fines Details</b>       |                                                                                                  |                       |                         |                  |                 |
| $\sum_{i=1}^{\infty}$<br>License Holders > |                                |          |                                 |                                                                                                  |                       |                         |                  |                 |
| Police Officers                            | $\rightarrow$                  | Copy     | <b>Excel</b>                    | Print                                                                                            |                       |                         | Search           |                 |
| Fines                                      | $\rightarrow$                  |          | ID 1 SECTION OF ACT             | <b>IL POVISION</b>                                                                               | <b>IL FINE AMOUNT</b> | <b>TL DEMERIT POINT</b> | <b>LE ACTION</b> |                 |
| ħ<br>Offences                              | $\rightarrow$                  |          | Section 21                      | <b>Identification Plates</b>                                                                     | 1000                  | 3                       | <b>Update</b>    |                 |
| $\equiv$ Certificates<br>$\equiv$ Reports  | $\rightarrow$<br>$\rightarrow$ |          | Section 38                      | Revenue Licence to be displayed on motor vehicles and produced when required                     | 1000                  | 3                       | <b>Update</b>    |                 |
| ħ<br>Backup/Recovery >                     |                                | R        | Section 45                      | Prohibition on the use of the motor vehicle in contravention of the provisions of revenue licens | 1000                  | 3                       | <b>Update</b>    |                 |
|                                            |                                | Λ        | Section 128A                    | Failure to obtain authorization to drive emergency service vehicles and public service vehicles  | 2500                  | $\overline{\mathbf{3}}$ | <b>Update</b>    |                 |
|                                            |                                | 5        | Section 128B                    | Driving a special purpose vehicle without obtaining a license                                    | 1000                  | $\overline{\mathbf{3}}$ | Update           |                 |
|                                            |                                | 6        | Section 128C                    | Failure to obtain authorization to drive a vehicle loaded with chemicals, hazardous waste        | 1500                  | $^{\rm 3}$              | Update           |                 |
|                                            |                                | 7        | Section 130                     | Failure to have a license to drive a specific class of vehicle                                   | 3000                  | $\overline{\mathbf{3}}$ | Update           |                 |
|                                            |                                |          | Showing page 1 of 1             |                                                                                                  |                       |                         |                  |                 |

*Figure G. 8: View/Update Fine details*

System Administrator can view offence details as show in Figure G.9. This window provides information about the section of act, registration of police officer, license holder number and fine amount, fine issued date and payment status.

| P DrivSri                               |               | $+$<br>$\times$                                                                           |                                                       |                                      |                                 |                       |                            |                                 | $\bullet$ | σ | $\times$ |  |
|-----------------------------------------|---------------|-------------------------------------------------------------------------------------------|-------------------------------------------------------|--------------------------------------|---------------------------------|-----------------------|----------------------------|---------------------------------|-----------|---|----------|--|
| C<br>$\rightarrow$<br>⇧<br>$\leftarrow$ |               | $\mathbin{\vartriangleleft}$<br>☆<br>127.0.0.1:8000/admin/view_offences_list<br><b>UD</b> |                                                       |                                      |                                 |                       |                            |                                 |           |   |          |  |
| C DrivSri                               |               |                                                                                           | Motor Traffic Fine and Driver Point Management System |                                      |                                 |                       | $\rightarrow$ Logout       |                                 |           |   |          |  |
|                                         |               |                                                                                           |                                                       |                                      |                                 |                       |                            |                                 |           |   |          |  |
| Λ<br>Dashboard                          |               |                                                                                           | <b>Traffic Offence Details</b>                        |                                      |                                 |                       |                            |                                 |           |   |          |  |
| $\frac{O}{O}$ License Holders           | $\rightarrow$ |                                                                                           |                                                       |                                      |                                 |                       |                            |                                 |           |   |          |  |
| О<br><b>Police Officers</b>             |               | Copy                                                                                      | CSV<br>Excel                                          | Print                                |                                 |                       |                            |                                 | Search    | Q |          |  |
| $\Box$<br>Fines                         | $\rightarrow$ |                                                                                           | <b>1 SECTION ACT</b>                                  | <b><i>TL POLICE REGISTRATION</i></b> | <b><i>TL LICENSE NUMBER</i></b> | <b>TL FINE AMOUNT</b> | <b>TL FINE ISUUED DATE</b> | <b><i>TL PAYMENT STATUS</i></b> |           |   |          |  |
| ß<br>Offences                           | $\rightarrow$ | $\overline{1}$                                                                            | Section 45                                            | 45987632                             | B1458932                        | 1000                  | 2021-08-02                 | Pending                         |           |   |          |  |
| 三 Certificates                          | $\rightarrow$ | $\overline{2}$                                                                            | Section 45                                            | 45987632                             | B4567889                        | 1000                  | $2021 - 07 - 13$           | Pending                         |           |   |          |  |
| <b>三</b> Reports                        | $\rightarrow$ |                                                                                           | Section 128B                                          | 45987632                             | B4567889                        | 1000                  | $2021 - 07 - 13$           | Pending                         |           |   |          |  |
| P<br>Backup/Recovery >                  |               |                                                                                           |                                                       |                                      |                                 |                       |                            |                                 |           |   |          |  |
|                                         |               |                                                                                           | Showing page 1 of 1                                   |                                      | $\bigodot$ $\bigodot$           |                       |                            |                                 |           |   |          |  |

*Figure G. 9: Traffic Offence Details*

To issue certificate of merit, system administrator click on certificate menu as show in Figure G.10. Once the admin click on "issue certificate" the certificate will be emailed to the license holder's email address.

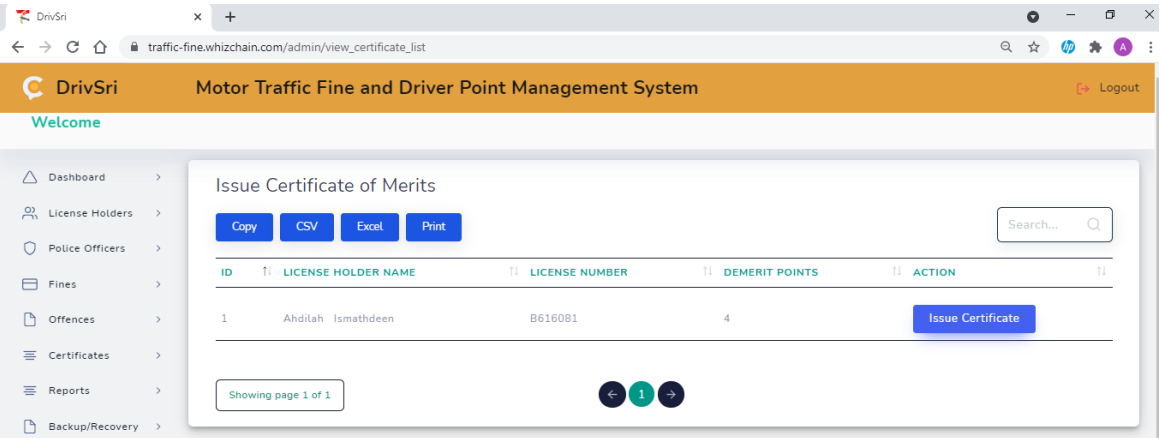

*Figure G. 10: Issue Certificate of Merit*

The police officer login the system using his credentials and issue offence by filling the form in Figure G.11 The police officer selects offences/add menu to issue the offence.

Police officer enters the license No and select the number from the drop down list and enter the vehicle class, and select the fines from the dropdown. The user can select multiple fines. Once the form is completed click on submit.

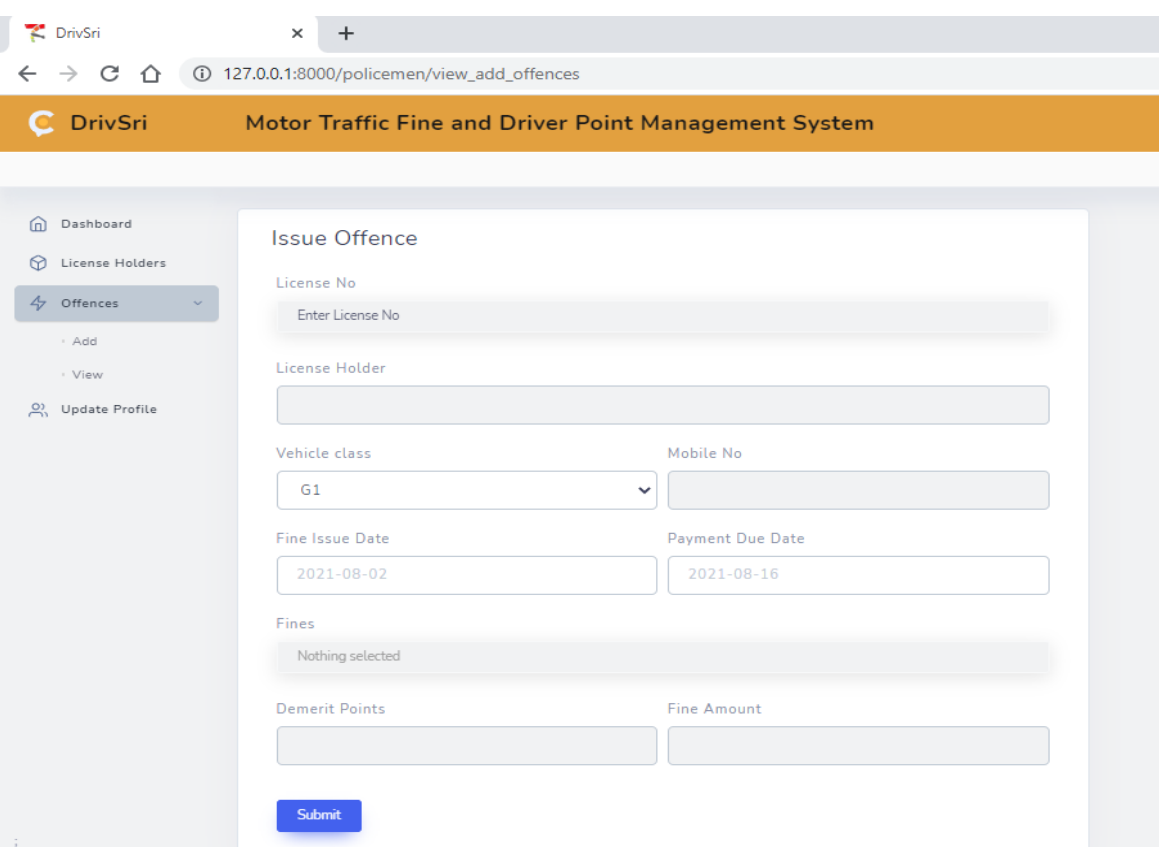

*Figure G. 11: Issue Offence*

By selecting Offences/View in Figure G.12, police officer can view the details of offence he/she issued.

| PrivSri                                           | $\times$<br>$\ddot{}$                         |                                                       |                          |                                |                       |                            |                                 | $\bullet$ | σ          | $\times$ |
|---------------------------------------------------|-----------------------------------------------|-------------------------------------------------------|--------------------------|--------------------------------|-----------------------|----------------------------|---------------------------------|-----------|------------|----------|
| C<br>$\rightarrow$<br>⇧<br>$\leftarrow$           | 4 127.0.0.1:8000/policemen/view_offences_list |                                                       |                          |                                |                       |                            | ◎ ☆                             | <b>UD</b> | (A) Paused | ÷        |
| <b>C</b> DrivSri                                  |                                               | Motor Traffic Fine and Driver Point Management System |                          |                                |                       |                            |                                 |           |            | Logout   |
|                                                   |                                               |                                                       |                          |                                |                       |                            |                                 |           |            |          |
| ⋒<br>Dashboard                                    | <b>Offences Details</b>                       |                                                       |                          |                                |                       |                            |                                 |           |            |          |
| $\odot$<br><b>License Holders</b><br>$4$ Offences | <b>CSV</b><br>Copy<br>$\rightarrow$           | Print<br><b>Excel</b>                                 |                          |                                |                       |                            |                                 | Search    | Q          |          |
| O) Update Profile                                 | <b>OFFENCES ID</b>                            | <b>1 SECTION ACT</b>                                  | <b>IL LICENSE NUMBER</b> | <b><i>TL VEHICLE CLASS</i></b> | <b>IL FINE AMOUNT</b> | <b>TL FINE ISUUED DATE</b> | <b><i>TL PAYMENT STATUS</i></b> |           | 11         |          |
|                                                   | -1                                            | Section 45                                            | B1458932                 | $\mathsf B$                    | 1000                  | 2021-08-02                 | Pending                         |           |            |          |
|                                                   | $\overline{2}$                                | Section 45                                            | B4567889                 | G1                             | 1000                  | $2021 - 07 - 13$           | Pending                         |           |            |          |
|                                                   | 2                                             | Section 128B                                          | B4567889                 | G1                             | 1000                  | $2021 - 07 - 13$           | Pending                         |           |            |          |
|                                                   | Showing page 1 of 1                           |                                                       |                          | $-1$                           |                       |                            |                                 |           |            |          |

*Figure G. 12: Offence Details*

When the police officer select the Update Profile Menu Figure G.13 will appear and the allowed to update personal details only.

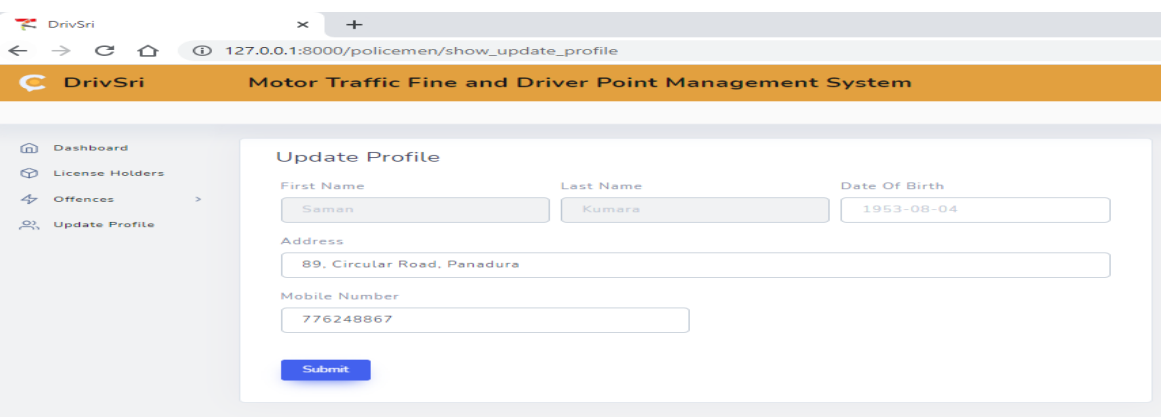

*Figure G. 13: Update Profile*

The police officer can view license holders' details as show Figure G.14 before issuing an offence. It provides information about the license holders last fine issue date, license holder status, due fine amount, demerit points.

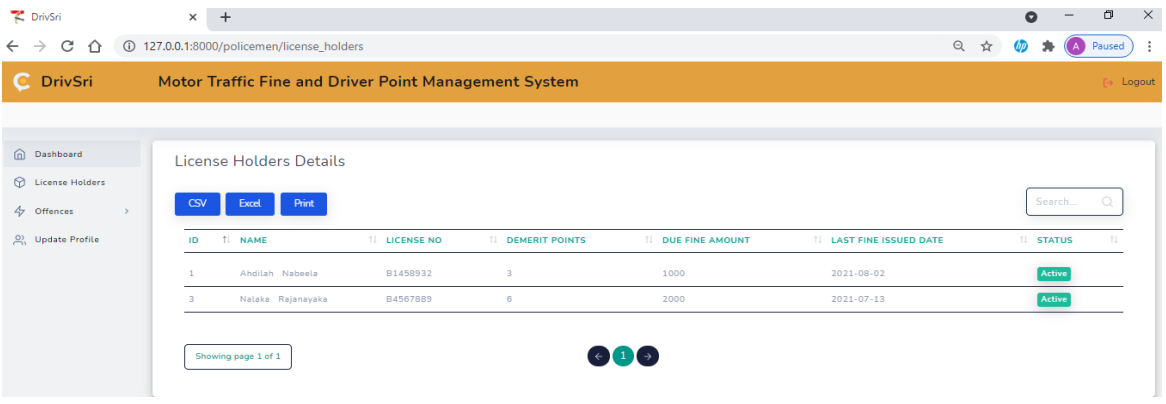

*Figure G. 14: License Holders' Details*

The license holder login the system using his credentials and click on "Pay Now" Menu. The users offence history will appear. To make the payment the user need to click on the pay now button on the form as show in Figure G.15

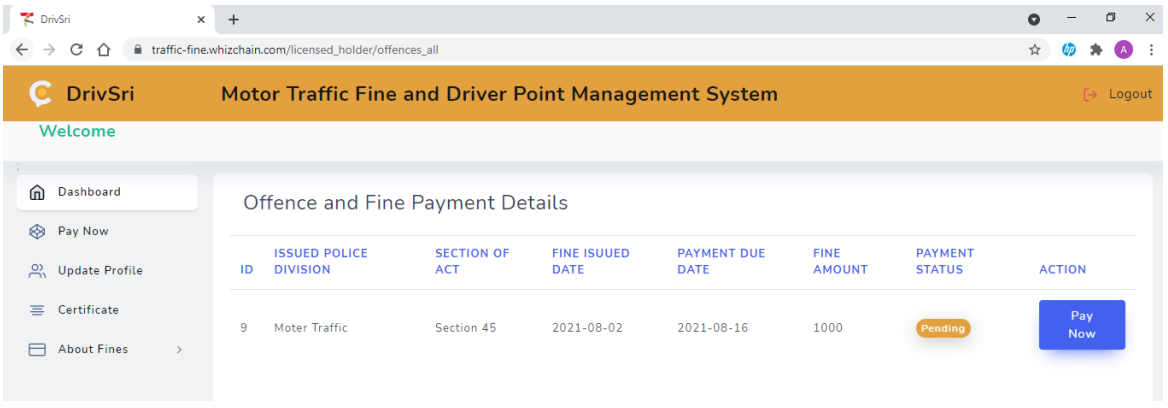

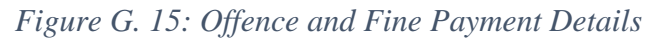

License holder can update the personal details by selection "Update Profile" on the Menu as show in Figure G.16.

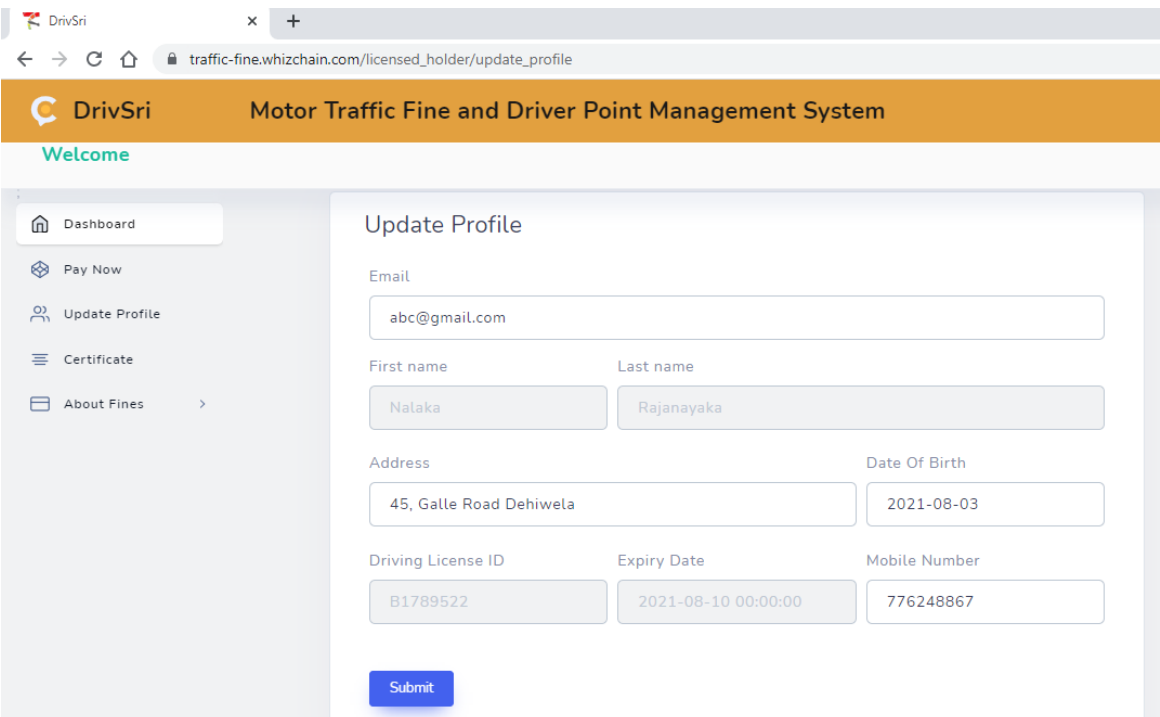

*Figure G. 16: Update Profile* 

The license holder "Certificate" to request a certificate of Merit as show in Figure G.17.

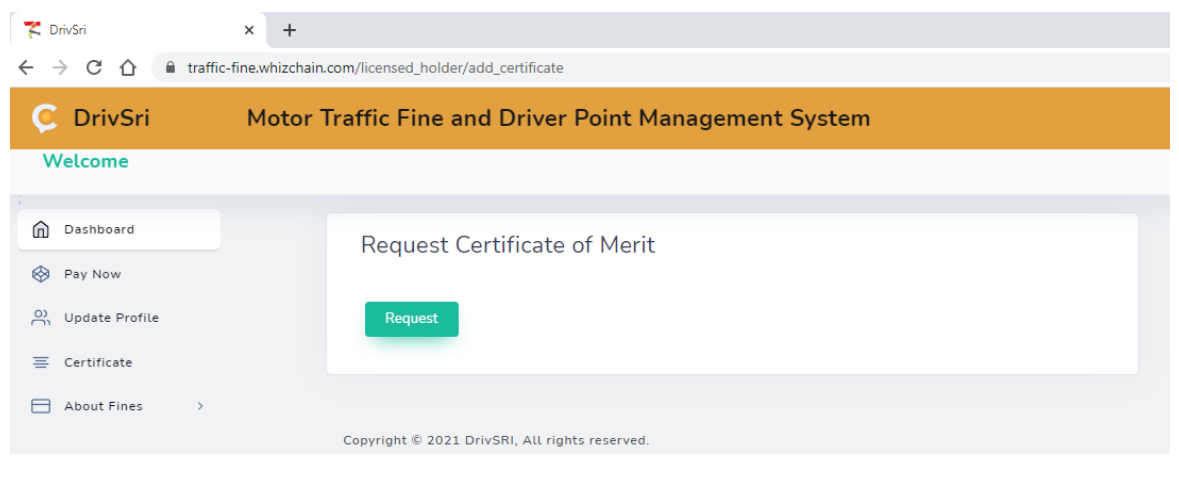

*Figure G. 17: Request Certificate of Merit*

Also can view the fine details by click on "About Fine" as show in Figure G.18.

| PrivSri                                              | $\ddot{}$<br>$\times$                                     |                                                                                                    |                                 | Q                                 | σ     |
|------------------------------------------------------|-----------------------------------------------------------|----------------------------------------------------------------------------------------------------|---------------------------------|-----------------------------------|-------|
| C<br>$\bigcap$                                       | fil traffic-fine.whizchain.com/licensed_holder/view_fines |                                                                                                    |                                 | $\Theta$                          |       |
| <b>DrivSri</b><br>C.                                 |                                                           | Motor Traffic Fine and Driver Point Management System                                               |                                 |                                   | Logou |
| Welcome                                              |                                                           |                                                                                                    |                                 |                                   |       |
| m.<br>Dashboard<br>⊛<br>Pay Now                      | <b>Spot Fines Details</b><br>Print                        |                                                                                                    |                                 | Search                            |       |
| $\frac{5}{2}$<br>Update Profile<br>Ξ.<br>Certificate | <b>SECTION OF</b><br>ID 1 ACT                             | <b>TL POVISION</b>                                                                                  | <b>FINE</b><br><b>1. AMOUNT</b> | <b>DEMERIT</b><br><b>1. POINT</b> | 11    |
| About Fines<br>$\rightarrow$                         | <b>Identification Plates</b><br>$\mathbf{1}$              | <b>Identification Plates</b>                                                                        | 1000                            | 3                                 |       |
|                                                      | Section 38<br>$\overline{2}$                              | Revenue Licence to be displayed on motor vehicles and produced when required                        | 1000                            | 3                                 |       |
|                                                      | 3<br>Section 45                                           | Prohibition on the use of the motor vehicle in contravention of the provisions of revenue<br>licens | 1000                            | 3                                 |       |
|                                                      | Section 128A<br>$\Delta$                                  | Failure to obtain authorization to drive emergency service vehicles and public service<br>vehicles  | 2500                            | 3                                 |       |
|                                                      | Section 128B<br>5                                         | Driving a special purpose vehicle without obtaining a license                                       | 1000                            | 3                                 |       |
|                                                      | Section 128C<br>6                                         | Failure to obtain authorization to drive a vehicle loaded with chemicals, hazardous waste           | 1500                            | 3                                 |       |
|                                                      | Section 130                                               | Failure to have a license to drive a specific class of vehicle                                      | 3000                            | 3                                 |       |
|                                                      | Showing page 1 of 2                                       |                                                                                                    |                                 |                                   |       |

*Figure G. 18: Fine Details*